# Veritas™ Cluster Server Installation Guide

AIX

5.0 Maintenance Pack 3

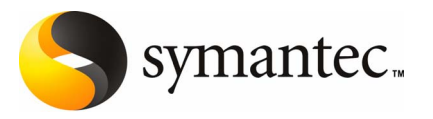

# Veritas Cluster Server Installation Guide

The software described in this book is furnished under a license agreement and may be used only in accordance with the terms of the agreement.

Product version: 5.0 MP3

Document version: 5.0MP3.0

### Legal Notice

Copyright © 2008 Symantec Corporation. All rights reserved.

Symantec, the Symantec Logo, Veritas and Veritas Storage Foundation are trademarks or registered trademarks of Symantec Corporation or its affiliates in the U.S. and other countries. Other names may be trademarks of their respective owners.

The product described in this document is distributed under licenses restricting its use, copying, distribution, and decompilation/reverse engineering. No part of this document may be reproduced in any form by any means without prior written authorization of Symantec Corporation and its licensors, if any.

THE DOCUMENTATION IS PROVIDED "AS IS" AND ALL EXPRESS OR IMPLIED CONDITIONS, REPRESENTATIONS AND WARRANTIES, INCLUDING ANY IMPLIED WARRANTY OF MERCHANTABILITY, FITNESS FOR A PARTICULAR PURPOSE OR NON-INFRINGEMENT, ARE DISCLAIMED, EXCEPT TO THE EXTENT THAT SUCH DISCLAIMERS ARE HELD TO BE LEGALLY INVALID. SYMANTEC CORPORATION SHALL NOT BE LIABLE FOR INCIDENTAL OR CONSEQUENTIAL DAMAGES IN CONNECTION WITH THE FURNISHING, PERFORMANCE, OR USE OF THIS DOCUMENTATION. THE INFORMATION CONTAINED IN THIS DOCUMENTATION IS SUBJECT TO CHANGE WITHOUT NOTICE.

The Licensed Software and Documentation are deemed to be commercial computer software as defined in FAR 12.212 and subject to restricted rights as defined in FAR Section 52.227-19 "Commercial Computer Software - Restricted Rights" and DFARS 227.7202, "Rights in Commercial Computer Software or Commercial Computer Software Documentation", as applicable, and any successor regulations. Any use, modification, reproduction release, performance, display or disclosure of the Licensed Software and Documentation by the U.S. Government shall be solely in accordance with the terms of this Agreement.

Symantec Corporation 20330 Stevens Creek Blvd. Cupertino, CA 95014

<http://www.symantec.com>

# Technical Support

<span id="page-3-0"></span>Symantec Technical Support maintains support centers globally. Technical Support's primary role is to respond to specific queries about product features and functionality. The Technical Support group also creates content for our online Knowledge Base. The Technical Support group works collaboratively with the other functional areas within Symantec to answer your questions in a timely fashion. For example, the Technical Support group works with Product Engineering and Symantec Security Response to provide alerting services and virus definition updates.

Symantec's maintenance offerings include the following:

- A range of support options that give you the flexibility to select the right amount of service for any size organization
- Telephone and Web-based support that provides rapid response and up-to-the-minute information
- Upgrade assurance that delivers automatic software upgrade protection
- Global support that is available 24 hours a day, 7 days a week
- Advanced features, including Account Management Services

For information about Symantec's Maintenance Programs, you can visit our Web site at the following URL:

<www.symantec.com/techsupp/>

### Contacting Technical Support

Customers with a current maintenance agreement may access Technical Support information at the following URL:

#### [www.symantec.com/business/support/assistance\\_care.jsp](http://www.symantec.com/business/support/assistance_care.jsp)

Before contacting Technical Support, make sure you have satisfied the system requirements that are listed in your product documentation. Also, you should be at the computer on which the problem occurred, in case it is necessary to replicate the problem.

When you contact Technical Support, please have the following information available:

- Product release level
- Hardware information
- Available memory, disk space, and NIC information
- Operating system
- Version and patch level
- Network topology
- Router, gateway, and IP address information
- Problem description:
	- Error messages and log files
	- Troubleshooting that was performed before contacting Symantec
	- Recent software configuration changes and network changes

### Licensing and registration

If your Symantec product requires registration or a license key, access our technical support Web page at the following URL:

<www.symantec.com/techsupp/>

### Customer service

Customer service information is available at the following URL:

<www.symantec.com/techsupp/>

Customer Service is available to assist with the following types of issues:

- Questions regarding product licensing or serialization
- Product registration updates, such as address or name changes
- General product information (features, language availability, local dealers)
- Latest information about product updates and upgrades
- Information about upgrade assurance and maintenance contracts
- Information about the Symantec Buying Programs
- Advice about Symantec's technical support options
- Nontechnical presales questions
- Issues that are related to CD-ROMs or manuals

### Documentation feedback

Your feedback on product documentation is important to us. Send suggestions for improvements and reports on errors or omissions to [clustering\\_docs@symantec.com](mailto:clustering_docs@symantec.com). Include the title and document version (located on the second page), and chapter and section titles of the text on which you are reporting.

### Maintenance agreement resources

If you want to contact Symantec regarding an existing maintenance agreement, please contact the maintenance agreement administration team for your region as follows:

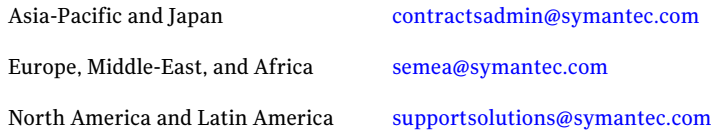

### Additional enterprise services

Symantec offers a comprehensive set of services that allow you to maximize your investment in Symantec products and to develop your knowledge, expertise, and global insight, which enable you to manage your business risks proactively.

Enterprise services that are available include the following:

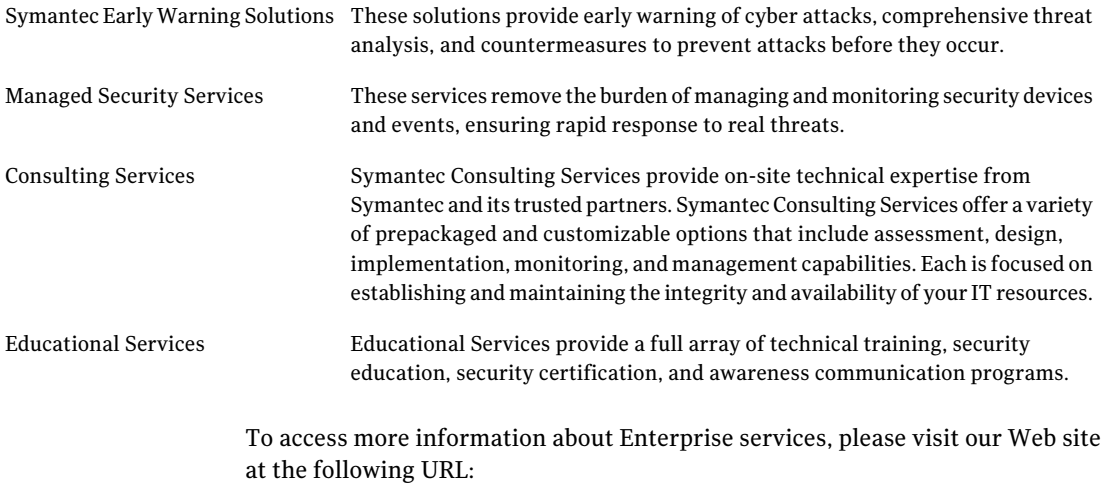

### <www.symantec.com>

Select your country or language from the site index.

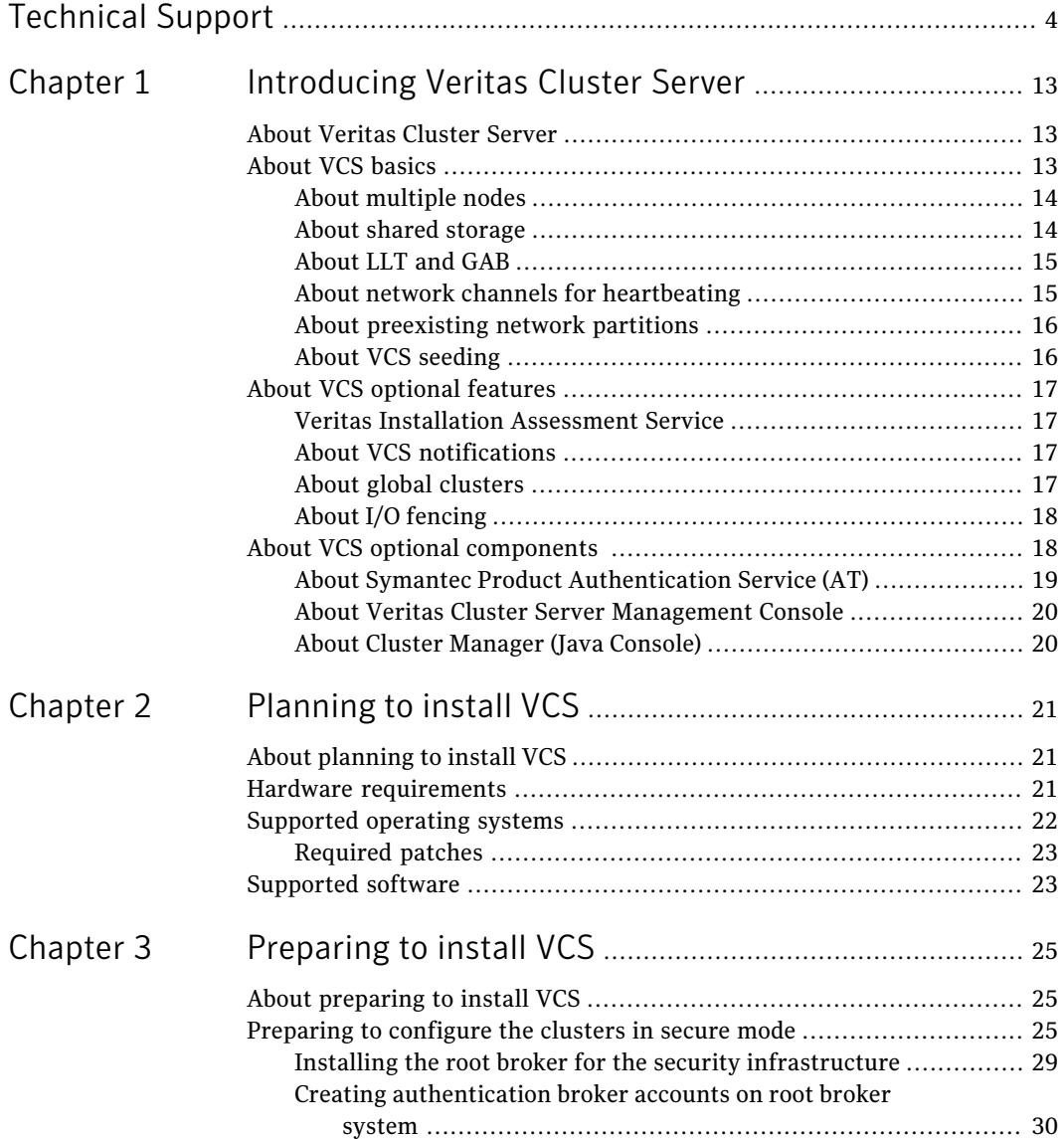

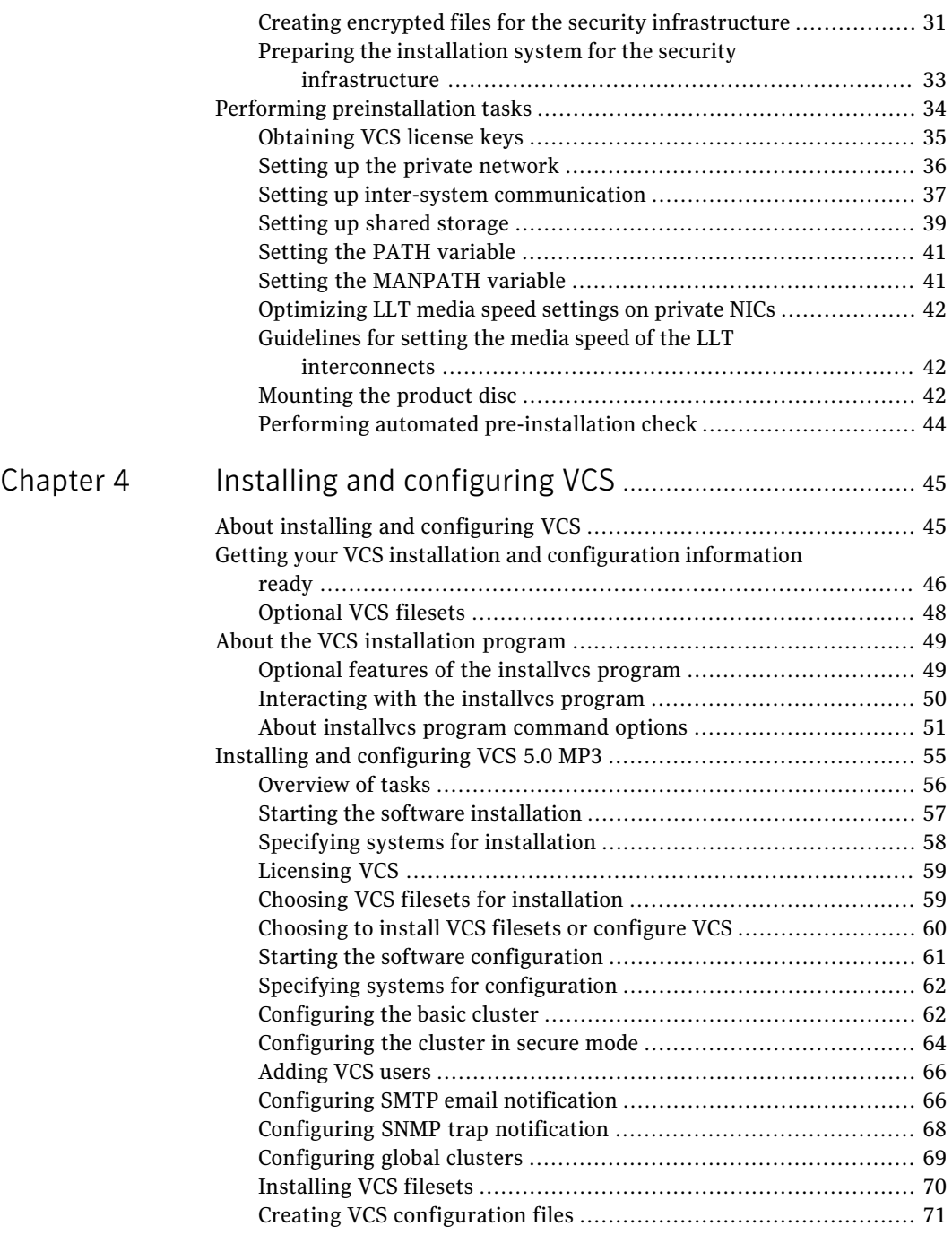

 $\overline{1}$ 

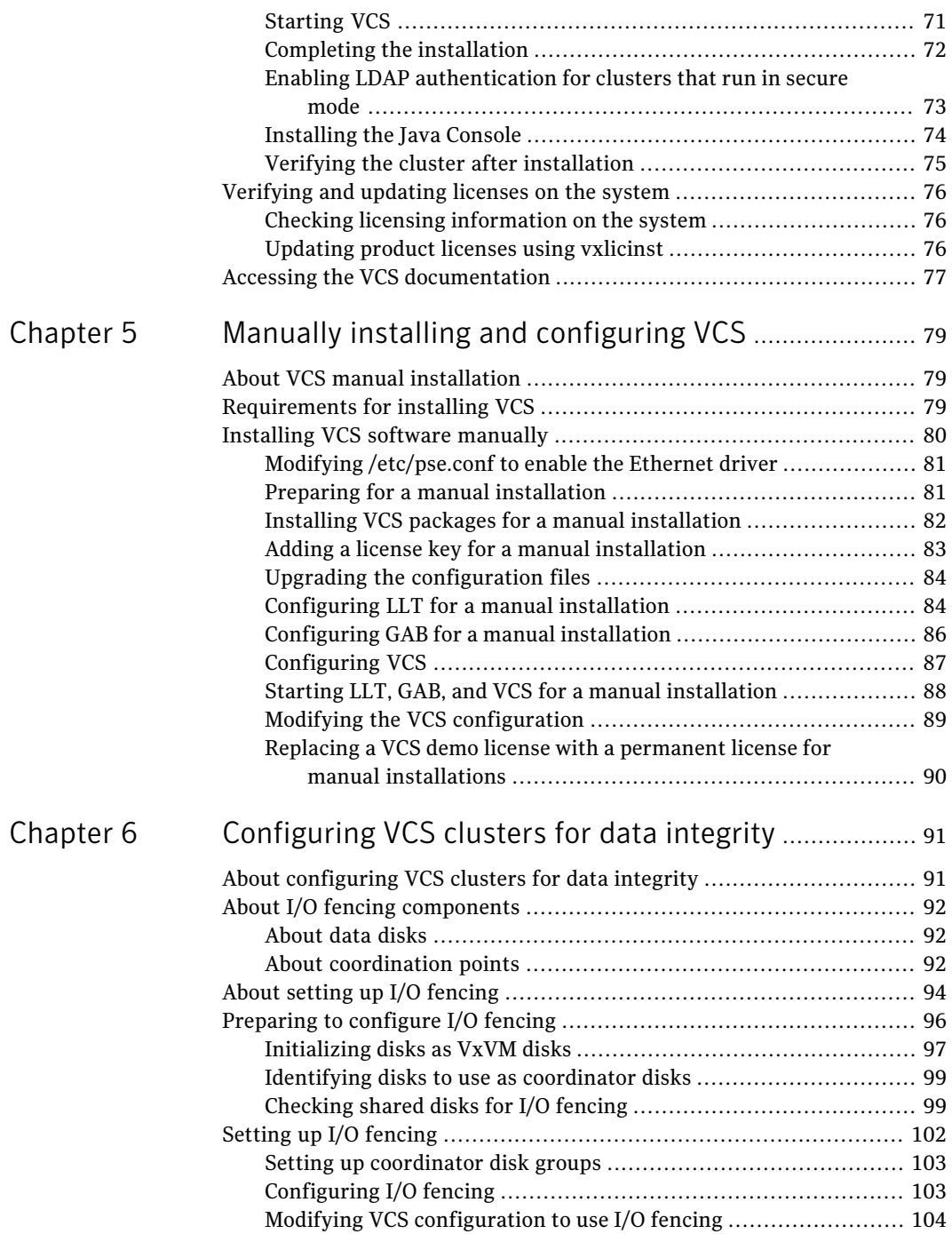

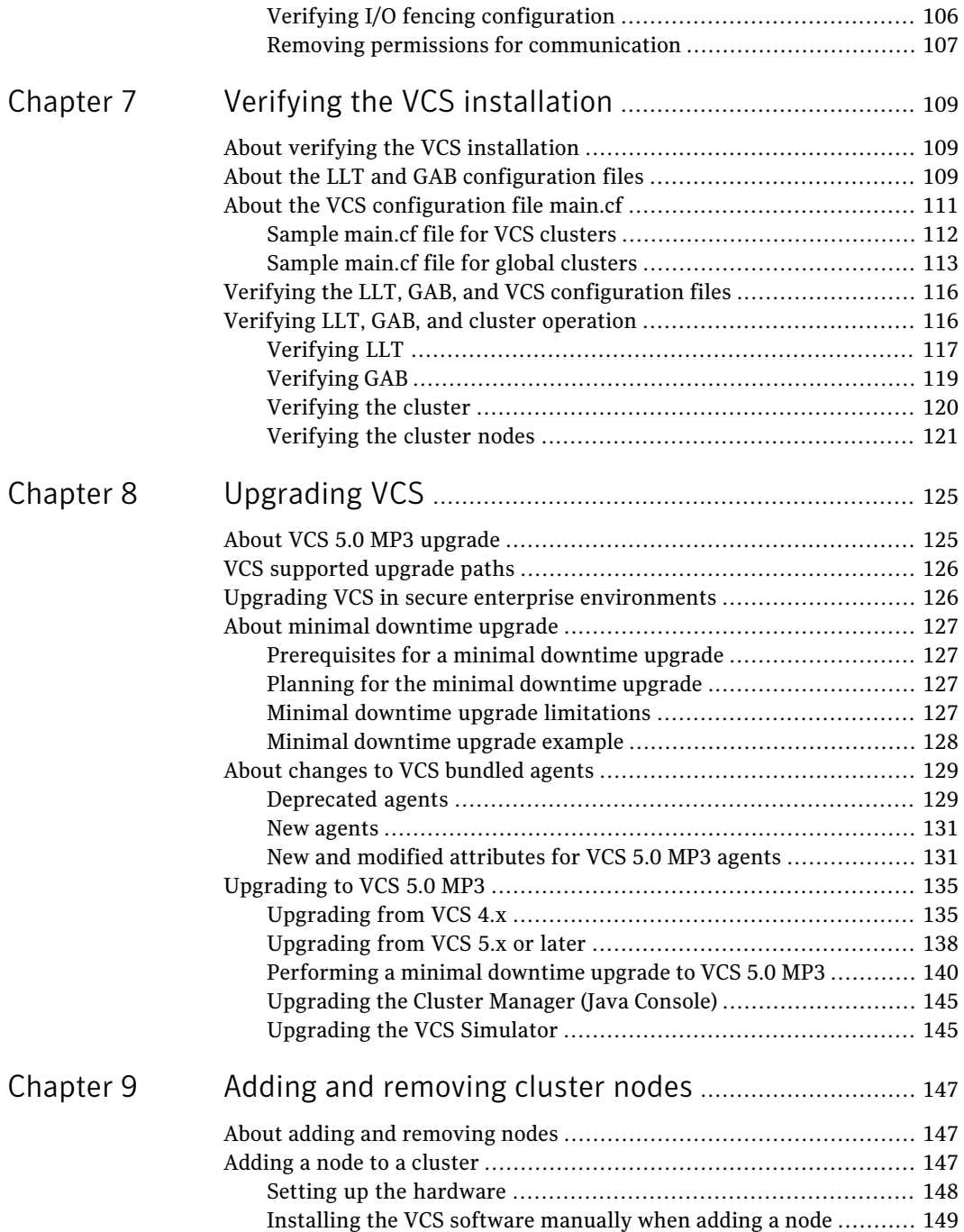

 $\perp$ 

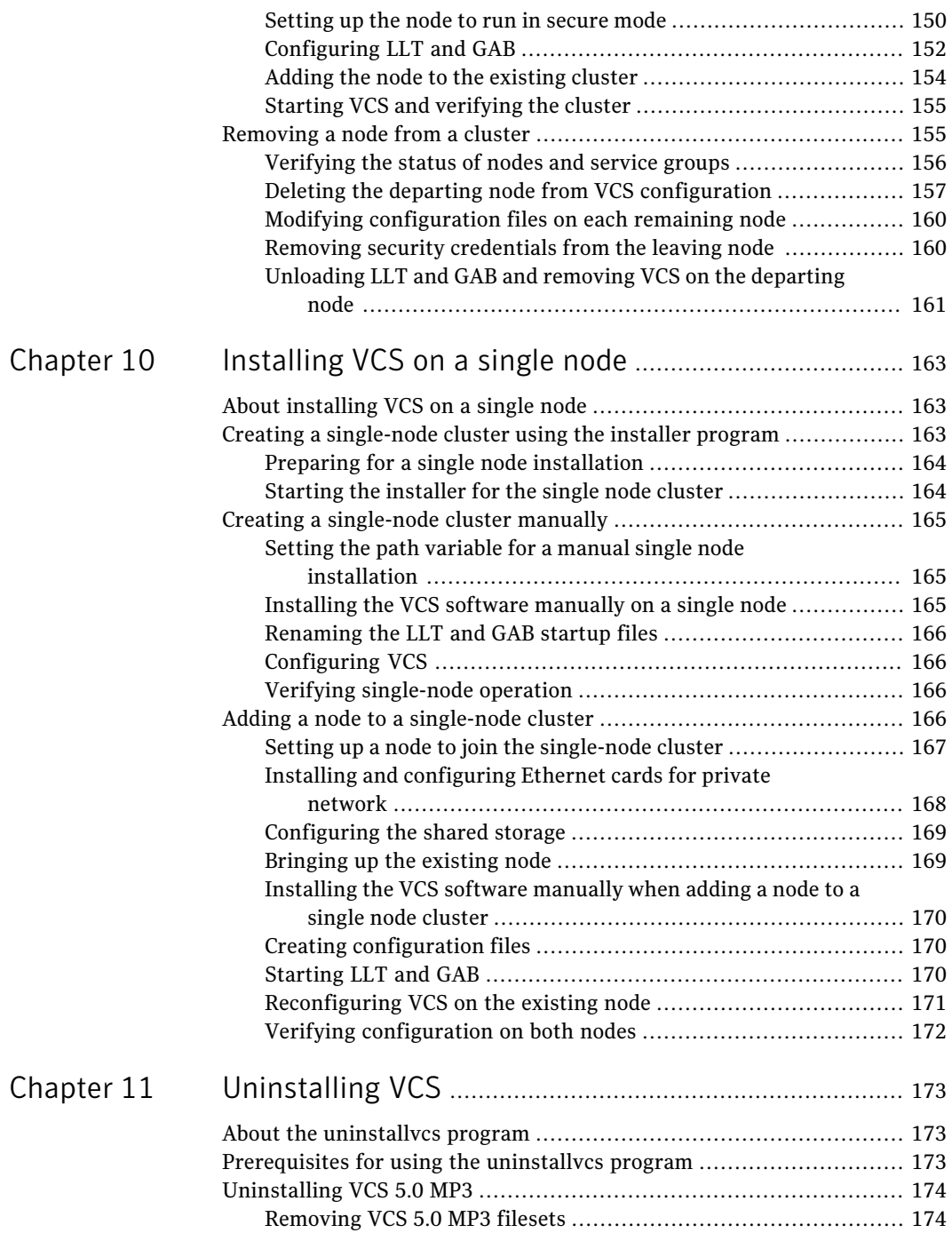

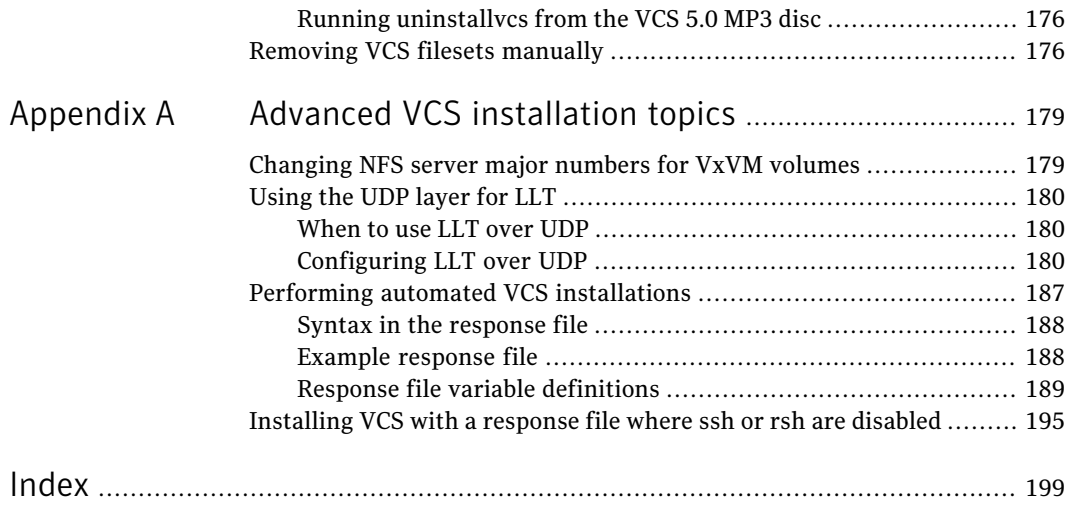

# <span id="page-12-0"></span>Introducing Veritas Cluster Server

This chapter includes the following topics:

- About Veritas Cluster Server
- [About VCS basics](#page-12-2)
- <span id="page-12-1"></span>About VCS optional features
- [About VCS optional components](#page-17-1)

# About Veritas Cluster Server

<span id="page-12-2"></span>Veritas™ Cluster Server by Symantec is a high-availability solution for cluster configurations. Veritas Cluster Server (VCS) monitors systems and application services, and restarts services when hardware or software fails.

 $\sim$  1

# About VCS basics

A single VCS cluster consists of multiple systems that are connected in various combinations to shared storage devices. When a system is part of a VCS cluster, it is a node. VCS monitors and controls applications running in the cluster on nodes, and restarts applications in response to a variety of hardware or software faults.

Applications can continue to operate with little or no downtime. In some cases, such as NFS, this continuation is transparent to high-level applications and users. In other cases, a user might have to retry an operation, such as a Web server reloading a page.

[Figure 1-1](#page-13-2) illustrates a typical VCS configuration of four nodes that are connected to shared storage.

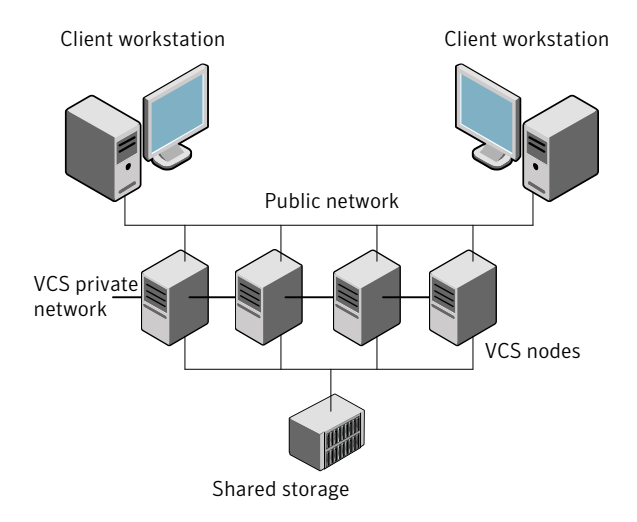

### <span id="page-13-2"></span>Figure 1-1 Example of a four-node VCS cluster

<span id="page-13-0"></span>Client workstations receive service over the public network from applications running on VCS nodes. VCS monitors the nodes and their services. VCS nodes in the cluster communicate over a private network.

### About multiple nodes

<span id="page-13-1"></span>VCS runs in a replicated state on each node in the cluster. A private network enables the nodes to share identical state information about all resources. The private network also recognizes active nodes, the nodes that join or leaving the cluster, and failed nodes. The private network requires two communication channels to guard against network partitions.

### About shared storage

A VCS hardware configuration typically consists of multiple nodes that are connected to shared storage through I/O channels. Shared storage provides multiple systems with an access path to the same data. It also enables VCS to restart applications on alternate nodes when a node fails, which ensures high availability.

VCS nodes can only access physically-attached storage.

[Figure 1-2](#page-14-2) illustrates the flexibility of VCS shared storage configurations.

<span id="page-14-2"></span>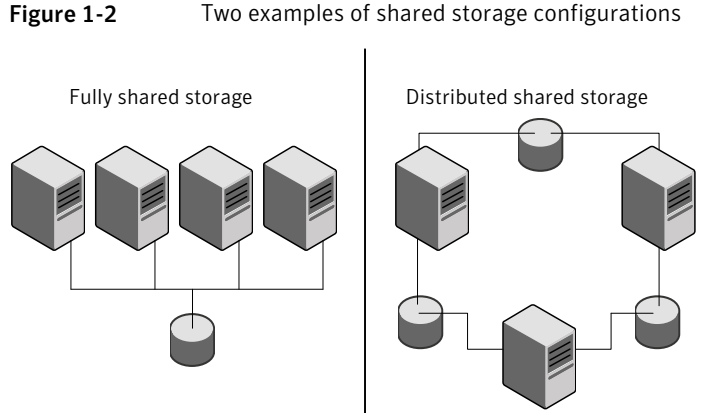

### Figure 1-2 Two examples of shared storage configurations

### About LLT and GAB

<span id="page-14-0"></span>VCS uses two components, LLT and GAB, to share data over private networks among systems. These components provide the performance and reliability that VCS requires.

LLT (Low Latency Transport) provides fast, kernel-to-kernel communications, and monitors network connections.

LLT configuration files are as follows:

- $\blacksquare$  /etc/llthosts-lists all the nodes in the cluster
- /etc/llttab file—describes the local system's private network links to the other nodes in the cluster

<span id="page-14-1"></span>GAB (Group Membership and Atomic Broadcast) provides the global message order that is required to maintain a synchronized state among the nodes. It monitors disk communications such as the VCS heartbeat utility. The /etc/gabtab file is the GAB configuration file.

See ["About the LLT and GAB configuration files"](#page-108-2) on page 109.

### About network channels for heartbeating

For the VCS private network, two network channels must be available to carry heartbeat information. These network connections also transmit other VCS-related information.

Each AIX cluster configuration requires at least two network channels between the systems. The requirement for two channels protects your cluster against network partitioning. For more information on network partitioning, refer to the *Veritas Cluster Server User's Guide*.

[Figure 1-3](#page-15-2) illustrates a two-node VCS cluster where the nodes galaxy and nebula have two private network connections.

<span id="page-15-2"></span>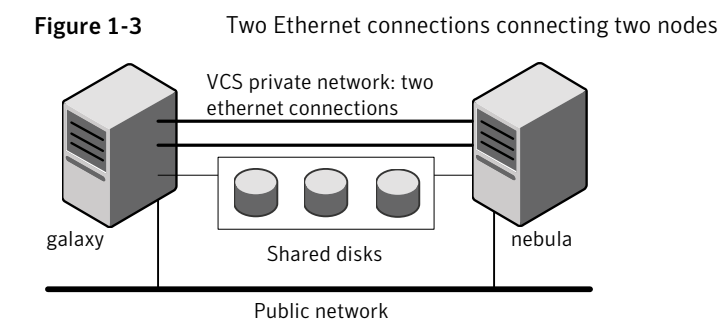

### About preexisting network partitions

<span id="page-15-1"></span><span id="page-15-0"></span>A preexisting network partition refers to a failure in the communication channels that occurs while the systems are down and VCS cannot respond. When the systems start, VCS is vulnerable to network partitioning, regardless of the cause of the failure.

### About VCS seeding

To protect your cluster from a preexisting network partition, VCS uses a seed. A seed is a function of GAB that determines whether or not all nodes have joined a cluster. For this determination, GAB requires that you declare the number of nodes in the cluster. Note that only seeded nodes can run VCS.

GAB automatically seeds nodes under the following conditions:

- An unseeded node communicates with a seeded node
- All nodes in the cluster are unseeded but can communicate with each other

When the last system starts and joins the cluster, the cluster seeds and starts VCS on all nodes. You can then bring down and restart nodes in any combination. Seeding remains in effect as long as at least one instance of VCS is running somewhere in the cluster.

Perform a manual seed to run VCS from a cold start when one or more systems of the cluster are unavailable. VCS does not start service groups on a system until it has a seed.

# About VCS optional features

<span id="page-16-0"></span>You can use the Veritas Installation Assessment Service to assess your setup for VCS installation.

See ["Veritas Installation Assessment Service"](#page-16-1) on page 17.

To configure the optional features of the VCS components, make sure to install all filesets when the installation program prompts you. Review the description of the optional features and decide the features that you want to configure with VCS:

<span id="page-16-1"></span>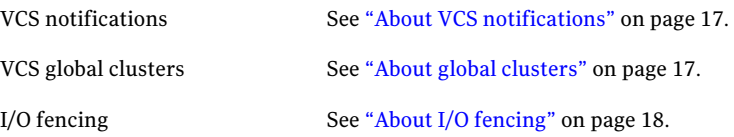

### Veritas Installation Assessment Service

The Veritas Installation Assessment Service (VIAS) utility assists you in getting ready for a Veritas Storage Foundation and High Availability Solutions installation or upgrade. The VIAS utility allows the preinstallation evaluation of a configuration, to validate it prior to starting an installation or upgrade.

<span id="page-16-2"></span><https://vias.symantec.com/>

### About VCS notifications

You can configure both SNMP and SMTP notifications for VCS. Symantec recommends you to configure one of these notifications. You have the following options:

- Configure SNMP trap notification of VCS events using the VCS Notifier component
- <span id="page-16-3"></span>■ Configure SMTP email notification of VCS events using the VCS Notifier component.

See the *Veritas Cluster Server User's Guide*.

### About global clusters

Global clusters provide the ability to fail over applications between geographically distributed clusters when disaster occurs. You require a separate license to configure global clusters. You must add this license during the installation. The

installer only asks about configuring global clusters if you have used the global cluster license.

<span id="page-17-0"></span>See *Veritas Cluster Server User's Guide*.

## About I/O fencing

I/O fencing protects the data on shared disks when nodes in a cluster detect a change in the cluster membership that indicates a split brain condition.

See *Veritas Cluster Server User's Guide*.

The fencing operation determines the following:

- The nodes that must retain access to the shared storage
- The nodes that must be ejected from the cluster

This decision prevents possible data corruption. The installvcs program installs the VCS I/O fencing driver, VRTSvxfen. If you want to protect data on shared disks, you must configure I/O fencing after you install and configure VCS.

I/O fencing technology uses coordination points for arbitration in the event of a network partition.

<span id="page-17-1"></span>Note: Symantec recommends that you use I/O fencing to protect your cluster against split-brain situations.

# About VCS optional components

You can add the following optional components to VCS:

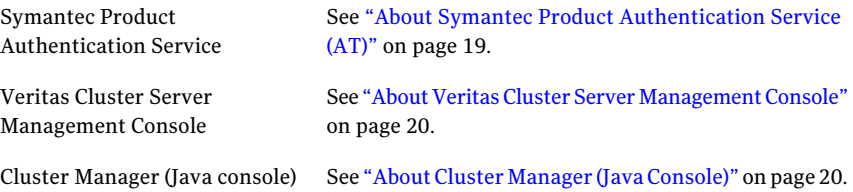

[Figure 1-4](#page-18-1) illustrates a sample VCS deployment with the optional components configured.

<span id="page-18-1"></span>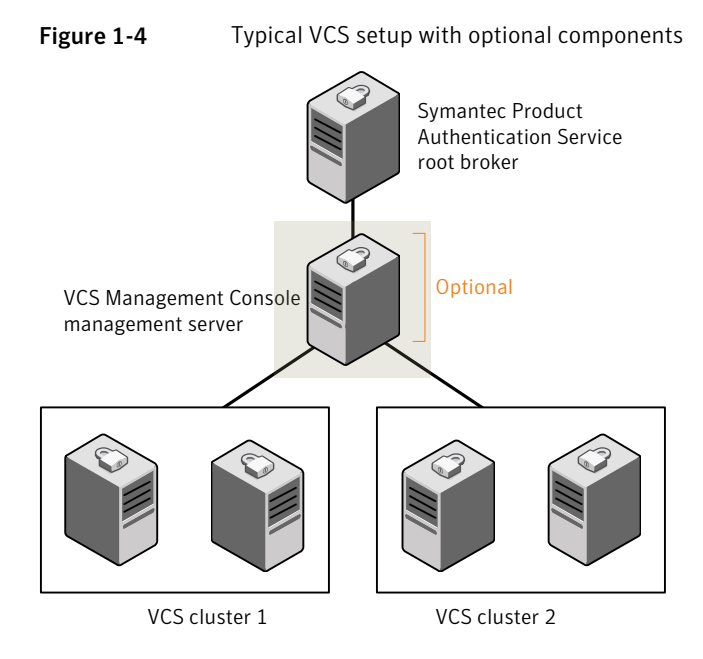

## About Symantec Product Authentication Service (AT)

<span id="page-18-0"></span>VCS uses Symantec Product Authentication Service (AT) to provide secure communication between cluster nodes and clients. It uses digital certificates for authentication and SSL to encrypt communication over the public network to secure communications.

AT uses the following brokers to establish trust relationship between the cluster components:

■ Root broker

A root broker serves as the main registration and certification authority; it has a self-signed certificate and can authenticate other brokers. The root broker is only used during initial creation of an authentication broker.

A root broker can serve multiple clusters. Symantec recommends that you install a single root broker on a utility system. The utility system, such as an email server or domain controller, can be highly available.

■ Authentication brokers

Authentication brokers serve as intermediate registration and certification authorities. Authentication brokers have root-signed certificates. Each node in VCS serves as an authentication broker.

See Symantec Product Authentication Service documentation for more information.

<span id="page-19-0"></span>See ["Preparing to configure the clusters in secure mode"](#page-24-2) on page 25.

### About Veritas Cluster Server Management Console

Veritas Cluster Server Management Console is a high availability management solution that enables monitoring and administering clusters from a single Web console.

You can configure Veritas Cluster Server Management Console to manage a single cluster, multiple clusters, or both.

<span id="page-19-1"></span>See *Veritas Cluster Server Management Console Implementation Guide*.

## About Cluster Manager (Java Console)

Cluster Manager (Java Console) offers complete administration capabilities for your cluster. Use the different views in the Java Console to monitor clusters and VCS objects, including service groups, systems, resources, and resource types. You can perform many administrative operations using the Java Console. You can also perform these operations using the command line interface or using the Veritas Cluster Server Management Console.

See ["Installing the Java Console"](#page-73-0) on page 74.

See *Veritas Cluster Server User's Guide*.

# $\sim$  2

# <span id="page-20-0"></span>Planning to install VCS

This chapter includes the following topics:

- [About planning to install VCS](#page-20-1)
- Hardware requirements
- <span id="page-20-1"></span>■ [Supported operating systems](#page-21-0)
- [Supported software](#page-22-1)

# About planning to install VCS

Every node where you want to install VCS must meet the hardware and software requirements.

For the latest information on updates, patches, and software issues, read the following Veritas Technical Support TechNote:

<http://support.veritas.com/docs/282024>

<span id="page-20-2"></span>To find information on supported hardware, see the hardware compatibility list (HCL) in the following TechNote:

<span id="page-20-3"></span><http://entsupport.symantec.com/docs/283282>

# Hardware requirements

[Table 2-1](#page-20-3) lists the hardware requirements for a VCS cluster.

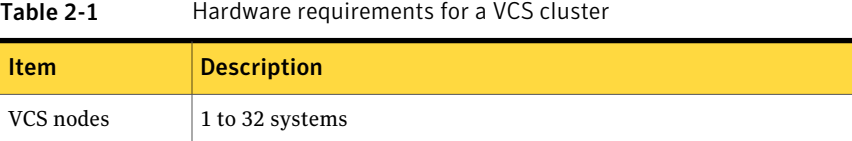

| Item                                          | <b>Description</b>                                                                                                    |
|-----------------------------------------------|----------------------------------------------------------------------------------------------------|
| DVD drive                                     | One drive in a system that can communicate to all the nodes in the<br>cluster.                                                                                                    |
| <b>Disks</b>                                  | Typical VCS configurations require that shared disks support the<br>applications that migrate between systems in the cluster.                                                                            |
|                                               | The VCS I/O fencing feature requires that all data and coordinator<br>disks support SCSI-3 Persistent Reservations (PR).                                                                                 |
|                                               | See "About setting up I/O fencing" on page 94.                                                                                                    |
| Disk space                                    | To run VCS, LLT, GAB, the Web Console, and the Java Console, each<br>VCS node requires the following file system space (each block is 1024)<br>bytes):                                                   |
|                                               | $600$ MB in /opt<br>■<br>$21$ MB in /usr<br>■<br>580 MB in /var<br>п                                                                                                    |
|                                               | If you do not have enough free space in /var, then use the<br>installycs command with tmppath option. Make sure that the<br>specified tmppath file system has the required free space.<br>2 MB in /<br>п |
|                                               | <b>Note:</b> VCS may require more temporary disk space during installation<br>than the specified disk space.                                                                                             |
| Ethernet<br>controllers                       | In addition to the built-in public Ethernet controller, VCS requires at<br>least one more Ethernet interface per system. Symantec recommends<br>two additional interfaces.                               |
|                                               | You can also configure aggregated interfaces.                                                                                                    |
| Fibre Channel or<br>SCSI host bus<br>adapters | Typical VCS configuration requires at least one SCSI or Fibre Channel<br>Host Bus Adapter per system for shared data disks.                                                                              |
| RAM                                           | Each VCS node requires at least 256 megabytes.                                                                                                    |

Table 2-1 Hardware requirements for a VCS cluster *(continued)*

# Supported operating systems

<span id="page-21-0"></span>VCS supports the following operating system versions:

- AIX 5.3 TL7 with SP2 or later is required See ["Required](#page-22-0) patches" on page 23.
- AIX 6.1 TL0 with SP4 or later is required

<span id="page-22-0"></span>See ["Required patches"](#page-22-0) on page 23.

### Required patches

Before you install your Symantec products on AIX 5.3 or 6.1, you must read the following TechNote and perform the instructions in it:

<span id="page-22-1"></span><http://entsupport.symantec.com/docs/300577>

# Supported software

VCS supports the following volume managers and files systems:

- Logical Volume Manager (LVM)
- Journaled File System (JFS) and Enhanced Journaled File System (JFS2) on LVM
- Veritas Volume Manager (VxVM) with Veritas File System (VxFS)
	- VxVM 4.0 with VxFS 4.0
	- VxVM 5.0 with VxFS 5.0
	- VxVM 5.0 MP1 with VxFS 5.0 MP1
	- VxVM 5.0 MP1 Update 1 with VxFS 5.0 MP1 Update1 (AIX 6.1 only)
	- VxVM 5.0 MP3 with VxFS 5.0 MP3

24 | Planning to install VCS Supported software

# Chapter 3

# <span id="page-24-0"></span>Preparing to install VCS

This chapter includes the following topics:

- About preparing to install VCS
- <span id="page-24-1"></span>■ [Preparing to configure the clusters in secure mode](#page-24-2)
- Performing preinstallation tasks

# About preparing to install VCS

<span id="page-24-2"></span>Before you perform the preinstallation tasks, make sure you reviewed the installation requirements, set up the basic hardware, and planned your VCS setup.

See ["About planning to install VCS"](#page-20-1) on page 21.

# Preparing to configure the clusters in secure mode

You can set up Symantec Product Authentication Service (AT) for the cluster during the VCS installation or after the installation.

Refer to the *Veritas Cluster Server User's Guide* for instructions to configure AT in a cluster that does not run in secure mode.

The prerequisites to configure a cluster in secure mode are as follows:

■ A system in your enterprise is configured as root broker (RB). If a root broker system does not exist, install and configure root broker on a system.

See ["Installing the root broker for the security infrastructure"](#page-28-0) on page 29.

■ An authentication broker (AB) account for each node in the cluster is set up on the root broker system.

See ["Creating authentication broker accounts on root broker system"](#page-29-0) on page 30.

#### 26 | Preparing to install VCS Preparing to configure the clusters in secure mode

■ The system clocks of the root broker and authentication brokers must be in sync.

The installvcs program provides the following configuration modes:

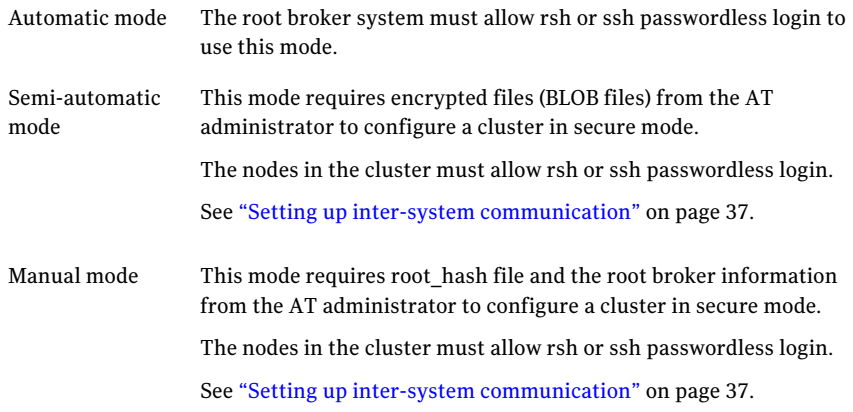

[Figure 3-1](#page-26-0) depicts the flow of configuring VCS cluster in secure mode.

<span id="page-26-0"></span>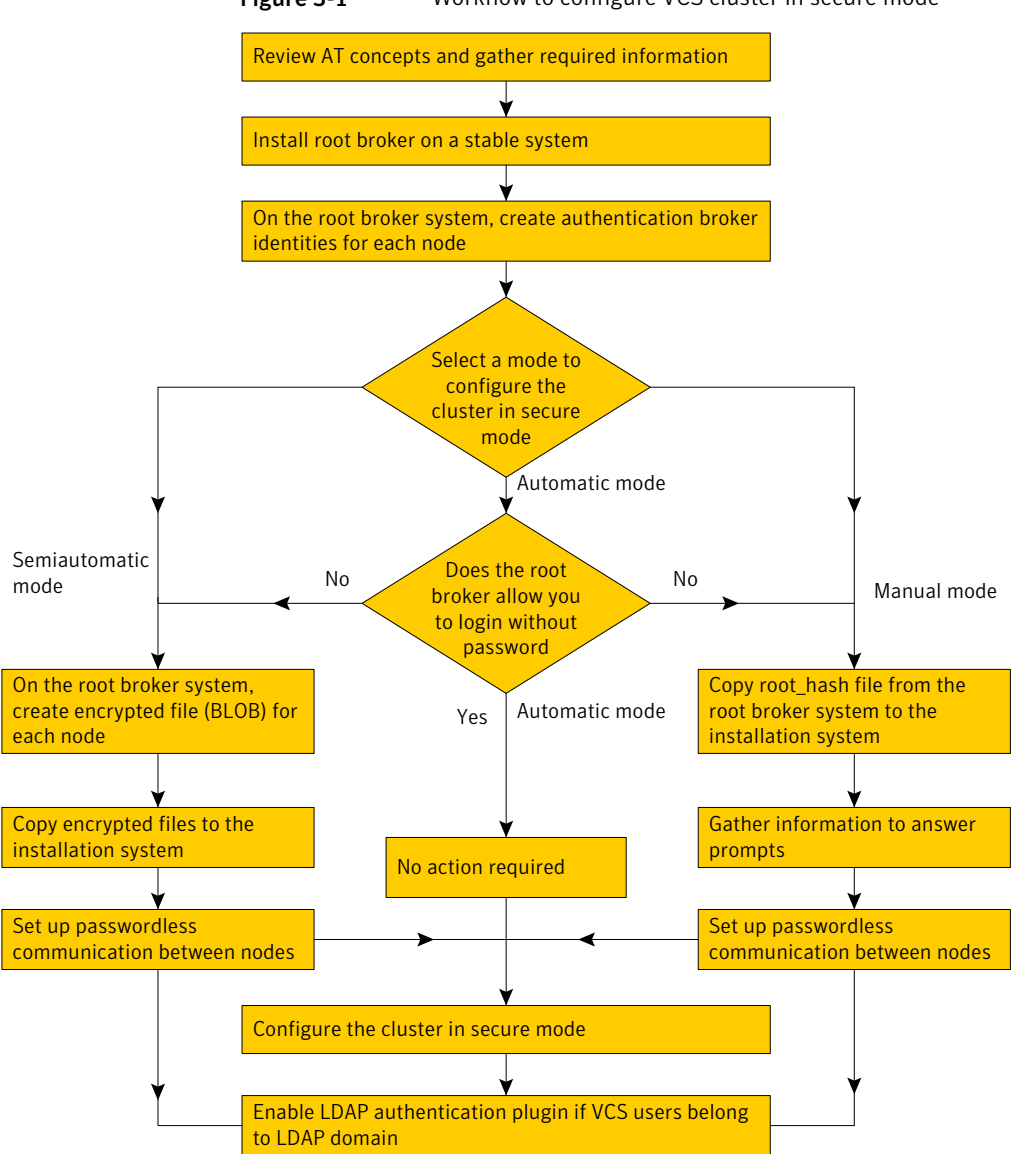

Figure 3-1 Workflow to configure VCS cluster in secure mode

[Table 3-1](#page-27-0) lists the preparatory tasks in the order which the AT and VCS administrators must perform.

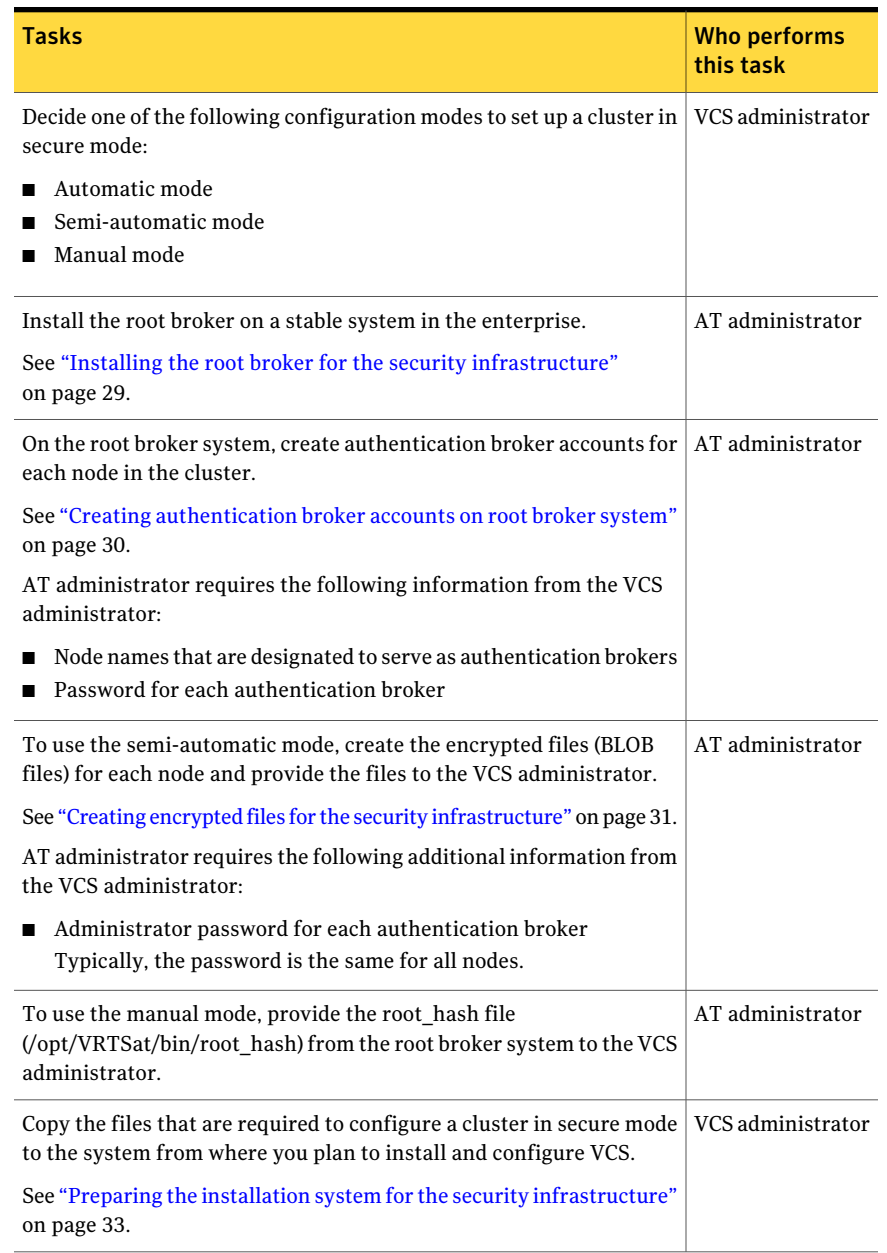

### <span id="page-27-0"></span>Table 3-1 Preparatory tasks to configure a cluster in secure mode

## Installing the root broker for the security infrastructure

<span id="page-28-0"></span>Install the root broker only if you plan to use AT to configure the cluster in secure mode. The root broker administrator must install and configure the root broker before you configure the Authentication Service for VCS. Symantec recommends that you install the root broker on a stable system that is outside the cluster. You can install the root broker on an AIX, HP-UX, Linux, or Solaris system.

See Symantec Product Authentication Service documentation for more information.

See "About Symantec Product [Authentication](#page-18-0) Service (AT)" on page 19.

### To install the root broker

1 Change to the directory where you can start the installvcs program:

```
# cd cluster_server
```
2 Start the Root Broker installation program:

```
# ./installvcs -security
```
3 Select to install the Root Broker from the three choices that the installer presents:

3 Install Symantec Security Services Root Broker

4 Enter the name of the system where you want to install the Root Broker.

Enter the system name on which to install VxSS: **venus**

- 5 Review the output as the installer does the following:
	- Checks to make sure that VCS supports the operating system
	- Verifies that you install from the global zone (only on Solaris)
	- Checks if the system is already configured for security
- 6 Review the output as the installvcs program checks for the installed filesets on the system.

The installvcs program lists the filesets that the program is about to install on the system. Press Enter to continue.

- 7 Review the output as the installer installs the root broker on the system.
- 8 Enter **y** when the installer prompts you to configure the Symantec Product Authentication Service.
- 9 Enter a password for the root broker. Make sure the password contains a minimum of five characters.
- 10 Enter a password for the authentication broker. Make sure the password contains a minimum of five characters.
- **11** Press the Enter key to start the Authentication Server processes.

```
Do you want to start Symantec Product Authentication Service
processes now? [y,n,q] y
```
<span id="page-29-0"></span>12 Review the output as the installer starts the Authentication Service.

### Creating authentication broker accounts on root broker system

On the root broker system, the administrator must create an authentication broker (AB) account for each node in the cluster.

### To create authentication broker accounts on root broker system

1 Determine the root broker domain name. Enter the following command on the root broker system:

```
venus> # vssat showalltrustedcreds
```
For example, the domain name resembles "Domain Name: root@venus.symantecexample.com" in the output.

2 For each node in the cluster, verify whether an account exists on the root broker system.

For example, to verify that an account exists for node galaxy:

```
venus> # vssat showprpl --pdrtype root \
--domain root@venus.symantecexample.com --prplname galaxy
```
■ If the output displays the principal account on root broker for the authentication broker on the node, then delete the existing principal accounts. For example:

```
venus> # vssat deleteprpl --pdrtype root \
--domain root@venus.symantecexample.com \
--prplname galaxy --silent
```
■ If the output displays the following error, then the account for the given authentication broker is not created on this root broker:

"Failed To Get Attributes For Principal"

Proceed to step [3](#page-30-1).

<span id="page-30-1"></span>3 Create a principal account for each authentication broker in the cluster. For example:

```
venus> # vssat addprpl --pdrtype root --domain \
root@venus.symantecexample.com --prplname galaxy \
--password password --prpltype service
```
<span id="page-30-0"></span>You must use this password that you create in the input file for the encrypted file.

### Creating encrypted files for the security infrastructure

Create encrypted files (BLOB files) only if you plan to choose the semiautomatic mode that uses an encrypted file to configure the Authentication Service. The administrator must create the encrypted files on the root broker node. The administrator must create encrypted files for each node that is going to be a part of the cluster before you configure the Authentication Service for VCS.

### To create encrypted files

1 Make a note of the following root broker information. This information is required for the input file for the encrypted file:

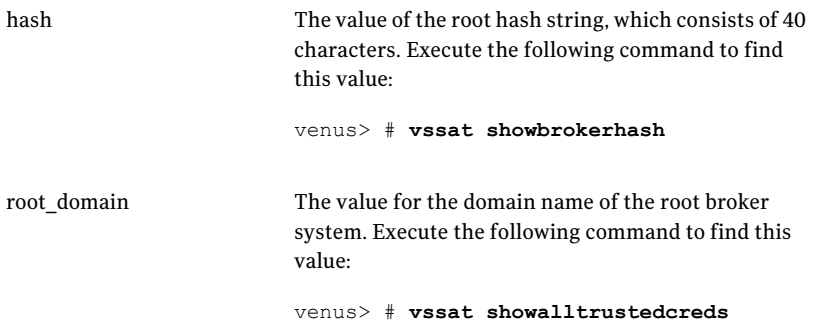

2 Make a note of the following authentication broker information for each node. This information is required for the input file for the encrypted file:

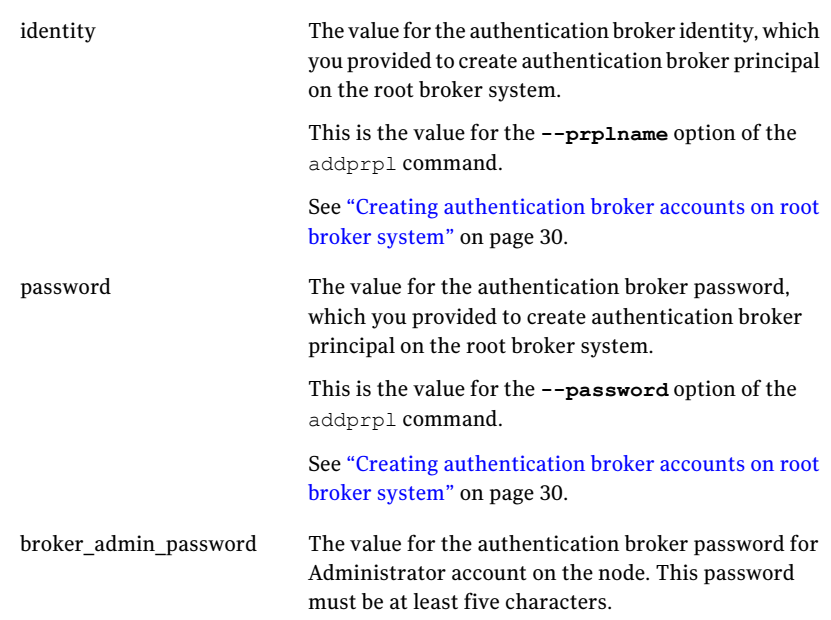

3 For each node in the cluster, create the input file for the encrypted file.

The installer presents the format of the input file for the encrypted file when you proceed to configure the Authentication Service using encrypted file. For example, the input file for authentication broker on galaxy resembles:

```
[setuptrust]
broker=venus.symantecexample.com
hash=758a33dbd6fae751630058ace3dedb54e562fe98
securitylevel=high
[configab]
identity=galaxy
password=password
root_domain=vx:root@venus.symantecexample.com
root_broker=venus.symantecexample.com:2821
broker_admin_password=ab_admin_password
start broker=false
enable_pbx=false
```
4 Back up these input files that you created for the authentication broker on each node in the cluster.

Note that for security purposes, the command to create the output file for the encrypted file deletes the input file.

5 For each node in the cluster, create the output file for the encrypted file from the root broker system using the following command.

```
RootBroker> # vssat createpkg \
--in /path/to/blob/input/file.txt \
--out /path/to/encrypted/blob/file.txt \
--host_ctx AB-hostname
```
For example:

```
venus> # vssat createpkg --in /tmp/galaxy.blob.in \
--out /tmp/galaxy.blob.out --host_ctx galaxy
```
Note that this command creates an encrypted file even if you provide wrong password for "password=" entry. But such an encrypted file with wrong password fails to install on authentication broker node.

<span id="page-32-0"></span>6 After you complete creating the output files for the encrypted file, you must copy these files to the installer node.

### Preparing the installation system for the security infrastructure

The VCS administrator must gather the required information and prepare the installation system to configure a cluster in secure mode.

### To prepare the installation system for the security infrastructure

Depending on the configuration mode you decided to use, do one of the following:

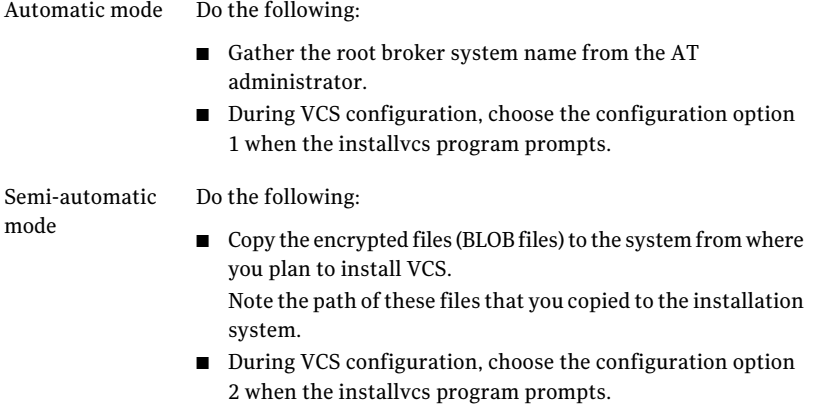

Manual mode Do the following:

- Copy the root\_hash file that you fetched to the system from where you plan to install VCS. Note the path of the root hash file that you copied to the installation system.
- Gather the root broker information such as name, fully qualified domain name, domain, and port from the AT administrator.
- Note the principal name and password information for each authentication broker that you provided to the AT administrator to create the authentication broker accounts.
- During VCS configuration, choose the configuration option 3 when the installvcs program prompts.

# Performing preinstallation tasks

<span id="page-33-1"></span><span id="page-33-0"></span>[Table 3-2](#page-33-1) lists the tasks you must perform before proceeding to install VCS.

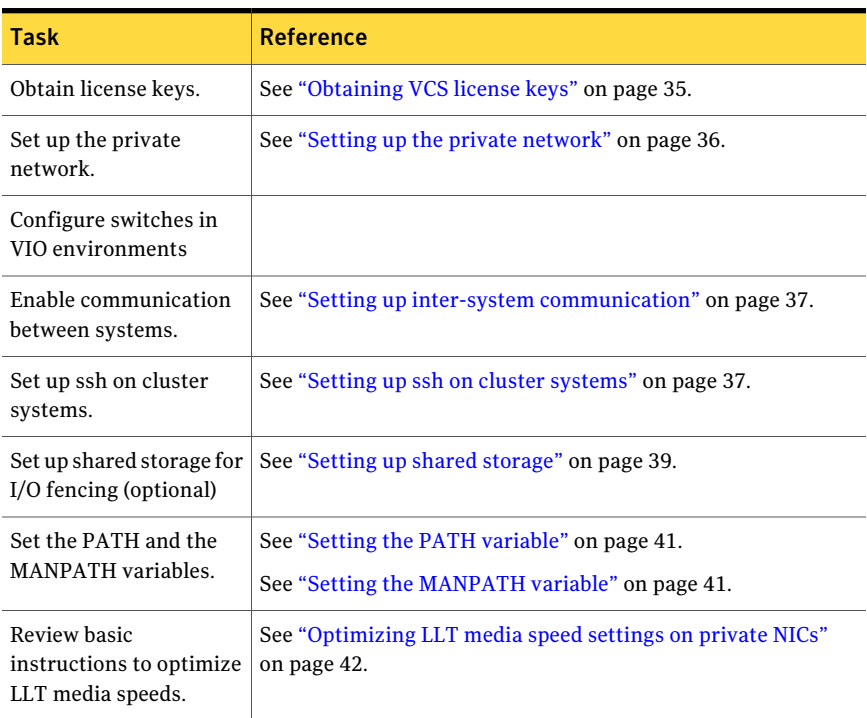

### Table 3-2 Preinstallation tasks

| <b>Task</b>                                                    | <b>Reference</b>                                                                     |
|----------------------------------------------------------------|--------------------------------------------------------------------------------------|
| Review guidelines to help<br>you set the LLT<br>interconnects. | See "Guidelines for setting the media speed of the LLT<br>interconnects" on page 42. |
| Mount the product disc                                         | See "Mounting the product disc" on page 42.                                          |
| Verify the systems<br>before installation                      | See "Performing automated pre-installation check" on page 44.                        |

Table 3-2 Preinstallation tasks *(continued)*

### Obtaining VCS license keys

<span id="page-34-0"></span>This product includes a License Key certificate. The certificate specifies the product keys and the number of product licenses purchased. A single key lets you install the product on the number and type of systems for which you purchased the license. A key may enable the operation of more products than are specified on the certificate. However, you are legally limited to the number of product licenses purchased. The product installation procedure describes how to activate the key.

To register and receive a software license key, go to the Symantec Licensing Portal at the following location:

### <https://licensing.symantec.com>

Make sure you have your Software Product License document. You need information in this document to retrieve and manage license keys for your Symantec product. After you receive the license key, you can install the product.

Click the Help link at this site to access the *License Portal User Guide* and FAQ.

The VRTSvlic package enables product licensing. After the VRTSvlic is installed, the following commands and their manual pages are available on the system:

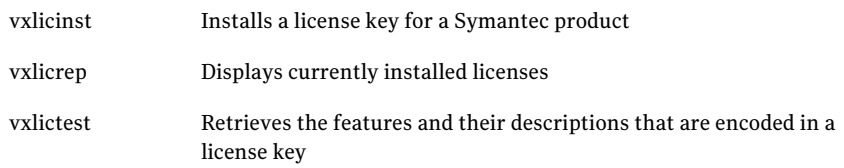

You can only install the Symantec software products for which you have purchased a license. The enclosed software discs might include other products for which you have not purchased a license.

# Setting up the private network

<span id="page-35-0"></span>VCS requires you to set up a private network between the systems that form a cluster. You can use either NICs or aggregated interfaces to set up private network.

You can use network switches instead of hubs.

Refer to the *Veritas Cluster Server User's Guide* to review VCS performance considerations.

<span id="page-35-1"></span>[Figure 3-2](#page-35-1) shows two private networks for use with VCS.

Figure 3-2 Private network setups: two-node and four-node clusters

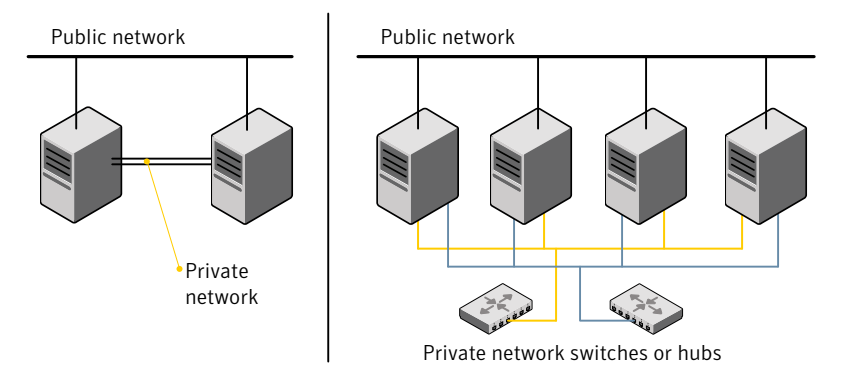

### To set up the private network

1 Install the required network interface cards (NICs).

Create aggregated interfaces if you want to use these to set up private network.

- 2 Connect the VCS private Ethernet controllers on each system.
- 3 Use crossover Ethernet cables, switches, or independent hubs for each VCS communication network. Note that the crossover Ethernet cables are supported only on two systems.

Ensure that you meet the following requirements:

- The power to the switches or hubs must come from separate sources.
- On each system, you must use two independent network cards to provide redundancy.
- The network interface card to set up private interface is not part of any aggregated interface.

During the process of setting up heartbeat connections, consider a case where a failure removes all communications between the systems.
Note that a chance for data corruption exists under the following conditions:

- The systems still run, and
- The systems can access the shared storage.
- 4 Test the network connections. Temporarily assign network addresses and use telnet or ping to verify communications.

LLT uses its own protocol, and does not use TCP/IP. So, you must ensure that the private network connections are used only for LLT communication and not for TCP/IP traffic. To verify this requirement, unplumb and unconfigure any temporary IP addresses that are configured on the network interfaces.

The installvcs program configures the private network in the cluster during installation.

See "About installing and [configuring](#page-44-0) VCS" on page 45.

# Setting up inter-system communication

When you install VCS using the installvcs program, to install and configure the entire cluster at one time, make sure that communication between systems exists. By default the installer uses ssh. You must grant root privileges for the system where you run installvcs program. This privilege facilitates to issue ssh or rsh commands on all systems in the cluster. If ssh is used to communicate between systems, it must be configured in a way such that it operates without requests for passwords or passphrases. Similarly, rsh must be configured in such a way to not prompt for passwords.

If system communication is not possible between systems using ssh or rsh, you have recourse.

See ["InstallingVCS](#page-194-0) with a response file where ssh or rsh are disabled" on page 195.

See "About VCS manual [installation"](#page-78-0) on page 79.

### Setting up ssh on cluster systems

Use the Secure Shell (ssh) to install VCS on all systems in a cluster from a system outside of the cluster. Before you start the installation process, verify that ssh is configured correctly.

Use Secure Shell (ssh) to do the following:

- Log on to another system over a network
- Execute commands on a remote system
- Copy files from one system to another

The ssh shell provides strong authentication and secure communications over channels. It is intended to replace rlogin, rsh, and rcp.

#### Configuring ssh

The procedure to configure ssh uses OpenSSH example file names and commands.

Note: You can configure ssh in other ways. Regardless of how ssh is configured, complete the last step in the example to verify the configuration.

#### To configure ssh

- 1 Log on to the system from which you want to install VCS.
- 2 Generate a DSA key pair on this system by running the following command:

# **ssh-keygen -t dsa**

- 3 Accept the default location of  $\sim$ /.ssh/id dsa.
- 4 When the command prompts, enter a passphrase and confirm it.
- 5 Change the permissions of the .ssh directory by typing:

```
# chmod 755 ~/.ssh
```
6 The file  $\sim$ /.ssh/id dsa.pub contains a line that begins with ssheds and ends with the name of the system on which it was created. Copy this line to the /root/.ssh/authorized\_keys2 file on all systems where you plan to installVCS.

If the local system is part of the cluster, make sure to edit the authorized\_keys2 file on that system.

7 Run the following commands on the system where you are installing:

```
# exec /usr/bin/ssh-agent $SHELL
# ssh-add
```
This step is shell-specific and is valid for the duration the shell is alive.

8 To verify that you can connect to the systems where you plan to install VCS, type:

```
# ssh -x -l root north ls
# ssh -x -l root south ifconfig
```
The commands should execute on the remote system without having to enter a passphrase or password.

# Setting up shared storage

The following sections describe how to set up the SCSI and the Fiber Channel devices that the cluster systems share. For VCS I/O fencing, the data disks must support SCSI-3 persistent reservations. You need to configure a coordinator disk group that supports SCSI-3 PR and verify that it works.

See ["About setting up I/O fencing"](#page-93-0) on page 94.

See also the *Veritas Cluster Server User's Guide* for a description of I/O fencing.

# Setting the SCSI identifier value

SCSI adapters are typically set with a default identifier value of 7. Each device on a SCSI bus must have a unique SCSI identifier value. When more than one system is connected to a SCSI bus, you must change the SCSI identifier to a unique number. You must make this change to one or more systems, usually the unique number is 5 or 6.

<span id="page-38-0"></span>Perform the procedure if you want to connect to shared storage with shared SCSI devices.

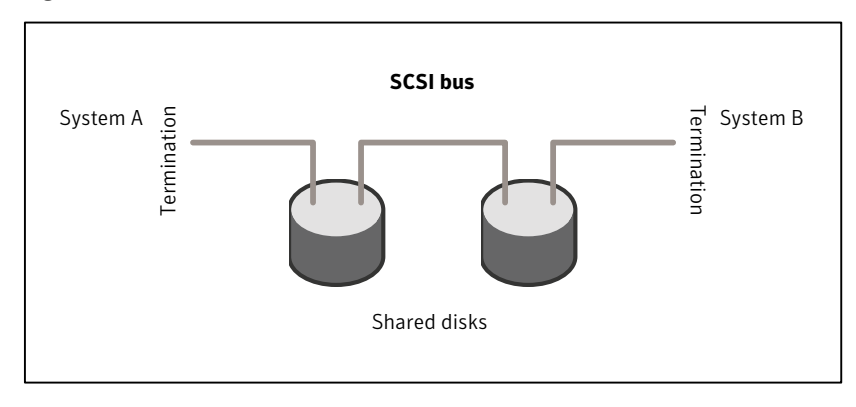

Figure 3-3 Cabling the shared storage

#### To set the SCSI identifier value

1 Determine the SCSI adapters on each system:

```
north # lsdev -C -c adapter | grep scsi
scsi0 Available 11-08 Wide/Ultra-2 SCSI I/O Controller
scsi1 Available 11-09 Wide/Ultra-2 SCSI I/O Controller
south # lsdev -C -c adapter | grep scsi
scsi0 Available 11-08 Wide/Ultra-2 SCSI I/O Controller
scsi1 Available 11-09 Wide/Ultra-2 SCSI I/O Controller
```
2 Verify the SCSI ID of each adapter:

```
north # lsattr -E -l scsi0 -a id
id 7 Adapter card SCSI ID True
north # lsattr -E -l scsi1 -a id
id 7 Adapter card SCSI ID True
south # lsattr -E -l scsi0 -a id
id 7 Adapter card SCSI ID True
south # lsattr -E -l scsi1 -a id
id 7 Adapter card SCSI ID True
```
3 If necessary, change the SCSI identifier on each system so that it is unique:

```
south # chdev -P -l scsi0 -a id=5
scsi0 changed
south # chdev -P -l scsi1 -a id=5
scsi1 changed
```
- 4 Shut down all systems in the cluster.
- 5 Cable the shared storage as illustrated in [Figure](#page-38-0) 3-3.
- 6 Restart each system. After all systems have booted, use the  $l$  spv command to verify that each system can see all shared devices needed by the application.

#### Setting up Fiber Channel

Perform the following steps to set up fiber channel.

#### To set up fiber channel

1 Connect the Fiber Channel adapters and the shared storage devices to the same hub or switch.

All systems must see all the shared devices that are required to run the critical application. If you want to implement zoning for a fiber switch, make sure that no zoning prevents all systems from seeing all these shared devices.

2 Reboot each system:

shutdown -Fr

3 After all systems have booted, use the  $\text{1spv}$  command to verify that each system can see all shared devices needed by the application.

# Setting the PATH variable

Installation commands as well as other commands reside in the /sbin, /usr/sbin, /opt/VRTS/bin, and /opt/VRTSvcs/bin directories. Add these directories to your PATH environment variable.

#### To set the PATH variable

- ◆ Do one of the following:
	- For the Bourne Shell (sh or ksh), type:

```
$ PATH=/usr/sbin:/sbin:/opt/VRTS/bin:/opt/VRTSvcs/bin: \
  $PATH; export PATH
```
■ For the C Shell (csh or tcsh), type:

% **setenv PATH /usr/sbin:/sbin:/opt/VRTS/bin: \ /opt/VRTSvcs/bin:\$PATH**

# Setting the MANPATH variable

Set the MANPATH variable to view the manual pages.

#### To set the MANPATH variable

- ◆ Do one of the following:
	- For the Bourne Shell (sh or ksh), type:

```
$ MANPATH=/usr/share/man:/opt/VRTS/man; export MANPATH
```
- For the C Shell (csh or tcsh), type:
	- % **setenv MANPATH /usr/share/man:/opt/VRTS/man**

# Optimizing LLT media speed settings on private NICs

For optimal LLT communication among the cluster nodes, the interface cards on each node must use the same media speed settings. Also, the settings for the switches or the hubs that are used for the LLT interconnections must match that of the interface cards. Incorrect settings can cause poor network performance or even network failure.

# Guidelines for setting the media speed of the LLT interconnects

Review the following guidelines for setting the media speed of the LLT interconnects:

- If you have hubs or switches for LLT interconnects, Symantec recommends using the Auto Negotiation media speed setting on each Ethernet card on each node.
- If you have hubs or switches for LLT interconnects and you do not use the Auto Negotiation media speed setting, then do the following: Set the hub or switch port to the same setting as used on the cards on each node.
- If you use directly connected Ethernet links (using crossover cables), set the media speed to the highest value common to both cards, typically 100 Full Duplex.
- Symantec does not recommend using dissimilar network cards for private links.

Details for setting the media speeds for specific devices are outside of the scope of this manual. Consult the device's documentation for more information.

# Mounting the product disc

You must have superuser (root) privileges to load the VCS software.

#### To mount the product disc

1 Log in as superuser on a system where you want to install VCS.

The system from which you install VCS need not be part of the cluster. The systems must be in the same subnet.

2 Determine the device access name of the disc drive. For example, enter:

```
# lsdev -C -c cdrom
```
The output resembles:

cd0 Available 1G-19-00 IDE DVD-ROM Drive

In this example, cd0 is the disc's device access name.

3 Make sure the /cdrom file system is created:

```
# cat /etc/filesystems
```
If the /cdrom file system exists, the output contains a listing that resembles:

```
.
.
/cdrom:
dev = /dev/cd0vfs = cdrfsmount = false
options = ro
account = false
.
```
4 If the /cdrom file system does not exist, create it:

# **crfs -v cdrfs -p ro -d cd0 -m /cdrom**

- 5 Insert the product disc with the VCS software into a drive that is connected to the system.
- 6 Mount the disc:

.

```
# mount /cdrom
```
# **cd /cdrom**

# Performing automated pre-installation check

<span id="page-43-0"></span>Before you begin the installation of VCS software, you can check the readiness of the systems where you plan to install VCS. The command to start the pre-installation check is:

```
installvcs -precheck system1 system2 ...
```
You can also use the Veritas Installation Assessment Service utility for a detailed assessment of your setup.

See "Veritas Installation [Assessment](#page-16-0) Service" on page 17.

#### To check the systems

1 Navigate to the folder that contains the installvcs program.

```
# cd /cdrom/cluster_server
```
2 Start the pre-installation check:

```
# ./installvcs -precheck galaxy nebula
```
The program proceeds in a noninteractive mode to examine the systems for licenses, filesets, disk space, and system-to-system communications.

**3** Review the output as the program displays the results of the check and saves the results of the check in a log file.

See "About installvcs program [command](#page-50-0) options" on page 51.

# Installing and configuring **VCS**

This chapter includes the following topics:

- [About installing and configuring VCS](#page-44-0)
- [Getting your VCS installation and configuration information ready](#page-45-0)

Chapter 4

- About the VCS installation program
- Installing and configuring VCS 5.0 MP3
- <span id="page-44-0"></span>Verifying and updating licenses on the system
- [Accessing the VCS documentation](#page-76-0)

# About installing and configuring VCS

You can install Veritas Cluster Server on clusters of up to 32 systems. You can install VCS using one of the following:

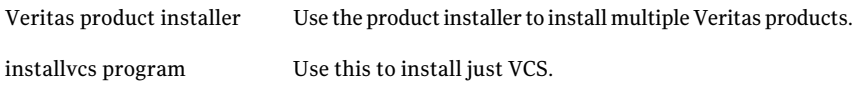

The Veritas product installer and the installvcs program use ssh to install by default. Refer to the *Getting Started Guide* for more information.

# Getting your VCS installation and configuration information ready

<span id="page-45-0"></span>The VCS installation and configuration program prompts you for information about certain VCS components.

When you perform the installation, prepare the following information:

■ To install VCS filesets you need:

The system names where you Example: **galaxy**, **nebula** plan to install VCS

The required license keys

Depending on the type of installation, keys include:

- A valid site license key
- A valid demo license key
- A valid license key for VCS global clusters

See ["Obtaining](#page-34-0) VCS license keys" on page 35.

To decide whether to install: Install only the required filesets if you do not want to ■ the required VCS filesets configure any optional components or features.

■ all the VCS filesets

The default option is to install all filesets.

See ["Optional](#page-47-0) VCS filesets" on page 48.

■ To configure Veritas Cluster Server you need:

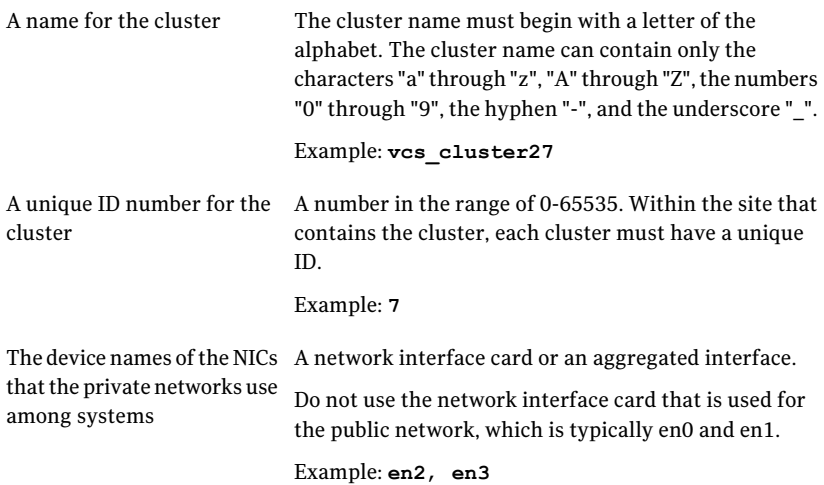

■ To configure VCS clusters in secure mode (optional), you need:

For automatic mode (default) ■ The name of the Root Broker system Example: east See "About Symantec Product Authentication Service [\(AT\)"](#page-18-0) on page 19. ■ Access to the Root Broker system without use of a password. The path for the encrypted files that you get from the Root Broker administrator. See "Creating [encrypted](#page-30-0) files for the security [infrastructure"](#page-30-0) on page 31. For semiautomatic mode using encrypted files ■ The fully-qualified hostname (FQDN) of the Root Broker . (e.g. east.symantecexample.com) The given example puts a system in the (DNS) domain symantecexample.com with the unqualified hostname east, which is designated as the Root Broker. ■ The root broker's security domain (e.g. **root@east.symantecexample.com**) ■ The root broker's port (e.g. **2821**) ■ The path to the local root hash (e.g. **/var/tmp/privatedir/root\_hash**) ■ The authentication broker's principal name on each cluster node (e.g. **galaxy.symantecexample.com** and **nebula.symantecexample.com**) For semiautomatic mode without using encrypted files

■ To add VCS users, which is not required if you configure your cluster in secure mode, you need:

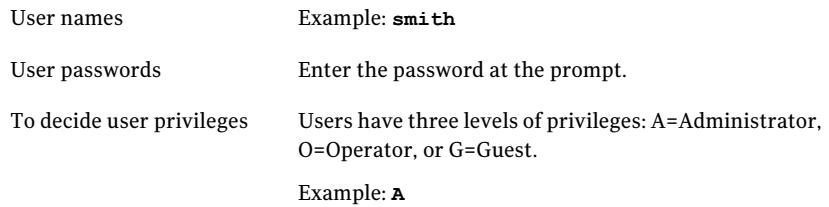

■ To configure SMTP email notification (optional), you need:

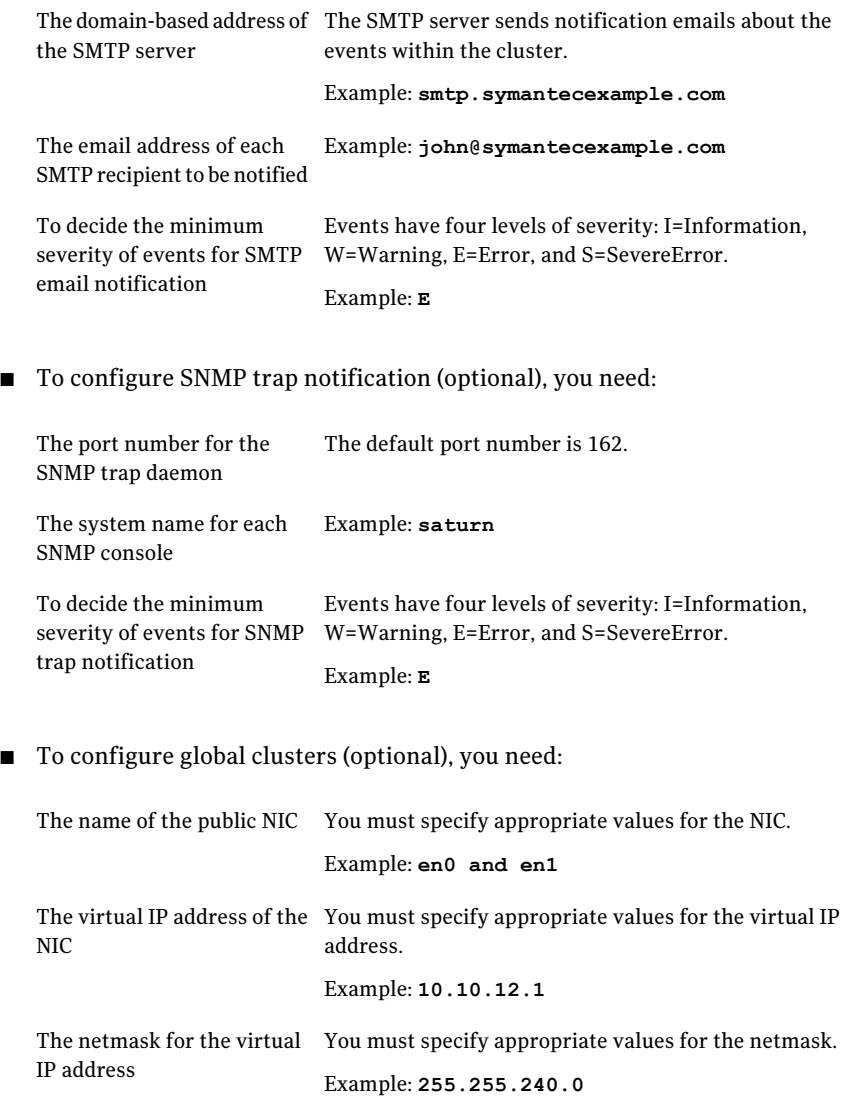

# Optional VCS filesets

<span id="page-47-0"></span>The optional VCS filesets include the following packages:

- VRTScmccc Veritas Cluster Management Console Cluster Connector
- VRTScmcs Veritas Cluster Management Console for Single Cluster Mode
- VRTScssim VCS Simulator
- VRTScscm Veritas Cluster Server Cluster Manager
- <span id="page-48-0"></span>■ VRTSvcs.man – Manual pages for VCS commands

# About the VCS installation program

You can access the installvcs program from the command line or through the Veritas product installer.

The VCS installation program is interactive and manages the following tasks:

- Licensing VCS
- Installing VCS filesets on multiple cluster systems
- Configuring VCS, by creating several detailed configuration files on each system
- Starting VCS processes

You can choose to configure different optional features, such as the following:

- SNMP and SMTP notification
- The Symantec Product Authentication Services feature
- The wide area Global Cluster feature

Review the highlights of the information for which installvcs program prompts you as you proceed to configure.

See ["About preparing to install VCS"](#page-24-0) on page 25.

The uninstallvcs program, a companion to installvcs program, uninstalls VCS filesets.

<span id="page-48-1"></span>See ["About the uninstallvcs program"](#page-172-0) on page 173.

## Optional features of the installvcs program

[Table 4-1](#page-48-1) specifies the optional actions that the installvcs program can perform.

Table 4-1 installycs optional features

| <b>Optional action</b>           | Reference                                                                                                    |
|----------------------------------|----------------------------------------------------------------------------------------------------|
| the requirements to install VCS. | Check the systems to verify that they meet $\vert$ See "Performing automated pre-installation<br>check" on page 44. |

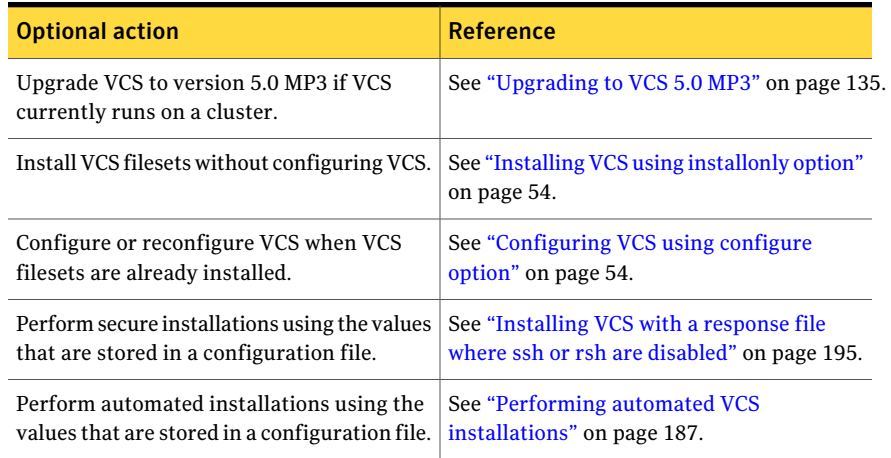

#### Table 4-1 installvcs optional features *(continued)*

# Interacting with the installvcs program

As you run the program, you are prompted to answer yes or no questions. A set of responses that resemble **[y, n, q, ?] (y)** typically follow these questions. The response within parentheses is the default, which you can select by pressing the Enter key. Enter the **?** character to get help to answer the prompt. Enter **q** to quit the installation.

Installation of VCS filesets takes place only after you have confirmed the information. However, you must remove the partially installed VCS files before you run the installvcs program again.

See ["About the uninstallvcs program"](#page-172-0) on page 173.

During the installation, the installer prompts you to type information. The installer expects your responses to be within a certain range or in a specific format. The installer provides examples. If you are prompted to enter an item from a list, enter your selection exactly as it is shown in the list.

The installer also prompts you to answer a series of questions that are related to a configuration activity. For such questions, you can enter the **b** character to return to the first prompt in the series. When the installer displays a set of information items you have entered, you are prompted to confirm it. If you answer **n**, the program lets you reenter all of the information for the set.

You can install the VCS Java Console on a single system, which is not required to be part of the cluster. Note that the installvcs program does not install the VCS Java Console.

See ["Installing the Java Console"](#page-73-0) on page 74.

# About installvcs program command options

<span id="page-50-0"></span>In addition to the -precheck, -responsefile, -installonly, and -configure options, the installvcs program has other useful options.

The installvcs command usage takes the following form:

installvcs [ *system1 system2*... ] [ *options* ]

<span id="page-50-1"></span>[Table](#page-50-1) 4-2 lists the installvcs command options.

Table 4-2 installvcs options

| <b>Option and Syntax</b>           | <b>Description</b>                                                                                                    |
|------------------------------------|----------------------------------------------------------------------------------------------------|
| -configure                         | Configure VCS after using -installonly option to install<br>VCS.                                                                                                    |
|                                    | See "Configuring VCS using configure option" on page 54.                                                                                                    |
| -enckeyfile<br>encryption key file | See the -responsefile and the -encrypt options.                                                                                                    |
| -encrypt password                  | Encrypt password using the encryption key that is provided<br>with the -enckeyfile option so that the encrypted password<br>can be stored in response files.                                 |
| -hostfile                          | Specifies the location of a file that contains the system names<br>for the installer.                                                                                                    |
| -installonly                       | Install product filesets on systems without configuring VCS.                                                                                                    |
|                                    | See "Installing VCS using installonly option" on page 54.                                                                                                    |
| -installpkgs                       | Display VCS packages in correct installation order. Output<br>can be used to create scripts for command line installs, or for<br>installations over a network. See the required pkqs option. |
| -keyfile<br>ssh key file           | Specifies a key file for SSH. The option passes -i<br>ssh key file with each SSH invocation.                                                                                                 |
| -license                           | Register or update product licenses on the specified systems.<br>Useful for replacing demo license.                                                                                          |
| -logpath log path                  | Specifies that log_path, not /opt/VRTS/install/logs, is the<br>location where installvcs log files, summary file, and response<br>file are saved.                                            |

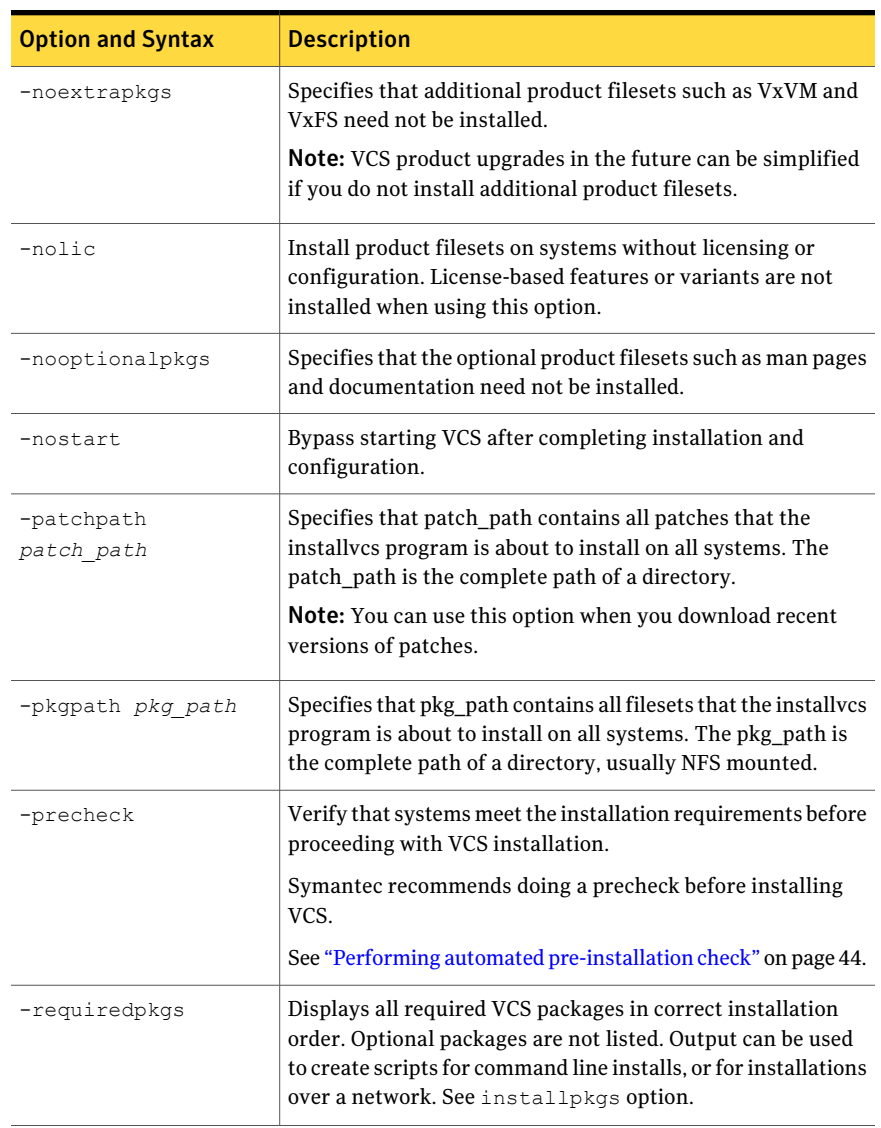

#### Table 4-2 installvcs options *(continued)*

| <b>Option and Syntax</b>                                               | <b>Description</b>                                                                                                    |
|------------------------------------------------------------------------|----------------------------------------------------------------------------------------------------|
| -responsefile<br>response file<br>[-enckeyfile<br>encryption key file] | Perform automated VCS installation using the system and the<br>configuration information that is stored in a specified file<br>instead of prompting for information.                                                                                                    |
|                                                                        | The response file must be a full path name. If not specified,<br>the response file is automatically generated as<br>installerernumber.response where number is random. You<br>must edit the response file to use it for subsequent<br>installations. Variable field definitions are defined within the<br>file. |
|                                                                        | The -enckeyfile option and encryption key file name are<br>required with the -responsefile option when the response<br>file contains encrypted passwords.                                                                                                    |
|                                                                        | See "Installing VCS with a response file where ssh or rsh are<br>disabled" on page 195.                                                                                                    |
|                                                                        | See "Performing automated VCS installations" on page 187.                                                                                                    |
| -rsh                                                                   | Specifies that $rsh$ and $rcp$ are to be used for communication<br>between systems instead of ssh and scp. This option requires<br>that systems be preconfigured such that rsh commands<br>between systems execute without prompting for passwords<br>or confirmations                                          |
| -security                                                              | Enable or disable Symantec Product Authentication Service<br>in a VCS cluster that is running. Install and configure Root<br>Broker for Symantec Product Authentication Service.                                                                                                    |
|                                                                        | See "About Symantec Product Authentication Service (AT)"<br>on page 19.                                                                                                    |
| -serial                                                                | Performs the installation, uninstallation, start, and stop<br>operations on the systems in a serial fashion. By default, the<br>installer performs these operations simultaneously on all the<br>systems.                                                                                                    |
| -timeout                                                               | Specifies the timeout value (in seconds) for each command<br>that the installer issues during the installation. The default<br>timeout value is set to 600 seconds.                                                                                                    |
| -tmppath tmp_path                                                      | Specifies that tmp_path is the working directory for installvcs<br>program. This path is different from the /var/tmp path. This<br>destination is where initial logging is performed and where<br>filesets are copied on remote systems before installation.                                                    |

Table 4-2 installvcs options *(continued)*

| <b>Option and Syntax</b> | <b>Description</b>                                                                                                    |
|--------------------------|----------------------------------------------------------------------------------------------------|
| -verbose                 | Displays the details when the installer installs the filesets. By<br>default, the installer displays only a progress bar during the<br>filesets installation. |

Table 4-2 installvcs options *(continued)*

## <span id="page-53-0"></span>Installing VCS using installonly option

<span id="page-53-1"></span>In certain situations, users may choose to install the VCS filesets on a system before they are ready for cluster configuration. During such situations, the installycs  $-i$ nstallonly option can be used. The installation program licenses and installs VCS filesets on the systems that you enter without creating any VCS configuration files.

# Configuring VCS using configure option

If you installed VCS and did not choose to configure VCS immediately, use the installvcs -configure option. You can configure VCS when you are ready for cluster configuration. The installvcs program prompts for cluster information, and creates VCS configuration files without performing installation.

See ["Configuring](#page-61-0) the basic cluster" on page 62.

The -configure option can be used to reconfigure a VCS cluster. VCS must not be running on systems when this reconfiguration is performed.

<span id="page-53-2"></span>If you manually edited the main.cf file, you need to reformat the main.cf file.

See ["Reformatting](#page-53-2) VCS configuration files on a stopped cluster" on page 54.

# Reformatting VCS configuration files on a stopped cluster

When you manually edit VCS configuration files (for example, the main.cf or types.cf file) you can potentially create formatting issues that may cause the installer to interpret the cluster configuration information incorrectly.

If you have manually edited any of the configuration files, you need to perform one of the following before you run the installation program:

- $\blacksquare$  On a running cluster, perform an haconf  $\lnot$  -dump command. This command saves the configuration files and ensures that they do not have formatting errors before you run the installer.
- $\blacksquare$  On cluster that is not running, perform the hacf -cftocmd and then the hacf -cmdtocf commands to format the configuration files.

Note: Remember to make back up copies of the configuration files before you edit them.

You also need to use this procedure if you have manually changed the configuration files before you perform the following actions using the installer:

- Upgrade VCS
- Uninstall VCS

For more information about the main.cf and types.cf files, refer to the *Veritas Cluster Server User's Guide*.

#### To display the configuration files in the correct format on a running cluster

- Run the following commands to display the configuration files in the correct format:
	- # **haconf -dump**

#### To display the configuration files in the correct format on a stopped cluster

Run the following commands to display the configuration files in the correct format:

```
# hacf -cftocmd config
```
# **hacf -cmdtocf config**

# Installing and configuring VCS 5.0 MP3

The example installation demonstrates how to install VCS on two systems: galaxy and nebula. The example installation chooses to install all VCS filesets and configures all optional features. For this example, the cluster's name is vcs cluster2 and the cluster's ID is 7.

[Figure](#page-55-0) 4-1 illustrates the systems on which you would install and run VCS.

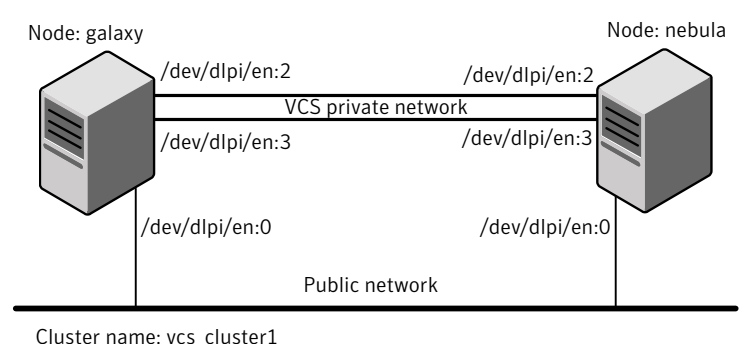

#### <span id="page-55-0"></span>Figure 4-1 An example of a VCS installation on a two-node cluster

Cluster name: vcs\_cluster1 Cluster id: 7

# Overview of tasks

<span id="page-55-1"></span>[Table 4-3](#page-55-1) lists the installation and the configuration tasks.

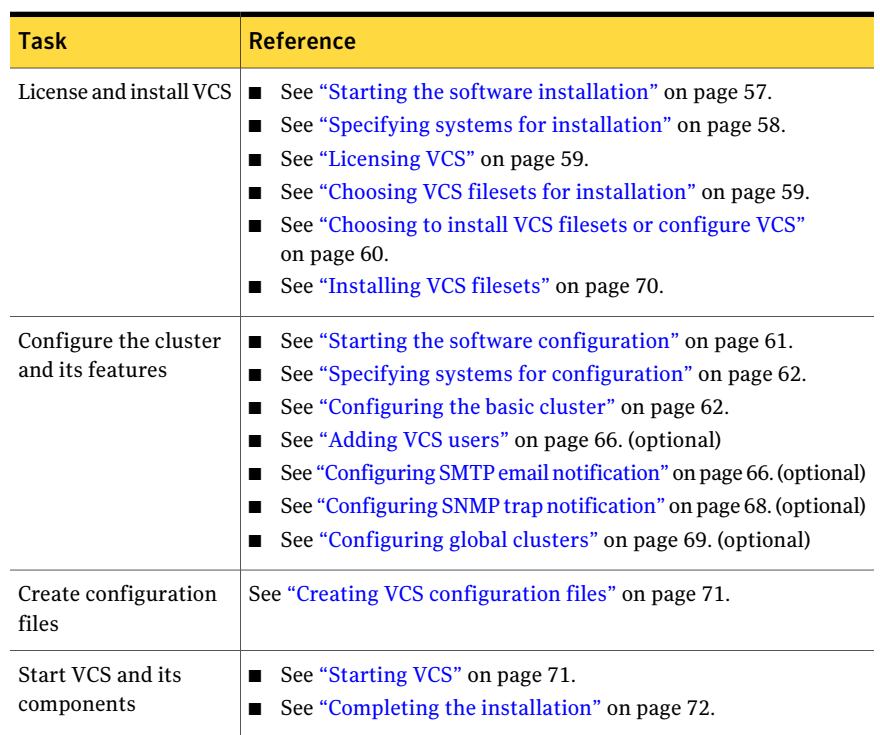

#### Table 4-3 **Installation and configuration tasks**

| Task                                                                                                    | <b>Reference</b>                                                                                                    |
|----------------------------------------------------------------------------------------------------|----------------------------------------------------------------------------------------------------|
| For clusters that run in $\mathsf{I}$<br>secure mode, enable<br>LDAP authentication<br>plug-in if VCS users<br>belong to LDAP<br>domain. | See "Enabling LDAP authentication for clusters that run in<br>п<br>secure mode" on page 73.                             |
| Perform the<br>post-installation tasks                                                                                                   | See "About configuring VCS clusters for data integrity"<br>on page 91.<br>See "Installing the Java Console" on page 74. |
| Verify the cluster                                                                                                    | See "Verifying the cluster after installation" on page 75.                                                              |

Table 4-3 Installation and configuration tasks *(continued)*

# Starting the software installation

<span id="page-56-0"></span>You can install VCS using the Veritas product installer or the installvcs program.

#### To install VCS using the product installer

- 1 Confirm that you are logged in as the superuser and mounted the product disc.
- 2 Start the installer.
	- # **./installer**

The installer starts the product installation program with a copyright message and specifies the directory where the logs are created.

- 3 From the opening Selection Menu, choose: I for "Install/Upgrade a Product."
- 4 From the displayed list of products to install, choose: Veritas Cluster Server.

#### To install VCS using the installvcs program

- 1 Confirm that you are logged in as the superuser and mounted the product disc.
- 2 Navigate to the folder that contains the installvcs program.

```
# cd /cluster_server
```
- 3 Start the installvcs program.
	- # **./installvcs**

<span id="page-57-0"></span>The installer begins with a copyright message and specifies the directory where the logs are created.

# Specifying systems for installation

The installer prompts for the system names on which you want to install and then performs an initial system check.

#### To specify system names for installation

1 Enter the names of the systems where you want to install VCS.

```
Enter the system names separated by spaces on which to install
VCS: galaxy nebula
```
For a single node installation, enter one name for the system.

See "Creating a [single-node](#page-162-0) cluster using the installer program" on page 163.

2 Review the output as the installer verifies the systems you specify.

The installer does the following:

■ Checks that the local node running the installer can communicate with remote nodes

If the installer finds *ssh* binaries, it confirms that *ssh* can operate without requests for passwords or passphrases.

- Makes sure the systems use the proper operating system
- Checks whether a previous version of VCS is installed If a previous version of VCS is installed, the installer provides an option to upgrade to VCS 5.0 MP3.

# Licensing VCS

<span id="page-58-0"></span>The installer checks whether VCS license keys are currently in place on each system. If license keys are not installed, the installer prompts you for the license keys.

See "Checking licensing [information](#page-75-1) on the system" on page 76.

#### To license VCS

- 1 Review the output as the utility checks system licensing and installs the licensing fileset.
- 2 Enter the license key for Veritas Cluster Server as the installer prompts for each node.

Enter a VCS license key for galaxy: [?] *XXXX-XXXX-XXXX-XXXX-XXX XXXX-XXXX-XXXX-XXXX-XXX* successfully registered on galaxy VCS license registered on galaxy

#### 3 Enter keys for additional product features.

Do you want to enter another license key for galaxy?  $[y, n, q, ?]$ (n) **y**

Enter a VCS license key for galaxy: [?] *XXXX-XXXX-XXXX-XXXX-XXX XXXX-XXXX-XXXX-XXXX-XXX* successfully registered on galaxy

Do you want to enter another license key for galaxy?  $[y, n, q, ?]$ (n)

4 Review the output as the installer registers the license key on the other nodes. Enter keys for additional product features on the other nodes when the installer prompts you.

<span id="page-58-1"></span>*XXXX-XXXX-XXXX-XXXX-XXX* successfully registered on nebula VCS license registered on nebula

Do you want to enter another license key for nebula?  $[y, n, q, ?]$ (n)

# Choosing VCS filesets for installation

The installer verifies for any previously installed filesets and then based on your choice installs all the VCS filesets or only the required filesets.

#### To install VCS filesets

- 1 Review the output as the installer checks the filesets that are already installed.
- 2 Choose the VCS filesets that you want to install.

```
Select the filesets to be installed on all systems? [1-3,q,2](3) 2
```
Based on what filesets you want to install, enter one of the following:

- 1 Installs only the required VCS filesets.
- Installs all the VCS filesets.  $\overline{2}$

You must choose this option to configure any optional VCS feature. Note that this option is the default if you already installed the SF HA filesets.

Installs all the VCS and the SF HA filesets. (default option) 3

> If you already installed the SF HA filesets, the installer does not list this option.

<span id="page-59-0"></span>3 View the list of filesets that the installer would install on each node.

If the current version of a fileset is on a system, the installer removes it from the fileset installation list for the system.

# Choosing to install VCS filesets or configure VCS

While you must configure VCS before you can use VCS, you can do one of the following:

- Choose to install and configure VCS now. See ["Configuring](#page-61-0) the basic cluster" on page 62.
- Install packages on the systems and leave the cluster configuration steps for later.

#### To install VCS packages now and configure VCS later

1 If you do not want to configure VCS now, enter n at the prompt.

Are you ready to configure VCS? [y,n,q] (y) **n**

The utility checks for the required file system space and makes sure that any processes that are running do not conflict with the installation. If requirements for installation are not met, the utility stops and indicates the actions required to proceed with the process.

- 2 Review the output as the installer uninstalls any previous versions and installs the VCS 5.0 MP3 packages.
- <span id="page-60-0"></span>3 Configure the cluster later.

See ["Configuring](#page-53-1) VCS using configure option" on page 54.

# Starting the software configuration

You can configure VCS using the Veritas product installer or the installvcs program.

#### To configure VCS using the product installer

- 1 Confirm that you are logged in as the superuser and mounted the product disc.
- 2 Start the installer.
	- # **./installer**

The installer starts the product installation program with a copyright message and specifies the directory where the logs are created.

- 3 From the opening Selection Menu, choose: C for "Configure an Installed Product<sup>"</sup>
- 4 From the displayed list of products to configure, choose: Veritas Cluster Server.

#### To configure VCS using the installvcs program

- 1 Confirm that you are logged in as the superuser and mounted the product disc.
- 2 Navigate to the folder that contains the installvcs program.

```
# cd /cluster_server
```
3 Start the installvcs program.

```
# ./installvcs -configure
```
<span id="page-61-1"></span>The installer begins with a copyright message and specifies the directory where the logs are created.

# Specifying systems for configuration

The installer prompts for the system names on which you want to configure VCS. The installer performs an initial check on the systems that you specify.

#### To specify system names for installation

1 Enter the names of the systems where you want to configure VCS.

```
Enter the system names separated by spaces on which to configure
VCS: galaxy nebula
```
2 Review the output as the installer verifies the systems you specify.

The installer does the following tasks:

- Checks that the local node running the installer can communicate with remote nodes If the installer finds ssh binaries, it confirms that ssh can operate without requests for passwords or passphrases.
- <span id="page-61-0"></span>■ Makes sure the systems use the proper operating system
- Checks whether VCS is installed
- Exits if VCS 5.0 MP3 is not installed

### Configuring the basic cluster

Enter the cluster information when the installer prompts you.

#### To configure the cluster

- 1 Review the configuration instructions that the installer presents.
- 2 Enter the unique cluster name and cluster ID.

```
Enter the unique cluster name: [?] vcs cluster2
Enter the unique Cluster ID number between 0-65535: [b,?] 7
```
3 Review the NICs available on the first system as the installer discovers and reports them.

The private heartbeats can either use NIC or aggregated interfaces. To use aggregated interfaces for private heartbeat, enter the name of the aggregated interface. To use a NIC for private heartbeat, enter a NIC which is not part of an aggregated interface.

4 Enter the network interface card details for the private heartbeat links.

You must choose the network interface cards or the aggregated interfaces that the installer discovers and reports. If you want to use aggregated interfaces that the installer has not discovered, then you must manually edit the /etc/llttab file before you start VCS when the installer prompts after product configuration.

See ["Starting](#page-70-1) VCS" on page 71.

You must not enter the network interface card that is used for the public network (typically en0 and en1.)

```
Enter the NIC for the first private heartbeat NIC on galaxy:
[b,?] en2
Would you like to configure a second private heartbeat link?
[y, n, q, b, ?] (y)
Enter the NIC for the second private heartbeat NIC on galaxy:
[b,?] en3
Would you like to configure a third private heartbeat link?
[y,n,q,b,?](n)Do you want to configure an additional low priority heartbeat
link? [y,n,q,b,?) (n)
```
5 Choose whether to use the same NIC details to configure private heartbeat links on other systems.

Are you using the same NICs for private heartbeat links on all systems? [y,n,q,b,?] (y)

If you want to use the NIC details that you entered for galaxy, make sure the same NICs are available on each system. Then, enter **y** at the prompt.

Ifthe NIC device names are different on some ofthe systems, enter **n**. Provide the NIC details for each system as the program prompts.

6 Verify and confirm the information that the installer summarizes.

# Configuring the cluster in secure mode

If you want to configure the cluster in secure mode, make sure that you meet the prerequisites for secure cluster configuration.

The installvcs program provides different configuration modes to configure a secure cluster. Make sure that you completed the pre-configuration tasks for the configuration mode that you want to choose.

See ["Preparing](#page-24-1) to configure the clusters in secure mode" on page 25.

#### To configure the cluster in secure mode

1 Choose whether to configure VCS to use Symantec Product Authentication Service.

```
Would you like to configure VCS to use Symantec Security
Services? [y,n,q] (n) y
```
- If you want to configure the cluster in secure mode, make sure you meet the prerequisites and enter **y**.
- If you do not want to configure the cluster in secure mode, enter **n**. You must add VCS users when the configuration program prompts. See ["Adding](#page-65-0) VCS users" on page 66.
- 2 Select one of the options to enable security.

Select the Security option you would like to perform [1-3,q,?]

Review the following configuration modes. Based on the configuration that you want to use, enter one of the following values:

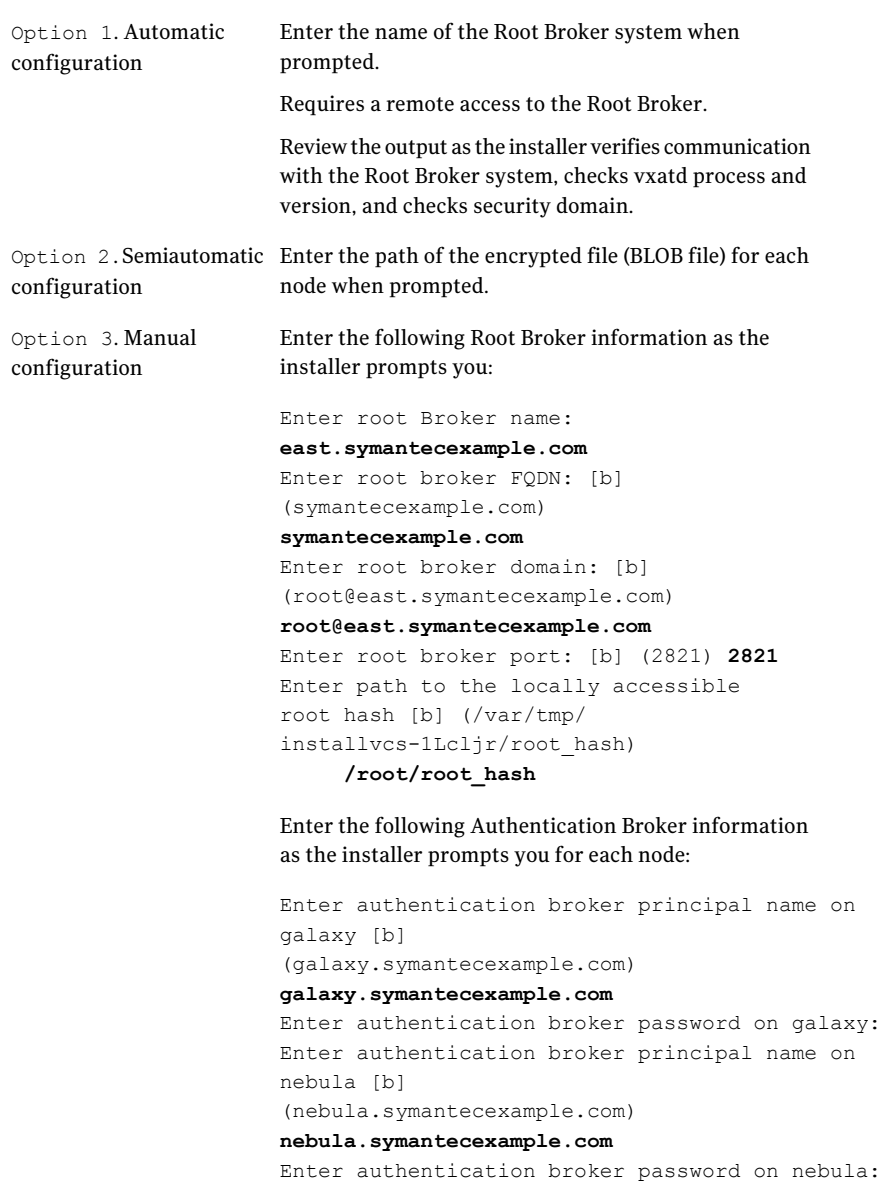

3 After you provide the required information to configure the cluster in secure mode, the program prompts you to configure SMTP email notification.

Note that the installer does not prompt you to add VCS users if you configured the cluster in secure mode. However, you must add VCS users later.

<span id="page-65-0"></span>See *Veritas Cluster Server User's Guide* for more information.

# Adding VCS users

If you have enabled Symantec Product Authentication Service, you do not need to add VCS users now. Otherwise, on systems operating under an English locale, you can add VCS users at this time.

#### To add VCS users

- 1 Review the required information to add VCS users.
- 2 Reset the password for the Admin user, if necessary.

Do you want to set the password for the Admin user (default password='password')? [y,n,q] (n) **y**

Enter New Password:**\*\*\*\*\*\***

Enter Again:**\*\*\*\*\*\***

3 To add a user, enter **y** at the prompt.

Do you want to add another user to the cluster?  $[y,n,q]$  (y)

4 Enter the user's name, password, and level of privileges.

```
Enter the user name: [?] smith
Enter New Password:*******
```
Enter Again:**\*\*\*\*\*\*\*** Enter the privilege for user smith (A=Administrator, O=Operator, G=Guest): [?] **a**

<span id="page-65-1"></span>5 Enter **n** at the prompt if you have finished adding users.

Would you like to add another user? [y,n,q] (n)

6 Review the summary of the newly added users and confirm the information.

# Configuring SMTP email notification

You can choose to configure VCS to send event notifications to SMTP email services. You need to provide the SMTP server name and email addresses of people to be notified. Note that you can also configure the notification after installation. Refer to the *Veritas Cluster Server User's Guide* for more information.

#### To configure SMTP email notification

- 1 Review the required information to configure the SMTP email notification.
- 2 Specify whether you want to configure the SMTP notification.

Do you want to configure SMTP notification? [y,n,q] (y) **y**

If you do not want to configure the SMTP notification, you can skip to the next configuration option.

See ["Configuring](#page-67-0) SNMP trap notification" on page 68.

3 Provide information to configure SMTP notification.

Provide the following information:

■ Enter the SMTP server's host name.

```
Enter the domain-based hostname of the SMTP server
(example: smtp.yourcompany.com): [b,?] smtp.example.com
```
■ Enter the email address of each recipient.

```
Enter the full email address of the SMTP recipient
(example: user@yourcompany.com): [b,?] ozzie@example.com
```
 $\blacksquare$  Enter the minimum security level of messages to be sent to each recipient.

```
Enter the minimum severity of events for which mail should be
sent to ozzie@example.com [I=Information, W=Warning,
E=Error, S=SevereError]: [b,?] w
```
#### 4 Add more SMTP recipients, if necessary.

 $\blacksquare$  If you want to add another SMTP recipient, enter y and provide the required information at the prompt.

Would you like to add another SMTP recipient? [y,n,q,b] (n) **y**

Enter the full email address of the SMTP recipient (example: user@yourcompany.com): [b,?] **harriet@example.com**

Enter the minimum severity of events for which mail should be sent to harriet@example.com [I=Information, W=Warning, E=Error, S=SevereError]: [b,?] **E**

#### ■ If you do not want to add, answer **n**.

Would you like to add another SMTP recipient? [y,n,q,b] (n)

#### 5 Verify and confirm the SMTP notification information.

```
SMTP Address: smtp.example.com
Recipient: ozzie@example.com receives email for Warning or
higher events
Recipient: harriet@example.com receives email for Error or
higher events
```
<span id="page-67-0"></span>Is this information correct?  $[y,n,q]$  (y)

# Configuring SNMP trap notification

You can choose to configure VCS to send event notifications to SNMP management consoles. You need to provide the SNMP management console name to be notified and message severity levels.

Note that you can also configure the notification after installation.

Refer to the *Veritas Cluster Server User's Guide* for more information.

#### To configure the SNMP trap notification

- 1 Review the required information to configure the SNMP notification feature of VCS.
- 2 Specify whether you want to configure the SNMP notification.

Do you want to configure SNMP notification? [y,n,q] (y)

If you skip this option and if you had installed a valid HA/DR license, the installer presents you with an option to configure this cluster as global cluster. If you did not install an HA/DR license, the installer proceeds to configure VCS based on the configuration details you provided.

See ["Configuring](#page-68-0) global clusters" on page 69.

3 Provide information to configure SNMP trap notification.

Provide the following information:

■ Enter the SNMP trap daemon port.

Enter the SNMP trap daemon port: [b,?] (162)

■ Enter the SNMP console system name.

Enter the SNMP console system name: [b,?] **saturn**

■ Enter the minimum security level of messages to be sent to each console.

Enter the minimum severity of events for which SNMP traps should be sent to saturn [I=Information, W=Warning, E=Error, S=SevereError]: [b,?] **E**

#### 4 Add more SNMP consoles, if necessary.

**If you want to add another SNMP console, enter y and provide the required** information at the prompt.

Would you like to add another SNMP console? [y,n,q,b] (n) **y** Enter the SNMP console system name: [b,?] **jupiter** Enter the minimum severity of events for which SNMP traps should be sent to jupiter [I=Information, W=Warning, E=Error, S=SevereError]: [b,?] **S**

#### ■ If you do not want to add, answer n.

Would you like to add another SNMP console? [y,n,q,b] (n)

#### 5 Verify and confirm the SNMP notification information.

```
SNMP Port: 162
Console: saturn receives SNMP traps for Error or
higher events
Console: jupiter receives SNMP traps for SevereError or
higher events
```
<span id="page-68-0"></span>Is this information correct?  $[y,n,q]$  (y)

## Configuring global clusters

If you had installed a valid HA/DR license, the installer provides you an option to configure this cluster as global cluster. If not, the installer proceeds to configure VCS based on the configuration details you provided.

You can configure global clusters to link clusters at separate locations and enable wide-area failover and disaster recovery. The installer adds basic global cluster information to the VCS configuration file. You must perform additional configuration tasks to set up a global cluster. Note that you can also run the

gcoconfig utility in each cluster later to update the VCS configuration file for global cluster.

See *Veritas Cluster Server User's Guide* for instructions to set up VCS global clusters.

Note: If you installed a HA/DR license to set up replicated data cluster or campus cluster, skip this installer option.

#### To configure the global cluster option

- 1 Review the required information to configure the global cluster option.
- 2 Specify whether you want to configure the global cluster option.

```
Do you want to configure the Global Cluster Option? [y, n, q] (y)
```
If you skip this option, the installer proceeds to configure VCS based on the configuration details you provided.

3 Provide information to configure this cluster as global cluster.

The installer prompts you for a NIC, a virtual IP address, and value for the netmask.

4 Verify and confirm the configuration of the global cluster.

```
Global Cluster Option configuration verification:
NIC: en0 and en1
IP: 10.10.12.1
Netmask: 255.255.240.0
Is this information correct? [y,n,q] (y)
```
# Installing VCS filesets

After the installer gathers all the configuration information, the installer installs the filesets on the cluster systems. If you already installed the filesets and chose to configure or reconfigure the cluster, the installer proceeds to create the configuration files.

See "Creating VCS [configuration](#page-70-0) files" on page 71.

The utility checks for the required file system space and makes sure that any processes that are running do not conflict with the installation. If requirements for installation are not met, the utility stops and indicates the actions that are

<span id="page-70-0"></span>required to proceed with the process.Review the output as the installer uninstalls any previous versions and installs the VCS 5.0 MP3 filesets.

# Creating VCS configuration files

After you install the filesets and provide the configuration information, the installer continues to create configuration files and copies them to each system:

```
Creating Cluster Server configuration files ............ Done
Copying configuration files to galaxy...................... Done
Copying configuration files to nebula..................... Done
Cluster Server configured successfully.
```
If you chose to configure the cluster in secure mode, the installer also configures the Symantec Product Authentication Service.

Depending on the mode you chose to set up Authentication Service, the installer does one of the following:

- Creates the security principal
- Executes the encrypted file to create security principal on each node in the cluster

The installer then does the following before the installer starts VCS in secure mode:

- Creates the VxSS service group
- <span id="page-70-1"></span>■ Creates the Authentication Server credentials on each node in the cluster
- Creates the Web credentials for VCS users
- Sets up trust with the root broker

# Starting VCS

You can now start VCS and its components on each system. If you chose to configure the cluster in secure mode, the installer also starts the Authentication Service processes on each node in the cluster.

Note: To use aggregated interfaces that the installer has not discovered for private heartbeats, do not opt to start VCS.

See ["Configuring](#page-61-0) the basic cluster" on page 62.

#### To start VCS

1 Confirm to start VCS and its components on each node.

Enter **y** if you want to start VCS.

Table 4-4 File description

If you want to use aggregated interfaces that the installer has not discovered for private heartbeats, enter **n**. Skip to step [2](#page-71-1)

```
Do you want to start Veritas Cluster Server processes now?
[y,n,q] (y) n
```
- <span id="page-71-1"></span><span id="page-71-0"></span>2 Do the following to use aggregated interfaces for private heartbeats:
	- $\blacksquare$  Edit the /etc/llttab file to replace the names of NICs with the names of the aggregated interfaces.
	- Reboot the system for the configuration changes to take effect.

# Completing the installation

After VCS 5.0 MP3 installation completes successfully, the installer creates summary, log, and response files. The files provide the useful information that can assist you with the installation and can also assist future installations.

<span id="page-71-2"></span>Review the location of the installation log files, summary file, and response file that the installer displays.

[Table](#page-71-2) 4-4 specifies the files that are created at the end of the installation.

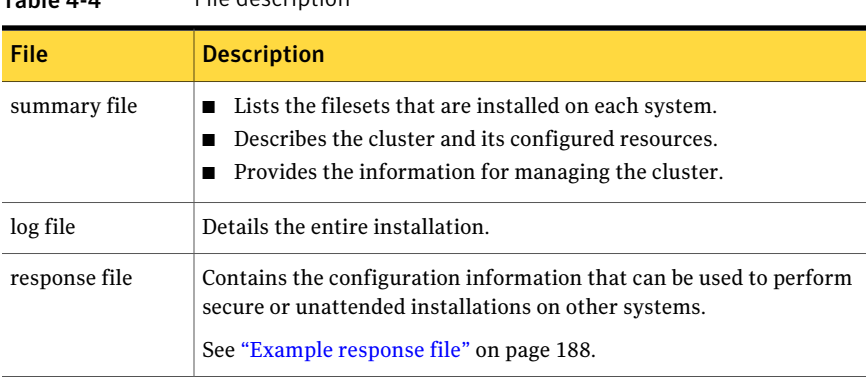

Note: The installer applies some software and does not commit. The system administrator must commit the software later using the  $i$ nstallp  $-c$  command.
# Enabling LDAP authentication for clusters that run in secure mode

Symantec Product Authentication Service (AT) supports LDAP (Lightweight Directory Access Protocol) user authentication through a plug-in for the authentication broker. AT supports all common LDAP distributions such as Sun Directory Server, Netscape, OpenLDAP, and Windows Active Directory.

See the *Symantec Product Authentication Service Administrator's Guide*.

The LDAP schema and syntax for LDAP commands (such as, ldapadd, ldapmodify, and ldapsearch) vary based on your LDAP implementation.

Before adding the LDAP domain in Symantec Product Authentication Service, note the following information about your LDAP environment:

- The type of LDAP schema used (the default is RFC 2307)
	- UserObjectClass (the default is posixAccount)
	- UserObject Attribute (the default is uid)
	- User Group Attribute (the default is gidNumber)
	- Group Object Class (the default is posixGroup)
	- GroupObject Attribute (the default is cn)
	- Group GID Attribute (the default is gidNumber)
	- Group Membership Attribute (the default is memberUid)
- URL to the LDAP Directory
- Distinguished name for the user container (for example, UserBaseDN=ou=people,dc=comp,dc=com)
- Distinguished name for the group container (for example, GroupBaseDN=ou=group,dc=comp,dc=com)

For a cluster that runs in secure mode, you must enable the LDAP authentication plug-in if the VCS users belong to an LDAP domain. To enable LDAP authentication plug-in, you must verify the LDAP environment, add the LDAP domain in AT, and then verify LDAP authentication. The AT component packaged with VCS requires you to manually edit the VRTSatlocal.conf file to enable LDAP authentication.

Refer to the *Symantec Product Authentication Service Administrator's Guide* for instructions.

If you have not already added VCS users during installation, you can add the users later.

See *Veritas Cluster Server User's Guide* for instructions to add VCS users.

# Installing the Java Console

You can administer VCS using the VCS Java-based graphical user interface, Java Console. After VCS has been installed, install the Java Console on a Windows NT/2000 Professional/XP/2003 system, or AIX system with X-Windows. The system from which you run the Java Console can be a system in the cluster or a remote workstation. A remote workstation enables each system in the cluster to be administered remotely.

Review the information about using the Cluster Manager and the Configuration Editor components ofthe Java Console. For more information, refer to the*Veritas Cluster Server User's Guide*.

#### Installing the Java Console on AIX

Review the procedure to install the Java console.

#### To install Java console on AIX

- 1 Log in as superuser on the node where you intend to install the fileset.
- 2 Create a directory for the installation of the VCS 5.0 MP3 Java Console:

```
# mkdir /tmp/install
```
3 Determine the device access name of the disc drive. For example, enter:

# **lsdev -C -c cdrom**

The output might resemble:

```
cd0 Available 10-60-00-4,0 16 Bit SCSI Multimedia CD-ROM Drive
```
In this example, cd0 is the disc's device access name.

- 4 Insert the software disc with the VCS software into a drive that is connected to the system.
- 5 Mount the disc using the device access name that you found in step 3:

```
# mkdir -p /cdrom
# mount -V cdrfs -o ro /dev/cd0 /cdrom
# cd /cdrom
```
6 Copy the compressed files from the software disc to the temporary directory:

```
# cp -r cluster_server/pkgs/VRTScscm.rte.gz /tmp/install
```
**7** If your system does not have the quality utility, copy from the disc:

```
# cp /cdrom_path/gnu/gunzip /tmp/install
```
8 Go to the temporary directory and unzip the compressed package file:

```
# cd /tmp/install
# gunzip VRTScscm.rte.gz
```
The following file is now present in the temporary directory:

VRTScscm.rte.bff

9 Install the fileset using the following command:

```
# installp -a -d VRTScscm.rte.bff VRTScscm.rte
```
10 Answer "y" if prompted.

#### Installing the Java Console on a Windows system

You can install the VCS Java Console (Cluster Manager) on a Windows NT/2000 Professional/XP/2003 system to administer the cluster.

#### To install the Java Console on a Windows system

- 1 Insert the software disc with the VCS software into a drive on your Windows system. For supported languages other than English, insert the language pack media disc into the drive.
- 2 Using Windows Explorer, select the disc drive.
- 3 Go to \windows\VCSWindowsInstallers\ClusterManager.
- 4 Open the language folder of your choice, for example EN or JA.
- 5 Double-click setup.exe.
- 6 The Veritas Cluster Manager Install Wizard guides you through the installation process.

#### Verifying the cluster after installation

When you have used installvcs program and chosen to configure and start VCS, VCS and all components are properly configured and can start correctly. You must verify that your cluster operates properly after the installation.

See "About verifying the VCS [installation"](#page-108-0) on page 109.

# Verifying and updating licenses on the system

<span id="page-75-0"></span>After you install VCS, you can verify the licensing information using the vxlicrep program. You can replace the demo licenses with a permanent license.

## Checking licensing information on the system

You can use the vxlicrep program to display information about the licenses on a system.

#### To check licensing information

1 Navigate to the folder containing the  $v$ xlicrep program and enter:

# **cd /opt/VRTS/bin**

- # **./vxlicrep**
- 2 Review the following output to determine the following information:
	- The license key
	- The type of license
	- The product for which it applies
	- Its expiration date, if any. Demo keys have expiration dates. Permanent keys and site keys do not have expiration dates.

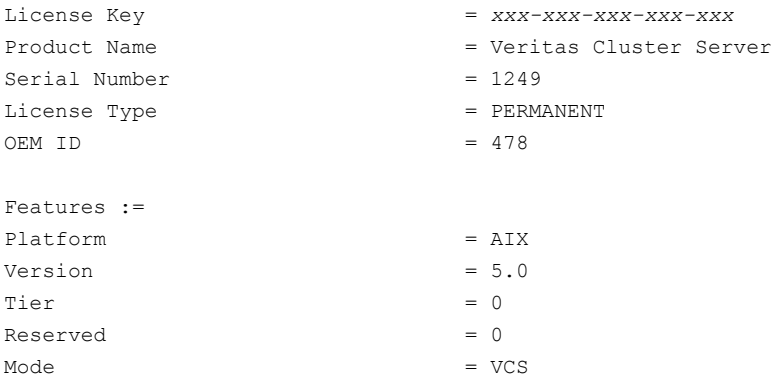

## Updating product licenses using vxlicinst

You can use the vxlicinst command to add the VCS license key on each node. If you have VCS already installed and configured and you use a demo license, you can replace the demo license.

See "Replacing a VCS demo license with a [permanent](#page-76-0) license" on page 77.

#### To update product licenses

◆ On each node, enter the license key using the command:

```
# cd /opt/VRTS/bin
```
<span id="page-76-0"></span># **./vxlicinst -k** *XXXX-XXXX-XXXX-XXXX-XXXX-XXX*

#### Replacing a VCS demo license with a permanent license

When a VCS demonstration key license expires, you can replace it with a permanent license using the vxlicinst(1) program.

#### To replace a demo key

- 1 Make sure you have permissions to log in as root on each of the nodes in the cluster.
- 2 Shut down VCS on all nodes in the cluster:

```
# hastop -all -force
```
This command does not shut down any running applications.

**3** Enter the permanent license key using the following command on each node:

# **cd /opt/VRTS/bin**

```
# ./vxlicinst -k XXXX-XXXX-XXXX-XXXX-XXXX-XXX
```
4 Make sure demo licenses are replaced on all cluster nodes before starting VCS.

# **cd /opt/VRTS/bin**

- # **./vxlicrep**
- 5 Start VCS on each node:
	- # **hastart**

# Accessing the VCS documentation

The software disc contains the documentation for VCS in Portable Document Format (PDF) in the cluster\_server/docs directory. After you install VCS, Symantec recommends that you copy the PDF version of the documents to the /opt/VRTS/docs directory on each node to make it available for reference.

#### To access the VCS documentation

◆ Copy the PDF from the software disc (cluster\_server/docs/) to the directory /opt/VRTS/docs.

# Chapter 5

# Manually installing and configuring VCS

This chapter includes the following topics:

- About VCS manual installation
- <span id="page-78-0"></span>**Requirements for installing VCS**
- **Installing VCS software manually**

# About VCS manual installation

You can manually install and configure VCS instead of using the installvcs program.

Review the following criteria for a manual installation:

- You want to install a single VCS fileset.
- You want to install VCS to one system in a cluster that runs VCS 5.0 MP3.
- <span id="page-78-1"></span>■ You cannot install on a system over the network, which can occur when you do not have remote root user access.

A manual installation takes a lot of time, patience, and care. Symantec recommends that you use the installvcs program instead of the manual installation when possible.

# Requirements for installing VCS

Review the following requirements and verify that you are ready to install the VCS software:

- See ["Hardware requirements"](#page-20-0) on page 21.
- See ["Supported operating systems"](#page-21-0) on page 22.
- <span id="page-79-0"></span>■ See ["Supported software"](#page-22-0) on page 23.

# Installing VCS software manually

<span id="page-79-1"></span>[Table 5-1](#page-79-1) lists the tasks that you must perform when you manually install and configure VCS 5.0 MP3.

| <b>Task</b>                                                                | <b>Reference</b>                                                                                                    |
|----------------------------------------------------------------------------|----------------------------------------------------------------------------------------------------|
| Modify/etc/pse.conf to<br>enable the ethernet driver.                      | See "Modifying/etc/pse.conf to enable the Ethernet driver"<br>on page 81.                                                            |
| Install VCS software<br>manually on each node in<br>the cluster.           | See "Installing VCS packages for a manual installation"<br>on page 82.                                                               |
| Add a license key.                                                         | See "Adding a license key for a manual installation" on page 83.                                                                     |
| Restore the configuration<br>files from your previous<br>VCS installation. | See "Upgrading the configuration files" on page 84.                                                                                  |
| Copy the installation guide<br>to each node.                               |                                                                                                    |
| Configure LLT and GAB.                                                     | See "Configuring LLT for a manual installation" on page 84.<br>■<br>See "Configuring GAB for a manual installation" on page 86.<br>п |
| Configure VCS.                                                             | See "Configuring VCS" on page 87.                                                                                                    |
| Start LLT, GAB, and VCS<br>services.                                       | See "Starting LLT, GAB, and VCS for a manual installation"<br>on page 88.                                                            |
| Modify the VCS<br>configuration.                                           | See "Modifying the VCS configuration" on page 89.                                                                                    |
| Replace demo license with<br>a permanent license.                          | See "Replacing a VCS demo license with a permanent license<br>for manual installations" on page 90.                                  |

Table 5-1 Manual installation tasks for VCS 5.0 MP3

# Modifying /etc/pse.conf to enable the Ethernet driver

<span id="page-80-0"></span>Before you install VCS, examine the /etc/pse.conf file on each system to see if the Ethernet driver is configured. Ifthe driver is not configured, you must modify the file and restart the system.

#### To enable the Ethernet driver

1 Check to see if the Ethernet driver is configured in the /etc/pse.conf file:

```
# egrep 'ethernet driver' /etc/pse.conf
```
<span id="page-80-1"></span>2 In the output, examine the line containing the "ethernet driver" expression:

#d+ dlpi en /dev/dlpi/en # streams dlpi ethernet driver

3 If the comment symbol  $("#")$  precedes the line, the Ethernet driver is not configured. Using vi or another text editor, edit the file:

# **vi /etc/pse.conf**

4 Find the section in the file labeled "#PSE drivers" and look for the line in step [2.](#page-80-1)

Uncomment the line by removing the initial "#" symbol.

- 5 Save and close the file.
- 6 To configure the driver, restart the system.
- 7 Repeat step 1 through step 6 on each system in the cluster.

## Preparing for a manual installation

Before you install, log in as the superuser. Mount the disc, and copy the files in a temporary folder for installation.

See ["Mounting](#page-41-0) the product disc" on page 42.

#### To prepare for installation

1 Copy the compressed fileset files from the software disc to the temporary directory:

```
# cp -r cluster_server/pkgs/* /tmp/install
```
- 2 Go to the temporary directory and unzip the compressed fileset files:
	- # **cd /var/tmp** # **gunzip \*.gz**
- 3 If your system does not have the  $\frac{q}{q}$  utility, copy it from the disc:
	- # **cp /***cdrom\_path***/gnu/gunzip /var/tmp**
- 4 List the files:

```
# ls /var/tmp
```

```
VRTSacclib.rte.bff VRTSdsa.bff VRTSvcs.msg.en_US.bff
VRTSat.image VRTSgab.rte.bff VRTSvcs.rte.bff
VRTScmccc.rte.bff VRTSicsco.bff VRTSvcsag.rte.bff
VRTScmcs.rte.bff VRTSjre15.rte.bff VRTSveki.bff
VRTScpi.rte.bff VRTSllt.rte.bff VRTSvlic.bff
VRTScscm.rte.bff VRTSpbx.bff VRTSvxfen.rte.bff
VRTScscw.rte.bff VRTSperl.rte.bff VRTSweb.rte.bff
VRTScssim.rte.bff VRTSspt.bff
VRTScutil.rte.bff VRTSvcs.man.bff
```
# Installing VCS packages for a manual installation

<span id="page-81-0"></span>VCS has both required and optional filesets. Install the required filesets first. All filesets are installed in the /opt directory.

When you select the optional filesets, note the following information:

- Symantec recommends that you install the filesets for VCS manual pages (VRTSvcs.man).
- The I/O fencing fileset can be used only with the shared disks that support SCSI-3 PersistentReservations (PR). See the*VeritasCluster ServerUser's Guide* for a conceptual description of I/O fencing. You need to test shared storage for SCSI-3 PR and to implement I/O fencing.
- The VCS configuration wizard (VRTScscw) fileset includes wizards for the installation and configuration of Veritas products that require VCS configuration.
- To use the Java Console with VCS Simulator, you must install the VRTScssim and VRTScscm filesets.

Perform the steps to install VCS filesets on each node in the cluster.

#### To install VCS filesets on a node

1 Install the required filesets in the order shown:

```
# installp -a -d VRTSperl.rte.bff VRTSperl
# installp -a -d VRTSvlic.bff VRTSvlic
# installp -a -d VRTSicsco.bff VRTSicsco
# installp -a -d VRTSpbx.bff VRTSpbx
# installp -a -d VRTSat.image VRTSat
# installp -a -d VRTSspt.bff VRTSspt
# installp -a -d VRTSveki.bff VRTSveki
# installp -a -d VRTSllt.rte.bff VRTSllt.rte
# installp -a -d VRTSgab.rte.bff VRTSgab.rte
# installp -a -d VRTSvxfen.rte.bff VRTSvxfen.rte
# installp -a -d VRTSvcs.rte.bff VRTSvcs.rte
# installp -a -d VRTSvcsag.rte.bff VRTSvcsag.rte
# installp -a -d VRTSvcsmg.rte.bff VRTSvcsmg
# installp -a -d VRTSjre15.rte.bff VRTSjre15.rte
# installp -a -d VRTScutil.rte.bff VRTScutil.rte
# installp -a -d VRTScscw.rte.bff VRTScscw.rte
# installp -a -d VRTSweb.rte.bff VRTSweb.rte
# installp -a -d VRTSacclib.rte.bff VRTSacclib.rte
```
2 Install the optional filesets in the order shown. Omit those that you do not want to install.

```
# installp -a -d VRTSvcsmn.bff VRTSvcs.man
# installp -a -d VRTScssim.rte.bff VRTScssim.rte
# installp -a -d VRTScscm.rte.bff VRTScscm.rte
# installp -a -d VRTScmcs.rte.bff VRTScmcs.rte
# installp -a -d VRTScmccc.rte.bff VRTScmccc.rte
```
# Adding a license key for a manual installation

After you have installed all filesets on each cluster node, use the vxlicinst command to add the VCS license key on each system:

```
# cd /opt/VRTS/bin
```
# **./vxlicinst -k XXXX-XXXX-XXXX-XXXX-XXXX-XXX**

#### Checking licensing information on the system for a manual installation

Use the vxlicrep utility to display information about all Veritas licenses on a system. For example, enter:

- # **cd /opt/VRTS/bin**
- # **./vxlicrep**

From the output, you can determine the following:

- The license key
- The type of license
- The product for which it applies
- <span id="page-83-0"></span>■ Its expiration date, if one exists Demo keys have expiration dates, while permanent keys and site keys do not.

# Upgrading the configuration files

<span id="page-83-1"></span>You need to restore the configuration files from your previous VCS installation if you manually added 5.0 MP3 filesets to upgrade your cluster to VCS.

# Configuring LLT for a manual installation

VCS uses the Low Latency Transport(LLT) protocolfor all cluster communications as a high-performance, low-latency replacement for the IP stack. LLT has two major functions.

It handles the following tasks:

- Traffic distribution
- Heartheat traffic

To configure LLT, set up two files: /etc/llthosts and /etc/llttab on each node in the cluster.

#### Setting up /etc/llthosts for a manual installation

The file llthosts(4) is a database. It contains one entry for the system that links the LLT system ID (in the first column) with the LLT host name. You must create an identical file on each node in the cluster.

Use vi or another editor, to create the file /etc/llthosts that contains the entries that resemble:

```
0 north
1 south
```
## Setting up /etc/llttab for a manual installation

The /etc/llttab file must specify the system's ID number (or its node name), and the network links that correspond to the system. In addition, the file can contain other directives. Refer also to the sample llttab file in /opt/VRTSllt.

See "LLT directives for a manual [installation"](#page-84-0) on page 85.

Use vi or another editor to create the file /etc/llttab that contains the entries that resemble:

```
set-node north
set-cluster 2
link en2 /dev/dlpi/en:2 - ether - -
link en3 /dev/dlpi/en:3 - ether - -
```
<span id="page-84-0"></span>The first line must identify the system where the file exists. In the example, the value for set-node can be: north, 0, or the file name /etc/nodename. The file needs to contain the name of the system (north in this example) to use these choices. The next two lines, beginning with the link command, identify the two private network cards that the LLT protocol uses. The order of directives must be the same as in the sample file/opt/VRTSllt/sample-llttab.

## LLT directives for a manual installation

<span id="page-84-1"></span>For more information about LLT directives, refer to the  $\text{lltab}(4)$  manual page.

[Table](#page-84-1) 5-2 contains the LLT directives for a manual installation.

| <b>Directive</b> | <b>Description</b>                                                                                                    |
|------------------|----------------------------------------------------------------------------------------------------|
| set-node         | Assigns the system ID or symbolic name. The system ID number<br>must be unique for each system in the cluster, and must be in<br>the range 0-31. The symbolic name corresponds to the system<br>ID, which is in /etc/llthosts file. |
|                  | Note that LLT fails to operate if any systems share the same ID.                                                                                                    |

Table 5-2 LLT directives

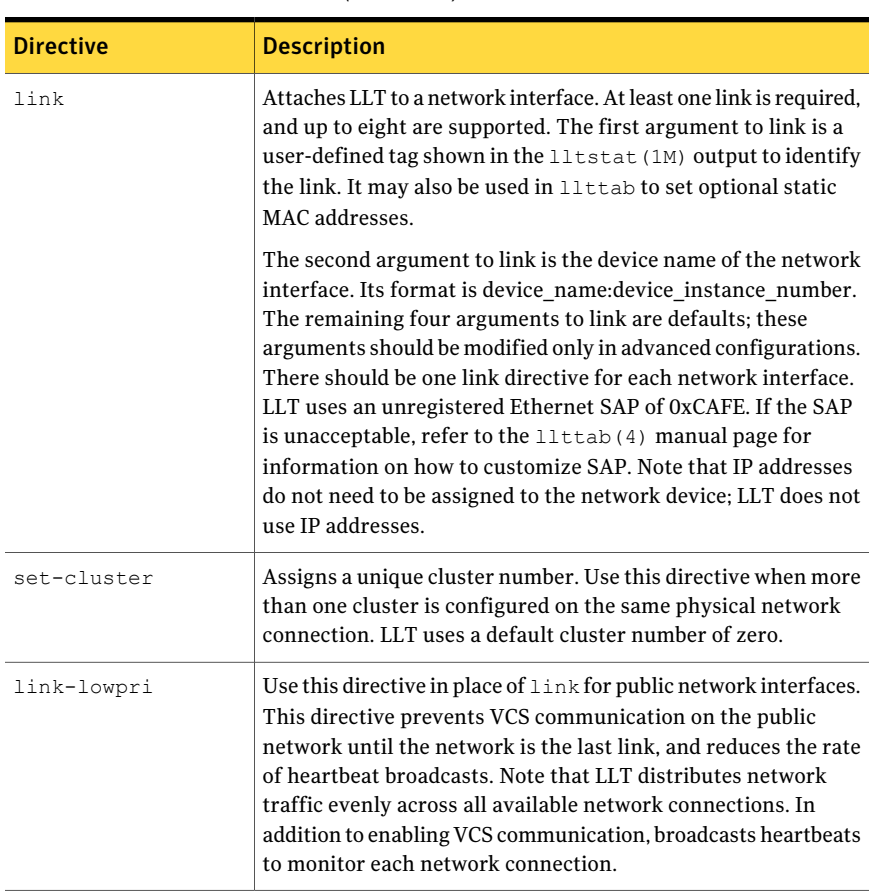

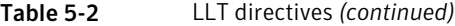

For more information about LLT directives, refer to the llttab(4) manual page.

#### <span id="page-85-0"></span>Additional considerations for LLT for a manual installation

You must attach each network interface that is configured for LLT to a separate and distinct physical network.

# Configuring GAB for a manual installation

VCS uses the Group Membership Services/Atomic Broadcast (GAB) protocol for cluster membership and reliable cluster communications. GAB has two major functions.

It handles the following tasks:

- Cluster membership
- Cluster communications

To configure GAB, use vi or another editor to set up an /etc/gabtab configuration file on each node in the cluster. The following example shows an /etc/gabtab file:

/sbin/gabconfig -c -n*N*

Where the  $-c$  option configures the driver for use. The  $-nN$  option specifies that the cluster is not formed until at least N systems are ready to form the cluster. By default, N is the number of systems in the cluster.

<span id="page-86-0"></span>**Note:** Symantec does not recommend the use of the  $-c$   $-x$  option for  $\beta$ sbin/gabconfig. Using  $-c$  -x dramatically increases configuration time for the Gigabit Ethernet controller and can lead to a split-brain condition.

# Configuring VCS

VCS configuration requires the types.cf and main.cf files on each system in the cluster. Both of the files are in the /etc/VRTSvcs/conf/config directory.

#### main.cf file

The main.cf configuration file requires the following minimum essential elements:

- An "include" statement that specifies the file, types.cf, which defines the VCS bundled agent resources.
- The name of the cluster.
- The name of the systems that make up the cluster.

#### Editing the main.cf file

When you manually install VCS, the file /etc/VRTSvcs/conf/config/main.cf contains only the line:

include "types.cf"

For a full description of the main.cf file, and how to edit and verify it, refer to the *Veritas Cluster Server User's Guide*.

#### To edit the main.cf file

- 1 Log on as superuser, and move to the directory that contains the configuration file:
	- # **cd /etc/VRTSvcs/conf/config**
- 2 Use vi or another text editor to edit the main.cf file, defining your cluster name and system names. Refer to the following example.
- 3 Save and close the file.

#### Example, main.cf

An example main.cf for a two-node cluster:

```
include "types.cf"
cluster VCSCluster2 ( )
system north
system south
```
An example main.cf for a single-node cluster:

```
include "types.cf"
cluster VCSCluster1 ( )
system sn1
```
#### types.cf file

<span id="page-87-0"></span>Note that the "include" statement in main.cf refers to the types.cf file. This text file describes the VCS bundled agent resources. During new installations, the types.cffile is automatically copied in to the /etc/VRTSvcs/conf/config directory.

#### Starting LLT, GAB, and VCS for a manual installation

Start LLT, GAB, and VCS.

#### To start LLT

- ◆ On each node, type:
	- # **/etc/rc.d/rc2.d/S70llt start**

If LLT is configured correctly on each node, the console output resembles:

```
Apr 5 14:46:18 north llt: LLT:10009: LLT Protocol available
```
See ["Verifying](#page-116-0) LLT" on page 117.

#### To start GAB

◆ On each node, type:

# **/etc/rc.d/rc2.d/S92gab start**

If GAB is configured correctly on each node, the console output resembles:

Apr 5 14:46:29 north gab: GAB:20021: GAB available Apr 5 14:51:50 north gab: GAB:20026: Port a registration waiting for seed port membership

See ["Verifying](#page-118-0) GAB" on page 119.

#### To start VCS

<span id="page-88-0"></span>On each node, type:

# **/etc/rc.d/rc2.d/S99vcs start**

See ["Verifying](#page-119-0) the cluster" on page 120.

## Modifying the VCS configuration

After the successful installation of VCS, you can modify the configuration of VCS using several methods. You can dynamically modify the configuration from the command line, Veritas Cluster Server Management Console, or the Cluster Manager (Java Console). For information on management tools, refer to the *Veritas Cluster Server User's Guide*.

You can also edit the main.cf file directly. For information on the structure of the main.cf file, refer to the *Veritas Cluster Server User's Guide*.

#### Configuring the ClusterService group

When you have installed VCS, and verified that LLT, GAB, and VCS work, you can create a service group to include the optionalfeatures. These features include the Cluster Management Console, the VCS notification components, and the Global Cluster option. If you manually added VCS to your cluster systems, you must manually create the ClusterService group. Presented in this guide is a reference configuration example of a system with a ClusterService group.

See "Sample main.cf file for VCS [clusters"](#page-111-0) on page 112.

# Replacing a VCS demo license with a permanent license for manual installations

<span id="page-89-0"></span>When a VCS demonstration key license expires, you can replace it with a permanent license using the vxlicinst program.

See "Checking licensing [information](#page-75-0) on the system" on page 76.

# Configuring VCS clusters for data integrity

This chapter includes the following topics:

- [About configuring VCS clusters for data integrity](#page-90-0)
- [About I/O fencing components](#page-91-0)
- [About setting up I/O fencing](#page-93-0)
- <span id="page-90-0"></span>[Preparing to configure I/O fencing](#page-95-0)
- [Setting up I/O fencing](#page-101-0)

# About configuring VCS clusters for data integrity

When a node fails, VCS takes corrective action and configures its components to reflect the altered membership. If an actual node failure did not occur and if the symptoms were identical to those of a failed node, then such corrective action would cause a split-brain situation.

**Chapter 6** 

Some example scenarios that can cause such split-brain situations are as follows:

■ Broken set of private networks

If a system in a two-node cluster fails, the system stops sending heartbeats over the private interconnects. The remaining node then takes corrective action. The failure of the private interconnects, instead of the actual nodes, presents identical symptoms and causes each node to determine its peer has departed. This situation typically results in data corruption because both nodes try to take control of data storage in an uncoordinated manner

■ System that appears to have a system-hang

If a system is so busy that it appears to stop responding, the other nodes could declare it as dead. This declaration may also occur for the nodes that use the hardware that supports a "break" and "resume" function. When a node drops to PROM level with a break and subsequently resumes operations, the other nodes may declare the system dead. They can declare it dead even if the system later returns and begins write operations.

I/O fencing is a feature that prevents data corruption in the event of a communication breakdown in a cluster. VCS uses I/O fencing to remove the risk that is associated with split brain. I/O fencing allows write access for members of the active cluster. It blocks access to storage from non-members so that even a node that is alive is unable to cause damage.

<span id="page-91-0"></span>After you install and configure VCS, you must configure I/O fencing in VCS to ensure data integrity.

# About I/O fencing components

The shared storage for VCS must support SCSI-3 persistent reservations to enable I/O fencing. VCS involves two types of shared storage:

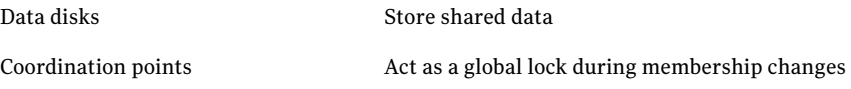

I/O fencing in VCS involves coordination points and data disks. Each component has a unique purpose and uses different physical disk devices. The fencing driver, known as vxfen, directs VxVM as necessary to carry out actual fencing operations at the disk group level.

## About data disks

Data disks are standard disk devices for data storage and are either physical disks or RAID Logical Units (LUNs). These disks must support SCSI-3 PR and are part of standard VxVM or CVM disk groups.

CVM is responsible for fencing data disks on a disk group basis. Disks that are added to a disk group and new paths that are discovered for a device are automatically fenced.

# About coordination points

Coordination points provide a lock mechanism to determine which nodes get to fence off data drives from other nodes. A node must eject a peer from the coordination points before it can fence the peer from the data drives. Racing for control of the coordination points to fence data disks is the key to understand how fencing prevents split brain.

Disks that act as coordination points are called coordinator disks. Coordinator disks are three standard disks or LUNs set aside for I/O fencing during cluster reconfiguration. Coordinator disks do not serve any other storage purpose in the VCS configuration. Users cannot store data on these disks or include the disks in a disk group for user data. The coordinator disks can be any three disks that support SCSI-3 PR. Coordinator disks cannot be the special devices that array vendors use. For example, you cannot use EMC gatekeeper devices as coordinator disks.

Symantec recommends using the smallest possible LUNs for coordinator disks. Because coordinator disks do not store any data, cluster nodes need to only register with them and do not need to reserve them.

You can configure coordinator disks to use Veritas Volume Manager Dynamic Multipathing (DMP) feature. Dynamic Multipathing (DMP) allows coordinator disks to take advantage of the path failover and the dynamic adding and removal capabilities of DMP. So, you can configure I/O fencing to use either DMP devices or the underlying raw character devices. I/O fencing uses SCSI-3 disk policy that is either raw or dmp based on the disk device that you use. The disk policy is raw by default.

#### See the *Veritas Volume Manager Administrator's Guide*.

You can use iSCSI devices as coordinator disks for I/O fencing. However, I/O fencing supports iSCSI devices only when you use DMP disk policy. If you use iSCSI devices as coordinator disks, make sure that the /etc/vxfenmode file has the disk policy set to DMP.

For the latest information on supported hardware visit the following URL:

#### <http://entsupport.symantec.com/docs/283161>

When you configure I/O fencing in raw mode, I/O fencing disables secondary paths for DMP. I/O fencing disables secondary paths for DMP because for certain A/P arrays, DMP opens secondary paths with an exclusive flag, and keeps all paths permanently open.In raw mode, however,I/O fencing needs to open all paths and register keys down those paths.

Due to DMP's exclusive hold on the paths, the *vxfenconfig* command cannot open those paths. To avoid this issue on the secondary paths, I/O fencing disables the secondary paths from DMP's perspective. This act causes DMP to close the paths. This disabling of secondary paths is done using the /etc/init.d/vxfen.rc script.

During a cluster reconfiguration, if a primary path is not available for any reason, I/O fencing tries to use secondary paths for the operation. The path was disabled from DMP's perspective, but all SCSI-3 operations are performed to the path's raw interface.

<span id="page-93-0"></span>When you try to run the **vxfentsthdw** command, remember that DMP has an exclusive hold on the path, so run it only on primary paths. Use the vxdisk list command to determine the primary path to a disk.

# About setting up I/O fencing

<span id="page-93-1"></span>[Figure](#page-93-1) 6-1 illustrates the tasks involved to configure I/O fencing.

Figure 6-1 Workflow to configure I/O fencing

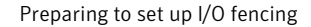

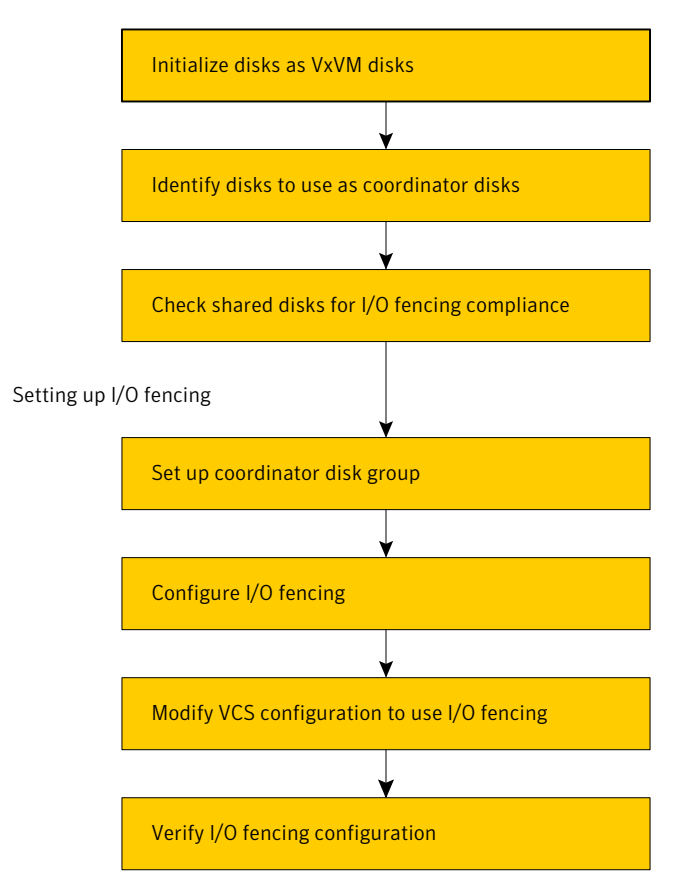

See ["Preparing](#page-95-0) to configure I/O fencing" on page 96.

#### See ["Setting up I/O fencing"](#page-101-0) on page 102.

I/O fencing requires the coordinator disks be configured in a disk group. The coordinator disks must be accessible to each node in the cluster. These disks enable the vxfen driver to resolve potential split-brain conditions and prevent data corruption.

Review the following requirements for coordinator disks:

- You must have three coordinator disks.
- Each of the coordinator disks must use a physically separate disk or LUN.
- Each of the coordinator disks should exist on a different disk array, if possible.
- You must initialize each disk as a VxVM disk.
- The coordinator disks must support SCSI-3 persistent reservations.
- The coordinator disks must exist in a disk group (for example, vxfencoorddg).
- Symantec recommends using hardware-based mirroring for coordinator disks.

The I/O fencing configuration files include:

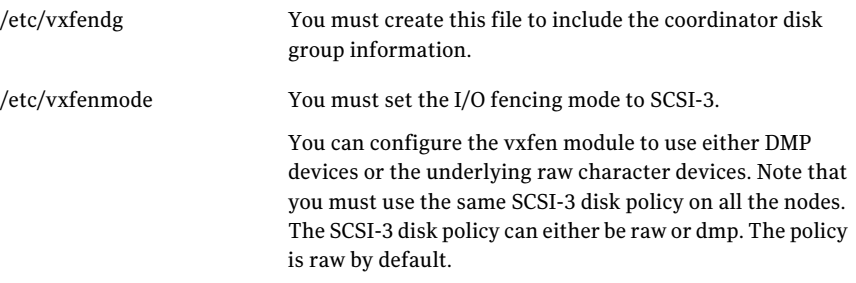

When you run the vxfen startup file to start I/O fencing, the script creates this /etc/vxfentab file on each node with a list of all paths to each coordinator disk. The startup script uses the contents of the /etc/vxfendg and /etc/vxfenmode files. /etc/vxfentab

> Thus any time a system is rebooted, the fencing driver reinitializes the vxfentab file with the current list of all paths to the coordinator disks.

Note: The /etc/vxfentab file is a generated file; do not modify this file.

An example of the /etc/vxfentab file on one node resembles as follows:

■ Raw disk:

/dev/rhdisk75 /dev/rhdisk76 /dev/rhdisk77

■ DMP disk:

/dev/vx/rdmp/rhdisk75 /dev/vx/rdmp/rhdisk76 /dev/vx/rdmp/rhdisk77

In some cases you must remove disks from or add disks to an existing coordinator disk group.

<span id="page-95-0"></span>Warning: If you remove disks from an existing coordinator disk group, then be sure to remove the registration and reservation keys from these disks before you add the disks to another disk group.

# Preparing to configure I/O fencing

Make sure you performed the following tasks before configuring I/O fencing for VCS:

- Install the correct operating system.
- Install the VRTSvxfen fileset when you installed VCS.
- Install a version of Veritas Volume Manager (VxVM) that supports SCSI-3 persistent reservations (SCSI-3 PR).

Refer to the installation guide that comes with the Storage Foundation product that you use.

The shared storage that you add for use with VCS software must support SCSI-3 persistent reservations, a functionality that enables the use of I/O fencing.

Perform the following preparatory tasks to configure I/O fencing:

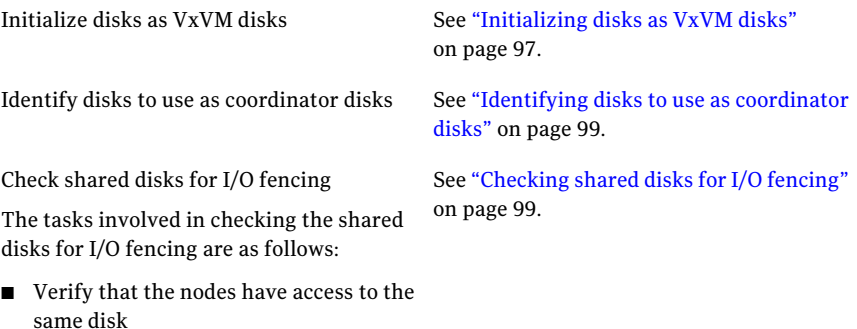

<span id="page-96-0"></span>■ Test the disks using the vxfentsthdw utility

# Initializing disks as VxVM disks

Install the driver and HBA card. Refer to the documentation from the vendor for instructions.

After you physically add shared disks to the nodes, you must do the following:

- Initialize them as VxVM disks
- Verify that all the nodes see the same disk

See the *Veritas Volume Manager Administrator's Guide* for more information on how to add and configure disks.

#### To initialize disks as VxVM disks

- 1 Scan for the new hdisk devices.
	- # **/usr/sbin/cfgmgr**
- 2 Make the new disks recognizable. On each node, enter:
	- # **lsdev -Cc disk**

3 If the Array Support Library (ASL) for the array that you add is not installed, obtain and install it on each node before proceeding.

The ASL for the supported storage device that you add is available from the disk array vendor or Symantec technical support.

4 Verify that the ASL for the disk array is installed on each of the nodes. Run the following command on each node and examine the output to verify the installation of ASL.

The following output is a sample:

# **vxddladm listsupport all** LIBNAME VID ============================================================== libvxCLARiiON.so DGC libvxcscovrts.so CSCOVRTS libvxemc.so EMC

5 Scan all disk drives and their attributes, update the VxVM device list, and reconfigure DMP with the new devices. Type:

# **vxdisk scandisks**

See the Veritas Volume Manager documentation for details on how to add and configure disks.

6 Determine the VxVM name by which a disk drive (or LUN) is known.

In the following example, VxVM identifies a disk with the AIX device name /dev/rhdisk75 as EMC0\_17:

```
# vxdmpadm getdmpnode nodename=rhdisk75
NAME STATE ENCLR-TYPE PATHS ENBL DSBL ENCLR-NAME
============================================================
EMCO 17 ENABLED EMC 1 1 0 EMCO
Notice that in the example command, the AIX device name for
the block device was used.
```
As an option, you can run the command vxdisk list *vxvm\_device\_name* to see additional information about the disk like the AIX device name. For example:

```
# vxdisk list EMC0_17
```
7 To initialize the disks as VxVM disks, use one of the following methods:

- $\blacksquare$  Use the interactive vxdiskadm utility to initialize the disks as VxVM disks. For more information see the *Veritas Volume Managers Administrator's Guide*.
- Use the vxdisksetup command to initialize a disk as a VxVM disk.

vxdisksetup -i *device\_name*

The example specifies the CDS format:

# **vxdisksetup -i EMC0\_17**

<span id="page-98-0"></span>Repeat this command for each disk you intend to use as a coordinator disk.

## Identifying disks to use as coordinator disks

After you add and initialize disks, identify disks to use as coordinator disks.

#### To identify the coordinator disks

1 List the disks on each node.

For example, execute the following commands to list the disks:

# **vxdisk list**

<span id="page-98-1"></span>2 Pick three SCSI-3 PR compliant shared disks as coordinator disks.

# Checking shared disks for I/O fencing

Make sure that the shared storage you set up while preparing to configure VCS meets the I/O fencing requirements. You can test the shared disks using the vxfentsthdw utility. The two nodes must have  $\sin$  (default) or  $rsh$  communication. To confirm whether a disk (or LUN) supports SCSI-3 persistent reservations, two nodes must simultaneously have access to the same disks. Because a shared disk is likely to have a different name on each node, check the serial number to verify the identity of the disk. Use the  $v$ xfenadm command with the  $-i$  option. This command option verifies that the same serial number for the LUN is returned on all paths to the LUN.

Make sure to test the disks that serve as coordinator disks.

The vxfentsthdw utility has additional options suitable for testing many disks. Review the options for testing the disk groups  $(-q)$  and the disks that are listed in a file  $(-f)$ . You can also test disks without destroying data using the  $-r$  option.

See *Veritas Cluster Server User's Guide*.

Checking that disks support SCSI-3 involves the following tasks:

- Verifying that nodes have access to the same disk See ["Verifying](#page-99-0) that the nodes have access to the same disk" on page 100.
- <span id="page-99-0"></span>■ Testing the shared disks for SCSI-3 See "Testing the disks using [vxfentsthdw](#page-100-0) utility" on page 101.

#### Verifying that the nodes have access to the same disk

Before you test the disks that you plan to use as shared data storage or as coordinator disks using the vxfentsthdw utility, you must verify that the systems see the same disk.

#### To verify that the nodes have access to the same disk

- 1 Verify the connection of the shared storage for data to two of the nodes on which you installed VCS.
- 2 Ensure that both nodes are connected to the same disk during the testing. Use the vxfenadm command to verify the disk serial number.

/sbin/vxfenadm -i *diskpath*

For A/P arrays, run the vxfentsthdw command only on secondary paths.

Refer to the vxfenadm (1M) manual page.

For example, an EMC disk is accessible by the /dev/rhdisk75 path on node A and the /dev/rhdisk76 path on node B.

From node A, enter:

```
# /sbin/vxfenadm -i /dev/rhdisk75
Vendor id : EMC
Product id : SYMMETRIX
Revision : 5567
Serial Number : 42031000a
```
The same serial number information should appear when you enter the equivalent command on node B using the /dev/rhdisk76 path.

On a disk from another manufacturer, Hitachi Data Systems, the output is different and may resemble:

```
# /sbin/vxfenadm -i /dev/rhdisk77
Vendor id : HITACHI
Product id : OPEN-3
```
Revision : 0117 Serial Number : 0401EB6F0002

#### <span id="page-100-0"></span>Testing the disks using vxfentsthdw utility

This procedure uses the /dev/rhdisk75 disk in the steps.

If the utility does not show a message that states a disk is ready, the verification has failed. Failure of verification can be the result of an improperly configured disk array. The failure can also be due to a bad disk.

If the failure is due to a bad disk, remove and replace it. The vxfentsthdw utility indicates a disk can be used for I/O fencing with a message resembling:

```
The disk /dev/rhdisk75 is ready to be configured for I/O Fencing on
node galaxy
```
For more information on how to replace coordinator disks, refer to the *Veritas Cluster Server User's Guide*.

#### To test the disks using vxfentsthdw utility

1 Make sure system-to-system communication functions properly.

See "Setting up inter-system [communication"](#page-36-0) on page 37.

After you complete the testing process, remove permissions for communication and restore public network connections.

See "Removing permissions for [communication"](#page-106-0) on page 107.

2 From one node, start the utility.

Do one of the following:

■ If you use ssh for communication:

# **/opt/VRTSvcs/vxfen/bin/vxfentsthdw**

- $\blacksquare$  If you use  $rsh$  for communication:
	- # **/opt/VRTSvcs/vxfen/bin/vxfentsthdw -n**

3 The script warns that the tests overwrite data on the disks. After you review the overview and the warning, confirm to continue the process and enter the node names.

Warning: The tests overwrite and destroy data on the disks unless you use the  $-r$  option.

```
******** WARNING!!!!!!!! ********
THIS UTILITY WILL DESTROY THE DATA ON THE DISK!!
Do you still want to continue : [y/n] (default: n) y
Enter the first node of the cluster: galaxy
Enter the second node of the cluster: nebula
```
4 Enter the names of the disks that you want to check. Each node may know the same disk by a different name:

```
Enter the disk name to be checked for SCSI-3 PGR on node galaxy in
the format: /dev/rhdiskx
/dev/rhdisk75
Enter the disk name to be checked for SCSI-3 PGR on node nebula in
the format: /dev/rhdiskx
Make sure it's the same disk as seen by nodes galaxy and nebula
```
**/dev/rhdisk75**

If the serial numbers of the disks are not identical. then the test terminates.

- 5 Review the output as the utility performs the checks and report its activities.
- 6 If a disk is ready for I/O fencing on each node, the utility reports success:

```
The disk is now ready to be configured for I/O Fencing on node
galaxy
ALL tests on the disk /dev/rhdisk75 have PASSED
The disk is now ready to be configured for I/O Fencing on node
galaxy
```
<span id="page-101-0"></span>7 Run the vxfentsthdw utility for each disk you intend to verify.

# Setting up I/O fencing

Make sure you completed the preparatory tasks before you set up I/O fencing. Tasks that are involved in setting up I/O fencing include:

| Action                                            | <b>Description</b>                                                   |
|---------------------------------------------------|----------------------------------------------------------------------|
| Setting up coordinator disk<br>groups             | See "Setting up coordinator disk groups" on page 103.                |
| Configuring I/O fencing                           | See "Configuring I/O fencing" on page 103.                           |
| Modifying VCS configuration<br>to use I/O fencing | See "Modifying VCS configuration to use I/O fencing"<br>on page 104. |
| Verifying I/O fencing<br>configuration            | See "Verifying I/O fencing configuration" on page 106.               |

Table 6-1 Tasks to set up I/O fencing

## Setting up coordinator disk groups

<span id="page-102-0"></span>From one node, create a disk group named vxfencoorddg. This group must contain three disks or LUNs. If you use VxVM 5.0 or later, you must also set the coordinator attribute for the coordinator disk group. VxVM uses this attribute to prevent the reassignment of coordinator disks to other disk groups.

Note that if you create a coordinator disk group as a regular disk group, you can turn on the coordinator attribute in Volume Manager.

Refer to the *Veritas Volume Manager Administrator's Guide* for details on how to create disk groups.

The following example procedure assumes that the disks have the device names EMC0\_12, EMC0\_16, and EMC0\_17.

#### To create the vxfencoorddg disk group

1 On any node, create the disk group by specifying the device names:

```
# vxdg init vxfencoorddg EMC0_12 EMC0_16 EMC0_17
```
<span id="page-102-1"></span>2 If you use VxVM 5.0 or later, set the coordinator attribute value as "on" for the coordinator disk group.

# **vxdg -g vxfencoorddg set coordinator=on**

# Configuring I/O fencing

After you set up the coordinator disk group, you must do the following to configure I/O fencing:

■ Create the I/O fencing configuration file /etc/vxfendg

■ Update the I/O fencing configuration file /etc/vxfenmode

#### To update the I/O fencing files and start I/O fencing

1 Deport the coordinator disk group:

```
# vxdg deport vxfencoorddg
```
**2** Import the disk group with the  $-\text{t}$  option to avoid automatically importing it when the nodes restart:

```
# vxdg -t import vxfencoorddg
```
3 Deport the disk group. Deporting the disk group prevents the coordinator disks from serving other purposes:

```
# vxdg deport vxfencoorddg
```
4 On each nodes, type:

```
# echo "vxfencoorddg" > /etc/vxfendg
```
Do not use spaces between the quotes in the "vxfencoorddg" text.

This command creates the /etc/vxfendg file, which includes the name of the coordinator disk group.

- 5 On all cluster nodes depending on the SCSI-3 mechanism, type one of the following selections:
	- For DMP configuration:
		- # **cp /etc/vxfen.d/vxfenmode\_scsi3\_dmp /etc/vxfenmode**
	- For raw device configuration:
		- # **cp /etc/vxfen.d/vxfenmode\_scsi3\_raw /etc/vxfenmode**
- <span id="page-103-0"></span>6 To check the updated /etc/vxfenmode configuration, enter the following command on one of the nodes. For example:

```
# more /etc/vxfenmode
```
# Modifying VCS configuration to use I/O fencing

After you add coordinator disks and configure I/O fencing, add the UseFence = SCSI3 cluster attribute to the VCS configuration file

/etc/VRTSvcs/conf/config/main.cf.If you resetthis attribute to UseFence = None, VCS does not make use of I/O fencing abilities while failing over service groups. However, I/O fencing needs to be disabled separately.

#### To modify VCS configuration to enable I/O fencing

1 Save the existing configuration:

```
# haconf -dump -makero
```
2 Stop VCS on all nodes:

# **hastop -all**

3 Ifthe I/O fencing driver vxfen is already running, stop the I/O fencing driver.

```
# /etc/init.d/vxfen.rc stop
```
4 Make a backup copy of the main.cf file:

```
# cd /etc/VRTSvcs/conf/config
# cp main.cf main.orig
```
5 On one node, use vi or another text editor to edit the main.cf file. To modify the list of cluster attributes, add the UseFence attribute and assign its value as SCSI3.

```
cluster clus1
UserNames = { admin = "cDRpdxPmHpzS." }
Administrators = { admin }
HacliUserLevel = COMMANDROOT
CounterInterval = 5
UseFence = SCSI3
\lambda
```
- 6 Save and close the file.
- 7 Verify the syntax of the file /etc/VRTSvcs/conf/config/main.cf:

```
# hacf -verify /etc/VRTSvcs/conf/config
```
8 Using rcp or another utility, copy the VCS configuration file from a node (for example, galaxy) to the remaining cluster nodes.

For example, on each remaining node, enter:

```
# rcp galaxy:/etc/VRTSvcs/conf/config/main.cf \
/etc/VRTSvcs/conf/config
```
- 9 Start the I/O fencing driver and VCS. Perform the following steps on each node:
	- Start the I/O fencing driver. The vxfen startup script also invokes the vxfenconfig command, which configures the vxfen driver to start and use the coordinator disks that are listed in /etc/vxfentab.
		- # **/etc/init.d/vxfen.rc start**
	- Start VCS.
		- # **/opt/VRTS/bin/hastart**

## Verifying I/O fencing configuration

<span id="page-105-0"></span>Verify from the vxfenadm output that the SCSI-3 disk policy reflects the configuration in the /etc/vxfenmode file.

#### To verify I/O fencing configuration

```
◆ On one of the nodes, type:
```

```
# vxfenadm -d
```
I/O Fencing Cluster Information: ================================

Fencing Protocol Version: 201 Fencing Mode: SCSI3 Fencing SCSI3 Disk Policy: dmp Cluster Members:

```
* 0 (galaxy)
1 (nebula)
```
<span id="page-106-0"></span>RFSM State Information: node 0 in state 8 (running) node 1 in state 8 (running)

## Removing permissions for communication

Make sure you completed the installation of VCS and the verification of disk support for I/O fencing. If you used rsh, remove the temporary rsh access permissions that you set for the nodes and restore the connections to the public network.

If the nodes use ssh for secure communications, and you temporarily removed the connections to the public network, restore the connections.

108 | Configuring VCS clusters for data integrity Setting up I/O fencing
# Verifying the VCS installation

This chapter includes the following topics:

- About verifying the VCS installation
- [About the LLT and GAB configuration files](#page-108-1)
- [About the VCS configuration file main.cf](#page-110-0)
- <span id="page-108-0"></span>Verifying the LLT, GAB, and VCS configuration files
- Verifying LLT, GAB, and cluster operation

# About verifying the VCS installation

<span id="page-108-1"></span>After you install and configure VCS, you can inspect the contents of the key VCS configuration files that you have installed and modified during the process. These files reflect the configuration that is based on the information you supplied. You can also run VCS commands to verify the status of LLT, GAB, and the cluster.

Chapter 7

# About the LLT and GAB configuration files

Low Latency Transport (LLT) and Group Membership and Atomic Broadcast (GAB) are VCS communication services. LLT requires /etc/llthosts and /etc/llttab files. GAB requires /etc/gabtab file.

The information that these LLT and GAB configuration files contain is as follows:

■ The /etc/llthosts file

The file llthosts is a database that contains one entry per system. This file links the LLT system ID (in the first column) with the LLT host name. This file is identical on each node in the cluster.

For example, the file /etc/llthosts contains the entries that resemble:

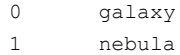

■ The /etc/llttab file

The file llttab contains the information that is derived during installation and used by the utility  $\text{llt}$  and  $\text{llt}$  (1M). After installation, this file lists the private network links that correspond to the specific system.

For example, the file /etc/llttab contains the entries that resemble:

```
set-node galaxy
set-cluster 2
link en1 /dev/en:1 - ether - -
link en2 /dev/en:2 - ether - -
```
The first line identifies the system. The second line identifies the cluster (that is, the cluster ID you entered during installation). The next two lines begin with the link command. These lines identify the two network cards that the LLT protocol uses.

Refer to the  $11$ ttab(4) manual page for details about how the LLT configuration may be modified. The manual page describes the ordering of the directives in the  $\frac{11 + \text{t}}{\text{t}}$  file.

#### $\blacksquare$  The /etc/gabtab file

After you install VCS, the file /etc/gabtab contains a gabconfig(1) command that configures the GAB driver for use.

The file /etc/gabtab contains a line that resembles:

/sbin/gabconfig -c -n*N*

The -c option configures the driver for use. The *-nN* specifies that the cluster is not formed until at least *N* nodes are ready to form the cluster. By default, *N* is the number of nodes in the cluster.

Note: The use of the  $-c$  -x option for  $/sbin/gabconfiq$  is not recommended. The Gigabit Ethernet controller does not support the use of  $-c$  -x.

# About the VCS configuration file main.cf

<span id="page-110-0"></span>The VCS configuration file /etc/VRTSvcs/conf/config/main.cf is created during the installation process.

See ["Sample main.cf file for VCS clusters"](#page-111-0) on page 112.

See ["Sample main.cf file for global clusters"](#page-112-0) on page 113.

The main.cf file contains the minimum information that defines the cluster and its nodes. In addition, the file types.cf, which is listed in the include statement, defines the VCS bundled types for VCS resources. The file types.cf is also located in the directory /etc/VRTSvcs/conf/config after installation.

Note the following information about the VCS configuration file after installing and configuring VCS:

- The cluster definition includes the cluster information that you provided during the configuration. This definition includes the cluster name, cluster address, and the names of users and administrators of the cluster. Notice that the cluster has an attribute UserNames. The installvcs program creates a user "admin" whose password is encrypted; the word "password" is the default password.
- $\blacksquare$  If you set up the optional I/O fencing feature for VCS, then the UseFence = SCSI3 attribute that you added is present.
- If you configured the cluster in secure mode, the main.cf includes the VxSS service group and "SecureClus = 1" cluster attribute.
- The installvcs program creates the ClusterService service group. The group includes the IP, NIC, and VRTSWebApp resources.

The service group also has the following characteristics:

- The service group also includes the notifier resource configuration, which is based on your input to installvcs program prompts about notification.
- The installvcs program also creates a resource dependency tree.
- If you set up global clusters, the ClusterService service group contains an Application resource, wac (wide-area connector). This resource's attributes contain definitions for controlling the cluster in a global cluster environment.

Refer to the *Veritas Cluster Server User's Guide* for information about managing VCS global clusters.

Refer to the *Veritas Cluster Server User's Guide* to review the configuration concepts, and descriptions of main.cf and types.cf files for AIX systems.

## Sample main.cf file for VCS clusters

<span id="page-111-0"></span>The following sample main.cf file is for a three-node secure cluster that the Cluster Management Console manages locally.

```
include "types.cf"
cluster vcs02 (
      SecureClus = 1
      )
system sysA (
     )
system sysB (
     )
system sysC (
      )
group ClusterService (
      SystemList = { sysA = 0, sysB = 1, sysC = 2 }
      AutoStartList = { sysA, sysB, sysC }
      OnlineRetryLimit = 3
      OnlineRetryInterval = 120
      )
NIC csgnic (
      Device = en0
      \lambdaNotifierMngr ntfr (
      SnmpConsoles = { vcslab4079 = SevereError }
      SmtpServer = "smtp.veritas.com"
      SmtpRecipients = { "johndoe@veritas.com" = SevereError }
      )
ntfr requires csgnic
// resource dependency tree
//
// group ClusterService
\frac{1}{2} \frac{1}{2} \frac{1}{2} \frac{1}{2} \frac{1}{2} \frac{1}{2} \frac{1}{2} \frac{1}{2} \frac{1}{2} \frac{1}{2} \frac{1}{2} \frac{1}{2} \frac{1}{2} \frac{1}{2} \frac{1}{2} \frac{1}{2} \frac{1}{2} \frac{1}{2} \frac{1}{2} \frac{1}{2} \frac{1}{2} \frac{1}{2} // NotifierMngr ntfr
```

```
\frac{1}{2} \frac{1}{2} \frac{1}{2} \frac{1}{2} \frac{1}{2} \frac{1}{2} \frac{1}{2} \frac{1}{2} \frac{1}{2} \frac{1}{2} \frac{1}{2} \frac{1}{2} \frac{1}{2} \frac{1}{2} \frac{1}{2} \frac{1}{2} \frac{1}{2} \frac{1}{2} \frac{1}{2} \frac{1}{2} \frac{1}{2} \frac{1}{2} // NIC csgnic
\frac{1}{2} \frac{1}{2}1/ }
group VxSS (
       SystemList = { svsA = 0, svsB = 1, svsC = 2 }
       Parallel = 1
      AutoStartList = { sysA, sysB, sysC }
      OnlineRetryLimit = 3
      OnlineRetryInterval = 120
       \lambdaPhantom phantom_vxss (
       \lambdaProcessOnOnly vxatd (
      IgnoreArgs = 1
      PathName = "/opt/VRTSat/bin/vxatd"
       \lambda// resource dependency tree
//
// group VxSS
\frac{1}{\sqrt{2}} \frac{1}{2}// Phantom phantom_vxss
// ProcessOnOnly vxatd
1/ \rightarrow
```
## Sample main.cf file for global clusters

<span id="page-112-0"></span>If you installed VCS with the Global Cluster option, note that the ClusterService group also contains the Application resource, wac. The wac resource is required to control the cluster in a Global Cluster environment.

```
UserStrGlobal = "LocalCluster@https://10.182.2.78:8443;"
```
In the following main.cf file example, bold text highlights global cluster specific entries.

```
include "types.cf"
cluster vcs03 (
    ClusterAddress = "10.182.13.50"
```

```
SecureClus = 1
    \lambdasystem sysA (
    \lambdasystem sysB (
    )
system sysC (
    )
group ClusterService (
    SystemList = { sysA = 0, sysB = 1, sysC = 2 }
    AutoStartList = { sysA, sysB, sysC }
    OnlineRetryLimit = 3
    OnlineRetryInterval = 120
    \lambdaApplication wac (
    StartProgram = "/opt/VRTSvcs/bin/wacstart"
    StopProgram = "/opt/VRTSvcs/bin/wacstop"
    MonitorProcesses = { "/opt/VRTSvcs/bin/wac" }
    RestartLimit = 3
    )
IP gcoip (
    Device = en0
    Address = "10.182.13.50"
    NetMask = "255.255.240.0"
    )
NIC csgnic (
    Device = en0
    )
NotifierMngr ntfr (
    SnmpConsoles = { vcslab4079 = SevereError }
    SmtpServer = "smtp.veritas.com"
    SmtpRecipients = { "johndoe@veritas.com" = SevereError }
    )
```

```
ntfr requires csgnic
wac requires gcoip
// resource dependency tree
//
// group ClusterService
\frac{1}{2} \frac{1}{2} \frac{1}{2} \frac{1}{2} \frac{1}{2} \frac{1}{2} \frac{1}{2} \frac{1}{2} \frac{1}{2} \frac{1}{2} \frac{1}{2} \frac{1}{2} \frac{1}{2} \frac{1}{2} \frac{1}{2} \frac{1}{2} \frac{1}{2} \frac{1}{2} \frac{1}{2} \frac{1}{2} \frac{1}{2} \frac{1}{2} // NotifierMngr ntfr
\frac{1}{2} \frac{1}{2} \frac{1}{2} \frac{1}{2} \frac{1}{2} \frac{1}{2} \frac{1}{2} \frac{1}{2} \frac{1}{2} \frac{1}{2} \frac{1}{2} \frac{1}{2} \frac{1}{2} \frac{1}{2} \frac{1}{2} \frac{1}{2} \frac{1}{2} \frac{1}{2} \frac{1}{2} \frac{1}{2} \frac{1}{2} \frac{1}{2} // NIC csgnic
// }// Application wac
// {
// IP gcoip
// {
// NIC csgnic
// }
// }
// }
group VxSS (
      SystemList = { sysA = 0, sysB = 1, sysC = 2 }
      Parallel = 1
      AutoStartList = { sysA, sysB, sysC }
      OnlineRetryLimit = 3
      OnlineRetryInterval = 120
      )
Phantom phantom_vxss (
      )
ProcessOnOnly vxatd (
      IgnoreArgs = 1
      PathName = "/opt/VRTSat/bin/vxatd"
      \lambda// resource dependency tree
//
// group VxSS
\frac{1}{2} \frac{1}{2}// Phantom phantom_vxss
// ProcessOnOnly vxatd
\frac{1}{2} }
```
# Verifying the LLT, GAB, and VCS configuration files

<span id="page-115-0"></span>Make sure that the LLT, GAB, and VCS configuration files contain the information you provided during VCS installation and configuration.

To verify the LLT, GAB, and VCS configuration files

- 1 Navigate to the location of the configuration files:
	- LLT /etc/llthosts /etc/llttab
	- GAB /etc/gabtab
	- VCS /etc/VRTSvcs/conf/config/main.cf
- <span id="page-115-1"></span>2 Verify the content of the configuration files.

See ["About the LLT and GAB configuration files"](#page-108-1) on page 109.

See ["About the VCS configuration file main.cf"](#page-110-0) on page 111.

# Verifying LLT, GAB, and cluster operation

Verify the operation of LLT, GAB, and the cluster using the VCS commands.

#### To verify LLT, GAB, and cluster operation

- 1 Log in to any node in the cluster as superuser.
- 2 Make sure that the PATH environment variable is set to run the VCS commands.

See ["Setting the PATH variable"](#page-40-0) on page 41.

3 Verify LLT operation.

See ["Verifying LLT"](#page-116-0) on page 117.

4 Verify GAB operation.

See ["Verifying GAB"](#page-118-0) on page 119.

5 Verify the cluster operation.

See ["Verifying the cluster"](#page-119-0) on page 120.

## Verifying LLT

<span id="page-116-0"></span>Use the lltstat command to verify that links are active for LLT. If LLT is configured correctly, this command shows all the nodes in the cluster. The command also returns information about the links for LLT for the node on which you typed the command.

Refer to the lltstat (1M) manual page for more information.

#### To verify LLT

- 1 Log in as superuser on the node galaxy.
- 2 Run the litstat command on the node galaxy to view the status of LLT.

lltstat -n

The output on galaxy resembles:

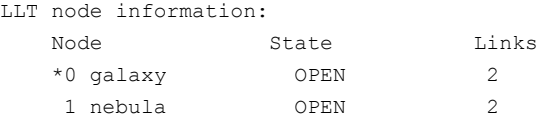

Each node has two links and each node is in the OPEN state. The asterisk (\*) denotes the node on which you typed the command.

- 3 Log in as superuser on the node nebula.
- 4 Run the litstat command on the node nebula to view the status of LLT.

lltstat -n

The output on nebula resembles:

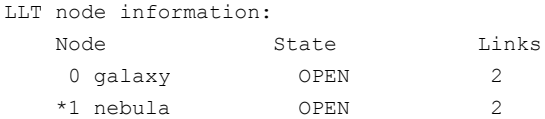

5 To view additional information about LLT, run the lite state  $\sim$  -nvv command on each node.

For example, run the following command on the node galaxy in a two-node cluster:

```
lltstat -nvv | more
```
The output on galaxy resembles:

#### 118 | Verifying the VCS installation Verifying LLT, GAB, and cluster operation

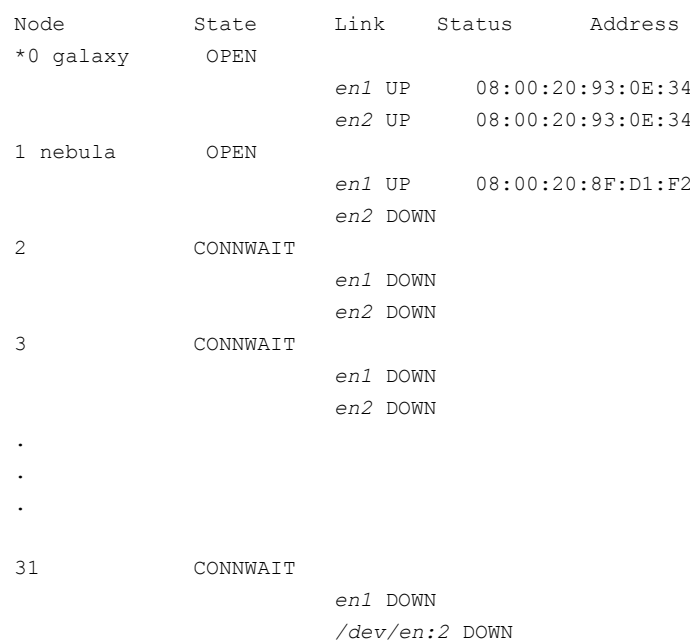

Note that the output lists 32 nodes. The command reports the status on the two nodes in the cluster, galaxy and nebula, along with the details for the non-existent nodes.

For each correctly configured node, the information must show the following:

- A state of OPEN
- A status for each link of UP
- An address for each link

However, the output in the example shows different details for the node nebula. The private network connection is possibly broken or the information in the /etc/llttab file may be incorrect.

6 To obtain information about the ports open for LLT, type literation any node.

For example, type  $11$ tstat -p on the node galaxy in a two-node cluster:

lltstat -p

The output resembles:

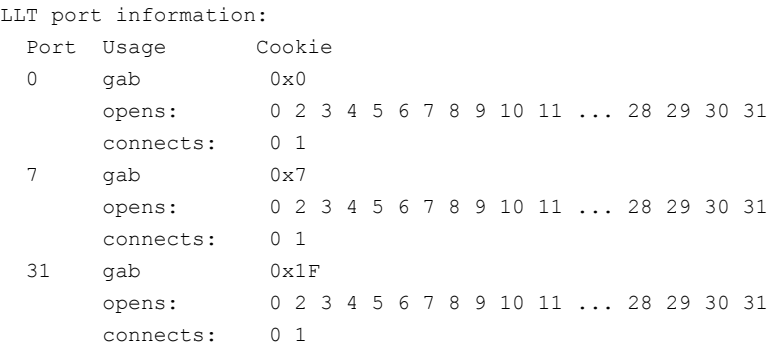

## Verifying GAB

<span id="page-118-0"></span>Verify the GAB operation using the gabconfig  $-a$  command. This command returns the GAB port membership information.

The ports indicate the following:

- Nodes have GAB communication Port a
	- gen a36e0003 is a randomly generated number
	- membership 01 indicates that nodes 0 and 1 are connected

Port h

- VCS is started
- gen fd570002 is a randomly generated number
- membership 01 indicates that nodes 0 and 1 are both running VCS

For more information on GAB, refer to the *Veritas Cluster Server User's Guide*.

#### To verify GAB

1 To verify that GAB operates, type the following command on each node:

/sbin/gabconfig -a

- 2 Review the output of the command:
	- If GAB operates, the following GAB port membership information is returned:

```
GAB Port Memberships
===================================
Port a gen a36e0003 membership 01
Port h gen fd570002 membership 01
```
■ If GAB does not operate, the command does not return any GAB port membership information:

```
GAB Port Memberships
===================================
```
■ If only one network is connected, the command returns the following GAB port membership information:

```
GAB Port Memberships
===================================
Port a gen a36e0003 membership 01
Port a gen a36e0003 jeopardy 1
Port h gen fd570002 membership 01
Port h gen fd570002 jeopardy 1
```
## Verifying the cluster

Verify the status of the cluster using the hastatus command. This command returns the system state and the group state.

Refer to the hastatus (1M) manual page.

Refer to the *Veritas Cluster Server User's Guide* for a description of system states and the transitions between them.

#### To verify the cluster

1 To verify the status of the cluster, type the following command:

hastatus -summary

#### The output resembles:

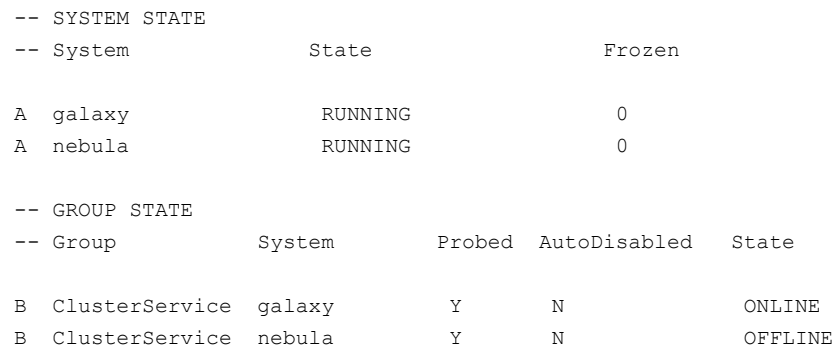

- 2 Review the command output for the following information:
	- The system state If the value of the system state is RUNNING, VCS is successfully installed and started.
	- The ClusterService group state In the sample output, the group state lists the ClusterService group, which is ONLINE on galaxy and OFFLINE on nebula.

## Verifying the cluster nodes

Verify the information of the cluster systems using the hasys -display command. The information for each node in the output should be similar.

Refer to the hasys(1M) manual page.

Refer to the *Veritas Cluster Server User's Guide* for information about the system attributes for VCS.

#### To verify the cluster nodes

◆ On one of the nodes, type the hasys -display command:

hasys -display

The example shows the output when the command is run on the node galaxy. The list continues with similar information for nebula (not shown) and any other nodes in the cluster.

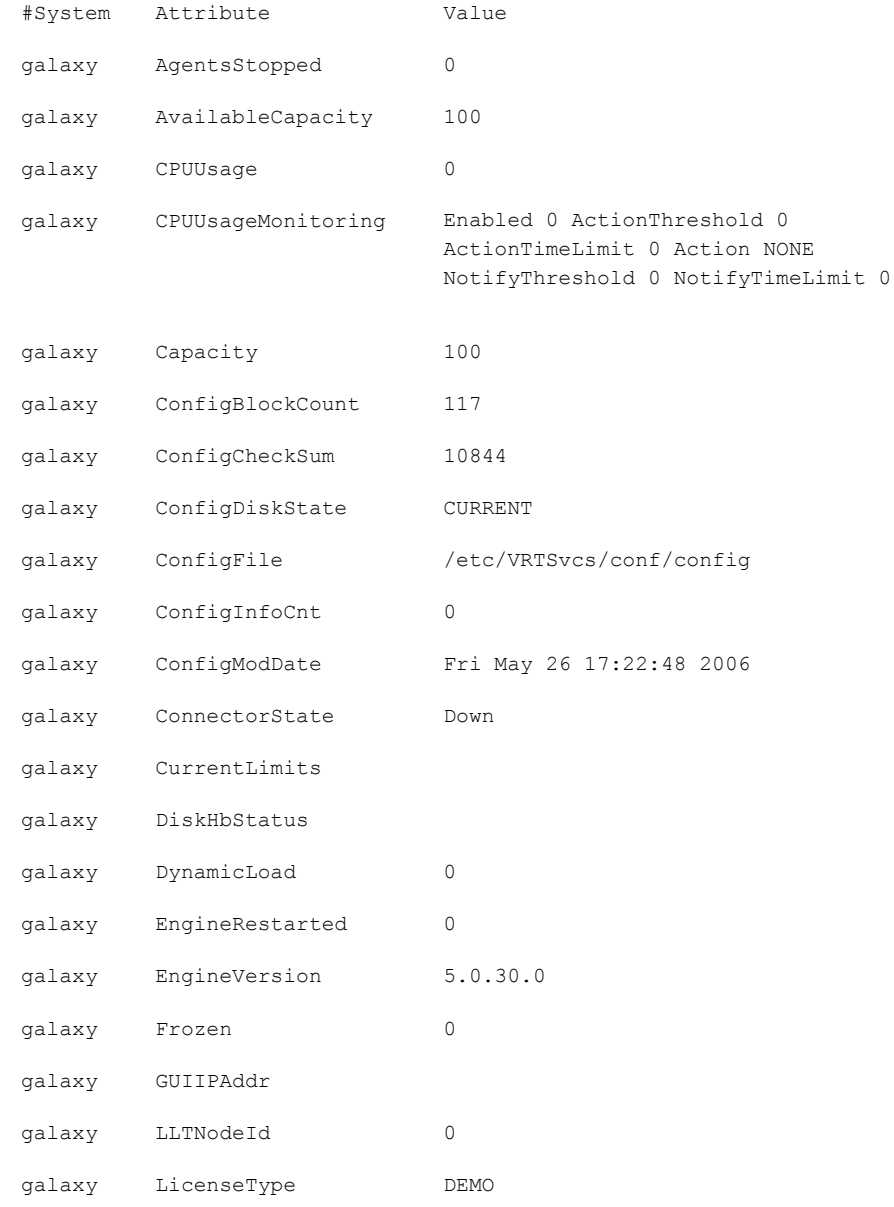

#### Verifying the VCS installation | 123 Verifying LLT, GAB, and cluster operation

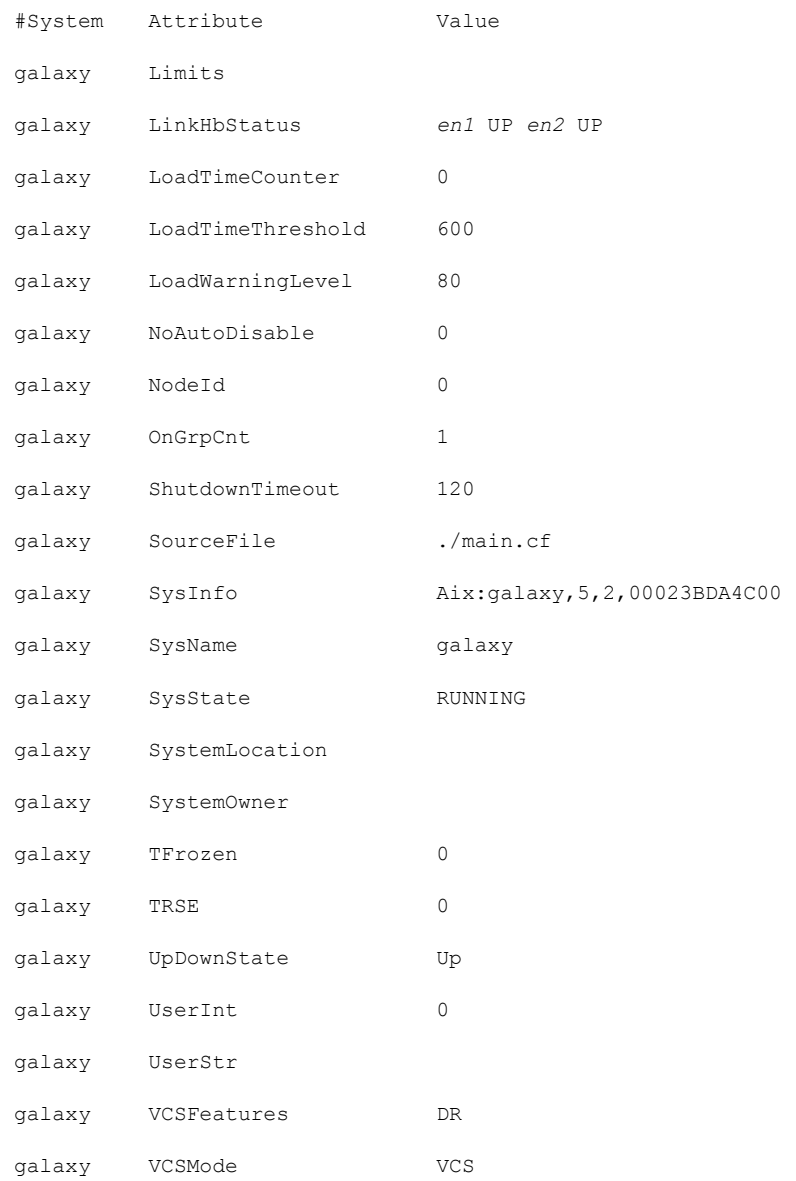

124 | Verifying the VCS installation Verifying LLT, GAB, and cluster operation

# Upgrading VCS

This chapter includes the following topics:

- About VCS 5.0 MP3 upgrade
- [VCS supported upgrade paths](#page-125-0)
- Upgrading VCS in secure enterprise environments
- [About minimal downtime upgrade](#page-126-0)
- <span id="page-124-0"></span>■ About changes to VCS bundled agents
- [Upgrading to VCS 5.0 MP3](#page-134-0)

# About VCS 5.0 MP3 upgrade

Upgrade to VCS 5.0 MP3 with the installvcs program or the installmp programs depending on the version of VCS that you use. You also have the option to do a typical upgrade or a minimal downtime upgrade. This chapter presents both types of upgrades.

Chapter 8

If you want to upgrade VCS to 5.0 MP3, you can use following programs depending on the VCS version that is installed on the nodes:

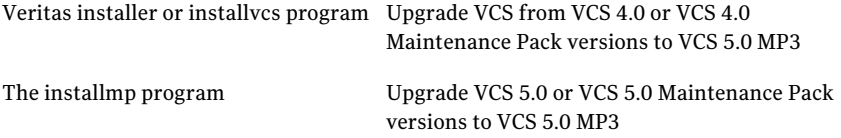

See ["VCS supported upgrade paths"](#page-125-0) on page 126.

# VCS supported upgrade paths

<span id="page-125-0"></span>Review the following information to help you decide the programs that you need to use to upgrade VCS.

<span id="page-125-2"></span>[Table 8-1](#page-125-2) lists the supported upgrade paths and directs you to use either the installvcs program or installmp program for upgrading.

| <b>Current version of</b><br><b>VCS</b>         | AIX 5.2                                                                                                    | AIX 5.3                                                                                                    | AIX 6.1                                                                                                    |
|-------------------------------------------------|----------------------------------------------------------------------------------------------------|----------------------------------------------------------------------------------------------------|----------------------------------------------------------------------------------------------------|
| 4.0<br>4.0 MP1<br>4.0 MP2<br>4.0 MP3<br>4.0 MP4 | Upgrade VCS to 4.0<br>MP4<br>Upgrade the<br>operating system to<br>AIX 5.3 TL7/SP2. Use<br>the installycs<br>program to upgrade<br><b>VCS</b> to 5.0 MP3. | Upgrade to VCS 4.0<br>MP4<br>Use the installycs<br>program to upgrade<br>to VCS 5.0 MP3.                                | n/a                                                                                                    |
| 5.0                                             | Upgrade the<br>operating system to<br>AIX 5.3 TL7/SP2 or<br>AIX 6.1 SP4. Use the<br>installmp program to<br>upgrade to VCS 5.0<br>MP3.                    | Upgrade the<br>operating system to<br>TL7 SP2 on AIX 5.3.<br>Use the installmp<br>program to upgrade<br>to VCS 5.0 MP3. | n/a                                                                                                    |
| 5.0 MP1                                         | Upgrade the<br>operating system to<br>AIX 5.3 TL7/SP2 or<br>AIX 6.1 SP4. Use the<br>installmp program to<br>upgrade to VCS 5.0<br>MP3.                    | Upgrade the<br>operating system to<br>TL7 SP2 on AIX 5.3.<br>Use the installmp<br>program to upgrade<br>to VCS 5.0 MP3. | Upgrade the<br>operating system to<br>SP4 on AIX 6.1. Use<br>the installmp<br>program to upgrade<br>to VCS 5.0 MP3. |

**Table 8-1** Supported upgrade paths and recommended program to use

# Upgrading VCS in secure enterprise environments

<span id="page-125-1"></span>In secure enterprise environments, ssh or rsh communication is not allowed between systems. In such cases, the installvcs program can upgrade VCS only on systems with which it can communicate (most often the local system only). Run the installvcs program on each node to upgrade the cluster to VCS 5.0 MP3. On the first node, the program updates the configuration and stops the cluster before you upgrade the system. On the other nodes, it uninstalls the previous version

<span id="page-126-0"></span>and installs VCS 5.0 MP3. After the last node is upgraded and started, the upgrade is complete.

# About minimal downtime upgrade

Use a minimal downtime upgrade to upgrade VCS. This procedure minimizes downtime for the cluster that you want to upgrade. Depending on the situation, you can calculate the approximate downtime as follows:

service groups to the nodes. that are up.

You can fail over all your Downtime equals the time that is taken to offline and online the service groups.

that runs during upgrade.

You have a service group that Downtime for that service group equals the time that is you cannot fail over to a node taken to perform an upgrade and restart the node.

## Prerequisites for a minimal downtime upgrade

Before you start the upgrade, confirm that you have licenses for all the nodes that you plan to upgrade.

## Planning for the minimal downtime upgrade

Plan out the movement of the service groups from node-to-node to minimize the downtime for any particular service group.

Some rough guidelines follow:

- Split the cluster in half. If the cluster has an odd number of nodes, calculate  $(n+1)/2$ , and start the upgrade with the even number of nodes.
- Split the cluster so that your high priority service groups remain online during the upgrade of the first subcluster.

## Minimal downtime upgrade limitations

The following limitations primarily describe not to tamper with configurations or service groups during the minimum downtime upgrade:

- While you perform the upgrades, do not choose any configuration options.
- While you perform the upgrades, do not start any modules.
- When you start the installer, only select VCS.
- While you perform the upgrades, do not add or remove service groups to any of the nodes.
- Depending on your configuration, you may find that you cannot upgrade multiple nodes at the same time. You may only be able to upgrade one node at a time.
- For very large clusters, you might have to repeat these steps multiple times to upgrade your cluster.

## Minimal downtime upgrade example

In this example, you have four nodes: node01, node02, node03, and node04. You also have four service groups: sg1, sg2, sg3, and sg4. Each service group is running on one node as follows:

- node01 runs sg2.
- node02 runs sg1.
- node03 runs sg4.
- node04 runs sg3.

In your system list, you have each service group that fails over to one other node as follows:

- sg1 can fail over between node01 and node02.
- sg2 can fail over between node01 and node03.
- sg3 can fail over between node01 and node04.
- <span id="page-127-0"></span>■ sg4 can fail over between node03 and node04.

[Figure 8-1](#page-127-0) shows four nodes, four service groups, and their failover paths.

Figure 8-1 Four nodes, four service groups, and their failover paths

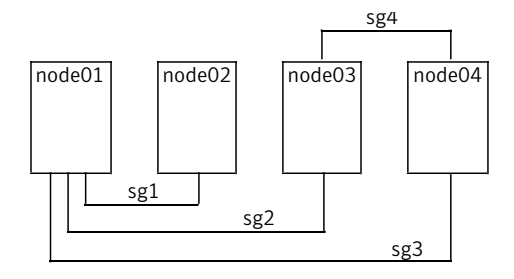

## Minimal downtime example overview

This example presumes that you have at least one service group (in this case sg3), that cannot stay online on both nodes during the upgrade. In this situation, sg3 must be a low-priority service group. The cluster is split with node02 and node03 together for the first upgrade, and node01 and node04 together for the next upgrade.

You switch sg1 to run on node01. Switch sg4 to run on node04. You then perform the upgrade on node02 and node03. When you finish the upgrade on node02 and node03, you need to upgrade node01 and node04.

Your cluster is down when you stop HAD on node01 and node04, but have not yet started node02 and node03.

<span id="page-128-0"></span>You have to take your service groups offline manually on node01 and node04. When you start node02 and node03, the service groups come online. Restart node01 and node04 when the upgrade completes. They then rejoin the cluster and you can balance the load on systems by switching service groups.

# About changes to VCS bundled agents

Review the changes to VCS bundled agents if you upgrade to VCS 5.0 MP3.

## Deprecated agents

The following agents are no longer supported:

- ClusterMonitorConfig
- Service group heartbeat (ServiceGroupHB)–VCS does not support service group heartbeats in this release. Symantec recommends using I/O fencing.

## Removing deprecated resource types

With VCS 5.0 MP3, certain resource type definitions are no longer used. Before you start the upgrade process, you must remove the resources of the deprecated resource types from your cluster configuration.

The list of resource types that are not used in VCS 5.0 MP3 are as follows:

- ClusterMonitorConfig
- ServiceGroupHB

Note: The ClusterConnectorConfig resource type has replaced the ClusterMonitorConfig resource type.

Review the changes to VCS agents in version 5.0 MP3.

See "About [changes](#page-128-0) to VCS bundled agents" on page 129.

If you use the resource type ServiceGroupHB, Symantec recommends the use of I/O fencing.

VCS 5.0 does not support gabdiskhb. So, the installvcs program removes the gabdiskhb entry from the /etc/gabtab file.

Note: Make sure you start VCS on the local node before starting on the other nodes. This standard ensures that HAD reads the configuration from the local node and updates it on the remaining nodes.

Perform the following steps to remove the deprecated resource types.

#### To remove the deprecated resource types

1 Save the VCS configuration and stop the VCS engine.

```
# haconf -dump -makero
# hastop -all -force
```
- 2 Back up the configuration file, main.cf to a location on the cluster node.
- 3 Edit the main.cf located under /etc/VRTSvcs/conf/config.

Perform the following instructions:

- Remove the resource of the deprecated resource types. You must modify the resource dependencies to ensure that the configuration works properly.
- Save the main.cf.
- Reformat the main.cf file.

```
# hacf -cftocmd config
# hacf -cmdtocf config
```
4 Verify the configuration.

```
# cd /etc/VRTSvcs/conf/config
# hacf -verify config
```
- 5 Start VCS on the local node.
- 6 Start VCS on other nodes.

## New agents

The following new agents were added in the 5.0 release:

- Apache (now bundled on all platforms)-Provides high availability to an Apache Web server.
- NFSRestart-Provides high availability for NFS record locks.
- ProcessOnOnly–Starts and monitors a user-specified process.
- RemoteGroup–Monitors and manages a service group on another system.

Refer to the *Veritas Cluster Server Bundled Agents Reference Guide* for more information on these new agents.

## New and modified attributes for VCS 5.0 MP3 agents

 $VCS50$ 

<span id="page-130-0"></span>[Table 8-2](#page-130-0) lists the attributes that VCS adds or modifies when you upgrade from VCS 5.0 to VCS 5.0 MP3.

Table 8-2 New and modified attributes for 5.0 MP3 agents for upgrades from

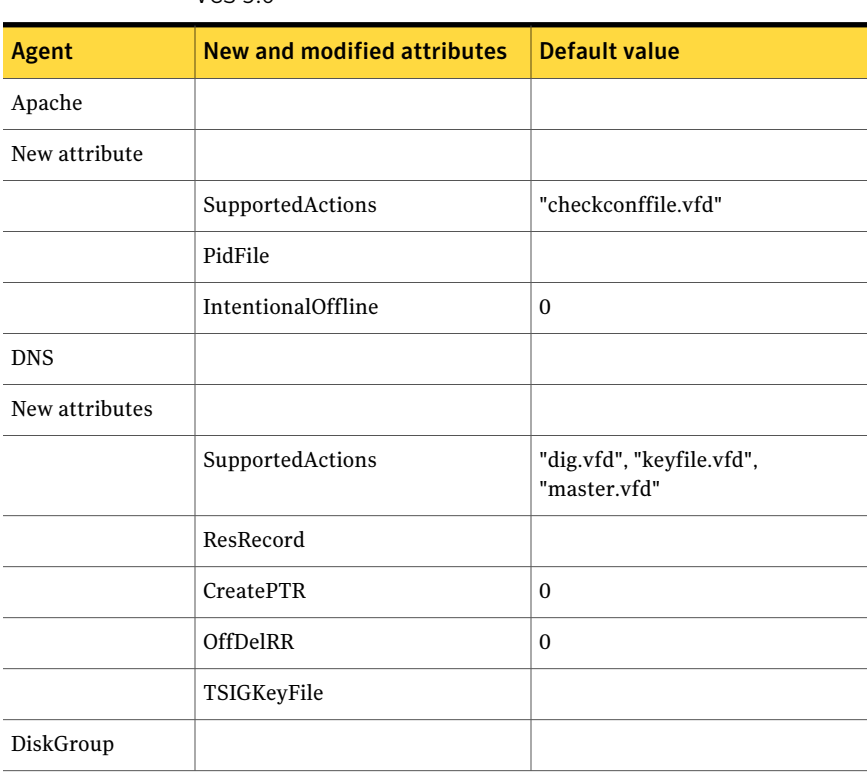

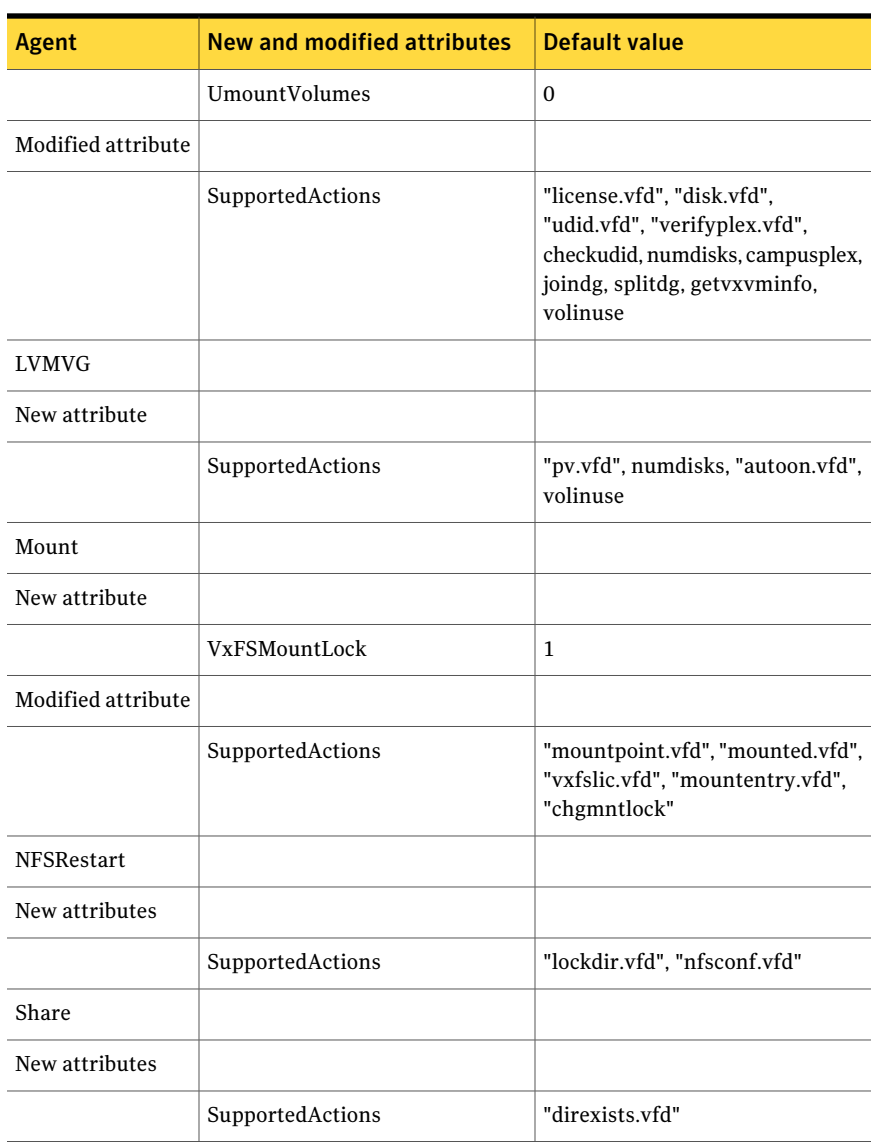

#### Table 8-2 New and modified attributes for 5.0 MP3 agents for upgrades from VCS 5.0 *(continued)*

[Table 8-3](#page-132-0) lists the attributes that VCS adds or modifies when you upgrade to VCS 5.0 MP3 from VCS 4.0.

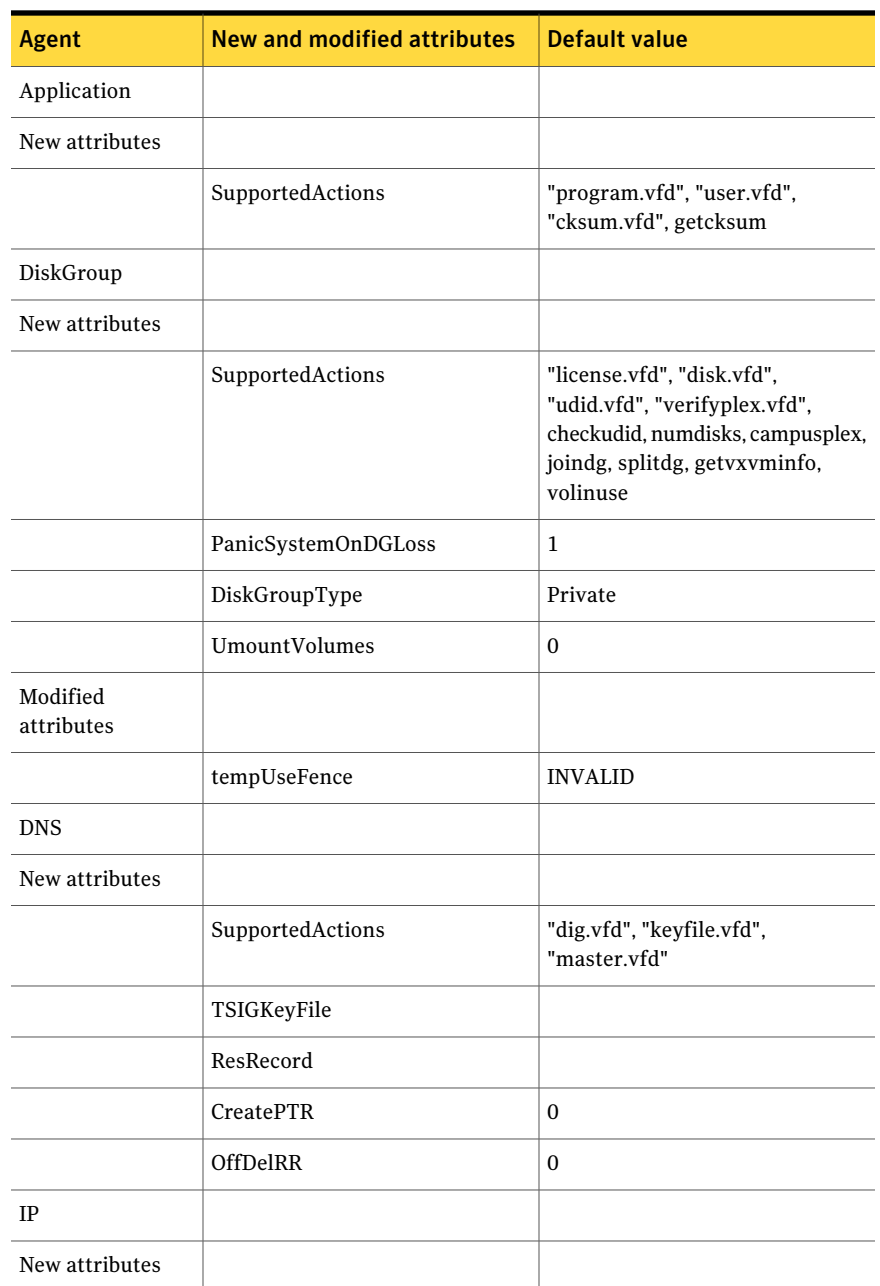

<span id="page-132-0"></span>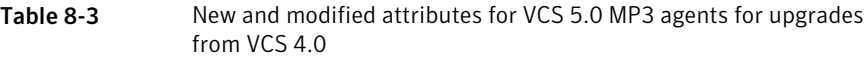

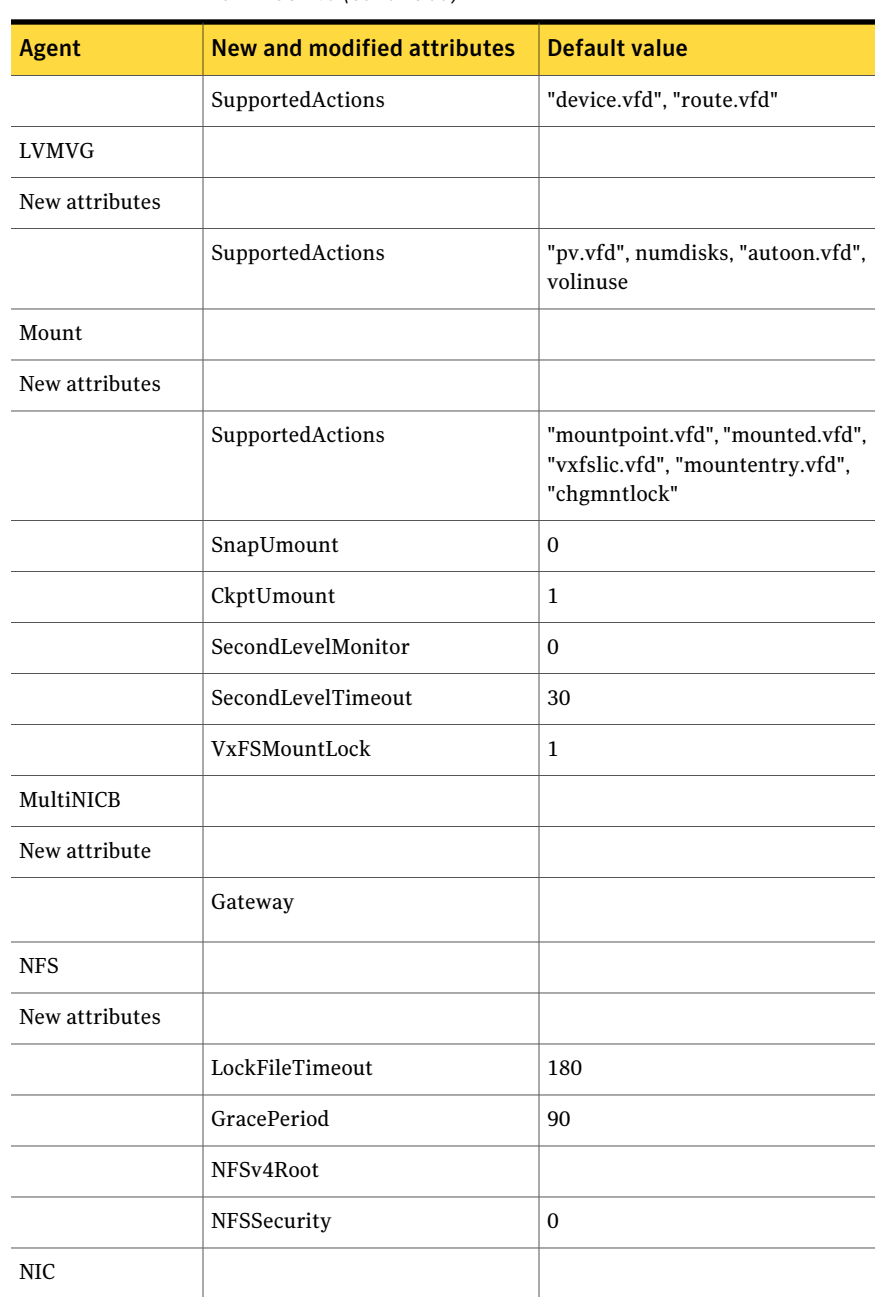

#### Table 8-3 New and modified attributes for VCS 5.0 MP3 agents for upgrades from VCS 4.0 *(continued)*

| $110111$ $8$ $63$ $4.0$ $16011$ $111$ $10$ $60$ |                             |                         |  |
|-------------------------------------------------|-----------------------------|-------------------------|--|
| Agent                                           | New and modified attributes | Default value           |  |
| New attributes                                  |                             |                         |  |
|                                                 | SupportedActions            | "device.yfd"            |  |
| Process                                         |                             |                         |  |
| New attribute                                   |                             |                         |  |
|                                                 | SupportedActions            | "program.vfd", getcksum |  |
| Share                                           |                             |                         |  |
| New attribute                                   |                             |                         |  |
|                                                 | SupportedActions            | "direxists.yfd"         |  |

Table 8-3 New and modified attributes for VCS 5.0 MP3 agents for upgrades from VCS 4.0 *(continued)*

# Upgrading to VCS 5.0 MP3

<span id="page-134-0"></span>You must upgrade the following to version 5.0 MP3:

VCS Depending on your upgrade path, use installvcs or installmp program to upgrade VCS.

- See ["Upgrading from VCS 4.x"](#page-134-1) on page 135.
- See ["Upgrading from VCS 5.x or later"](#page-137-0) on page 138.

See ["Performing a minimal downtime upgrade to VCS 5.0 MP3"](#page-139-0) on page 140.

<span id="page-134-1"></span>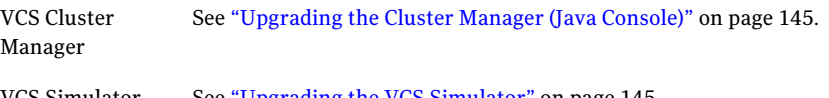

VCS Simulator See ["Upgrading the VCS Simulator"](#page-144-1) on page 145.

## Upgrading from VCS 4.x

If you have a VCS cluster with a version earlier than 5.0, run the installvcs program to upgrade to VCS 5.0 MP3.

See ["VCS supported upgrade paths"](#page-125-0) on page 126.

You must first upgrade your cluster to 4.0 MP4 before you can upgrade to 5.0 MP3. Refer to the *Veritas Cluster Server Release Notes for 4.0 Maintenance Pack 4* for more information.

#### To perform pre-upgrade tasks

1 Review required patches.

See ["Required](#page-22-0) patches" on page 23.

- 2 Log on as superuser on one of the systems for installation.
- 3 Before you upgrade VCS, Symantec recommends that you back up the types.cf and main.cf configuration files.
- 4 Verify that /opt/VRTSvcs/bin is in your PATH. If it is not in the PATH, use the following information to add it:

See "Setting the PATH [variable"](#page-40-0) on page 41.

5 Make sure that all DiskGroup and Volume resources are offline. Run the hastatus -summary command to determine if the resources are online.

# **hastatus -summary**

Note if any DiskGroup or Volume resources are online. If they are, take them offline. Run the hares -offline command to take them offline.

# **hares -offline** *resname* **-sys** *sysname*

- 6 Stop the application agents that are installed on the VxVM disk (for example the NBU agent). Perform the following steps to stop the application agents.
	- Take the resources offline on all systems that you want to upgrade.
		- # **hares -offline** *resname* **-sys** *sysname*
	- Stop the application agents that are installed on VxVM disk on all the systems.

```
# haagent -stop agentname -sys sysname
```
■ Ensure that the agent processes are not running.

# **ps -ef | grep Agent**

This command does not list any processes in the VxVM installation directory.

- 7 Remove the deprecated resource types.
- 8 Make sure that LLT, GAB, and VCS are running on all of the nodes in the cluster. The installvcs program cannot proceed unless these processes are running.

```
# lltconfig
LLT is running
# gabconfig -a
=====================================================
Port a gen cc701 membership 01
Port h gen cc704 membership 01
```
If any ofthese are not running, refer to the*Veritas Cluster Server User's Guide* for instructions on how to start them.

#### To upgrade to VCS 5.0 MP3 using installvcs

- 1 Insert the disc that contains the 5.0 MP3 software into the disc drive of one of the cluster nodes.
- 2 Mount the disc on a suitable mount point.
- 3 Navigate to the directory that contains the installvcs program.
- 4 Make sure that you have saved any changes to your configuration.

```
# haconf -dump -makero
```
5 Enter the following command to start the VCS upgrade:

# **./installvcs [-rsh]**

- 6 After the initial system checks and the requirements checks are complete, press Return to start upgrading the packages.
- 7 When the installation is complete, note the locations of the summary, log, and response files.

Do not start LLT, GAB, or any VCS processes.

8 If applicable, perform the operating system migration to upgrade your operating system to a version that VCS 5.0 MP3 supports. Refer to [Table](#page-125-2) 8-1 for supported upgrade paths and recommended programs to use.

Continue to the next step if you do notintend to upgrade the operating system.

9 Execute the following command to restart your nodes:

# **/usr/sbin/shutdown -r**

- 10 If you added custom type definitions in the original types.cf file, you must add them to the new types.cf file.
- 11 After the restart, the GAB, LLT and VCS processes start. Service groups come back online depending on their AutoStartList attribute, and other criteria

For the service groups that do not restart automatically, perform the following steps to bring them online manually:

■ Verify that all resources have been probed. On any node, type:

```
# hastatus -summary
```
■ Make the configuration writable and unfreeze all service groups. On any system, type:

```
# haconf -makerw
# hagrp -unfreeze service_group -persistent
```
■ Save this change to the configuration file (main.cf). On any node, type:

```
# haconf -dump -makero
```
■ Bring all service groups online. On any node, type:

```
# hagrp -online service_group -sys sysname
```
#### <span id="page-137-0"></span>To perform post-upgrade tasks

If you used the AllowNativeCliUsers attribute before you upgraded VCS, you must use the halogin utility now.

## Upgrading from VCS 5.x or later

If you are currently running a VCS cluster with VCS 5.0 or later, you must run the installmp program to upgrade to VCS 5.0 MP3.

See "VCS [supported](#page-125-0) upgrade paths" on page 126.

#### To perform pre-upgrade tasks

1 Review required patches.

See ["Required](#page-22-0) patches" on page 23.

- 2 Log on as superuser on one of the systems for installation.
- 3 Before you upgrade VCS, Symantec recommends that you back up the types.cf and main.cf configuration files.

4 Verify that /opt/VRTSvcs/bin is in your PATH. If it is not in the PATH, use the following information to add it:

See "Setting the PATH [variable"](#page-40-0) on page 41.

5 Make sure that all DiskGroup and Volume resources are offline. Run the hastatus -summary command to determine if the resources are online.

# **hastatus -summary**

Note if any DiskGroup or Volume resources are online. If they are, take them offline. Run the hares -offline command to take them offline.

# **hares -offline** *resname* **-sys** *sysname*

- 6 Stop the application agents that are installed on the VxVM disk (for example, NBU agent). Perform the following steps to stop the application agents:
	- Take the resources of fline on all systems that you want to upgrade.

```
# hares -offline resname -sys sysname
```
■ Stop the application agents that are installed on VxVM disk on all the systems.

# **haagent -stop** *agentname* **-sys** *sysname*

■ Ensure that the agent processes are not running.

# **ps -ef | grep Agent**

This command does not list any processes in the VxVM installation directory.

7 On each node that you want to upgrade, run the had  $-v$  command. Run the command to confirm that each node that you plan to upgrade is version 5.0 or later.

```
# had -v
```
Review the output, and confirm that it is 5.0 or later.

To upgrade to VCS 5.0 MP3 using installmp

- 1 Insert the disc that contains the 5.0 MP3 software into the disc drive of one of the cluster nodes.
- 2 Mount the disc on a suitable mount point.
- 3 Navigate to the directory that contains the installmp program.

4 Make sure that you have saved any changes to your configuration.

```
# haconf -dump -makero
```
5 Enter the following command to start the VCS upgrade:

```
# ./installmp [-rsh]
```
- 6 When you are prompted, enter the names of the nodes that you want to upgrade.
- 7 After the initial system checks and the requirements checks are complete, press Return to start upgrading the packages.
- 8 When the installation is complete, note the locations of the summary, log, and the response files.

Do not start LLT, GAB, or any VCS processes.

9 If applicable, perform the operating system migration to upgrade your operating system to a version that VCS 5.0MP3 supports. Refer to [Table](#page-125-2) 8-1 for supported upgrade paths and recommended programs to use.

Continue to the next step if you do not plan to upgrade the operating system.

- 10 If you added custom type definitions in the original types.cf file, you must add them to the new types.cf file.
- 11 Execute the following command to restart your nodes:
	- # **/usr/sbin/shutdown -r**
- <span id="page-139-0"></span>12 After the restart, the GAB, LLT and VCS processes start. Service groups come back online depending on their AutoStartList attribute.

```
# hastatus -summary
```
## Performing a minimal downtime upgrade to VCS 5.0 MP3

Perform a minimal downtime upgrade in the following phases:

■ Select a first group of one or more cluster nodes as target nodes to upgrade now. Leave a group of one or more nodes online to upgrade later.

Upgrade the target nodes as follows:

- Switch the service groups from the nodes that you plan to upgrade now to the nodes that you plan to upgrade later.
- Install the maintenance patches.
- Restart the target nodes.
- Upgrade the remaining nodes in the second group.
- Bring the service groups online on the nodes that you upgraded last.

## Performing the pre-upgrade tasks

Perform the following procedure to prepare for the upgrade.

#### To perform pre-upgrade tasks

- 1 Select a node or a group of nodes in the cluster as the nodes that you want to upgrade first.
- 2 Log on as superuser on one of the target nodes for the upgrade.
- 3 Verify that /opt/VRTS/binis setinyour PATHenvironment variable to execute all product commands.
- 4 Back up the llttab, llthosts, gabtab, types.cf, and main.cf files.

```
# cp /etc/llttab /etc/llttab.bkp
# cp /etc/llthosts /etc/llthosts.bkp
# cp /etc/gabtab /etc/gabtab.bkp
# cp /etc/VRTSvcs/conf/config/main.cf \
/etc/VRTSvcs/conf/config/main.cf.bkp
# cp /etc/VRTSvcs/conf/config/types.cf \
/etc/VRTSvcs/conf/config/types.cf.bkp
```
5 Establish where the service groups are online. On one of the nodes in the cluster at the prompt, enter:

```
# hagrp -state
#Group Attribute System Value
sg1 State node01 |ONLINE|
sg1 State node02 |OFFLINE|
sg2 State node01 |ONLINE|
sg2 State node02 |OFFLINE|
```
Where you plan to upgrade node01.

6 Switch the service groups to the remaining nodes where you plan to upgrade VCS later.

```
# hagrp -switch service_group -to nodename
```
For example:

# **hagrp -switch sg1 -to node02**

7 Verify that the service groups are offline on the target nodes for upgrade.

```
# hagrp -state
#Group Attribute System Value
sg1 State node01 |OFFLINE|
sg1 State node02 |ONLINE|
sg2 State node01 |OFFLINE|
sg2 State node02 |ONLINE|
```
### Performing the minimal downtime upgrade

<span id="page-141-0"></span>You now perform the upgrade on the selected nodes.

#### To perform the minimal downtime upgrade

- 1 Insert the VCS 5.0 MP3 software disc into the disc drive of one of the nodes.
- 2 Mount the disc on a suitable mount point.
- 3 Navigate to the directory that contains the installvcs program or the installmp program.
- 4 Upgrade to VCS 5.0 MP3.

Depending on what version you are upgrade from, use the installvcs program or the installmp program. You must specify the target nodes for the upgrade or the program upgrades all the nodes in the cluster:

■ If you want to perform an upgrade from VCS 4.x to VCS 5.0 MP3, use the installvcs program.

# **./installvcs [-rsh]** *node01 node02* **...**

Where node01 and node02 are the names of the nodes that you want to upgrade.

■ If you want to perform an upgrade from VCS 5.x to VCS 5.0 MP3, use the installmp program.

# **./installmp [-rsh]** *node01 node02* **...**

Where node01 and node02 are the names of the nodes that you want to upgrade.

- 5 After the initial system checks and the requirements checks are complete, press Return to start the upgrade.
- <span id="page-142-0"></span>6 When the installation is complete, note the locations of the summary, log, and the response files.
- 7 Change the cluster ID in the /etc/llttab file on the nodes that were upgraded. Find the line that contains "set-cluster" and change the cluster ID that follows this keyword. Make sure that the new cluster ID is unique within the LAN.
- 8 On one of the upgraded nodes, edit the main.cf file to freeze all the service groups. Add the "Frozen=1" line to allthe service group definitions. Copy the updated main.cf to all the upgraded nodes.

For example, if the original group's definition is:

```
Group oracle_sg (
SystemList = { node01 = 0, node02 = 1 }
AutoStartList = { node01, node02 }
```
The new group definition, after you add "Frozen = 1" is:

```
Group oracle_sg (
SystemList = {node01 = 0, node02 = 1 }
AutoStartList = { node01, node02 }
Frozen = 1
```
9 Restart the target nodes.

**10** Manually seed the cluster with the gabconfig  $-cx$  command. From one of the nodes that you have upgraded, run the following command:

# **gabconfig -cx**

Run the gabconfig -a command to see if port a and port h are seeded. Output resembles the following:

```
# gabconfig -a
GAB Port Memberships
=====================================
Port a gen 1ebf01 membership 0
Port h gen 1ebf03 membership 0
```
11 While the target nodes come up, upgrade the remaining node or set of nodes in the cluster.

Repeat the step [1](#page-141-0) to step [7](#page-142-0) on the remaining nodes.

### Unfreezing and bringing service groups online

Perform the following on the nodes that you have previously upgraded while you upgrade the final node or set of nodes.

#### To unfreeze the service groups and bring the online

- 1 On one of the nodes that you have previously upgraded, make the configuration writable.
	- # **haconf -makerw**
- 2 Unfreeze the service groups. On an upgraded node, run the following command.
	- # **hagrp -unfreeze** *service\_group* **-persistent**
3 Bring all the service groups online on the upgraded nodes. On an upgraded node, for each service group run the following command.

# **hagrp -online** *service\_group* **-sys** *nodename*

- 4 Save the configuration.
	- # **haconf -dump -makero**

# Upgrading the Cluster Manager (Java Console)

This release includes updates for Cluster Manager (Java Console).

#### To upgrade the Java Console on a Windows client

- 1 Stop Cluster Manager if it is running.
- 2 Remove Cluster Manager from the system.
- 3 Insert the software disc into a drive on your Windows system.
- 4 Start the installer from the following path:

\windows\VCSWindowsInstallers\ClusterManager\EN\setup.exe

5 Follow the wizard instructions to complete the installation.

#### Upgrading the VCS Simulator

This release includes updates for VCS Simulator.

#### To upgrade VCS Simulator on a Windows client

- 1 Stop all instances of VCS Simulator.
- 2 Stop VCS Simulator, if it is running.
- 3 Remove VCS Simulator from the system.
- 4 Insert the software disc into a drive on your Windows system.
- 5 Start the installer from the following path:

\windows\VCSWindowsInstallers\Simulator \EN\vrtsvcssim.msi

6 Follow the wizard instructions to complete the installation.

146 | Upgrading VCS Upgrading to VCS 5.0 MP3

# Adding and removing cluster nodes

This chapter includes the following topics:

- [About adding and removing nodes](#page-146-0)
- <span id="page-146-0"></span>■ Adding a node to a cluster
- [Removing a node from a cluster](#page-154-0)

# About adding and removing nodes

<span id="page-146-1"></span>After you install VCS and create a cluster, you can add and remove nodes from the cluster. You can create a cluster of up to 32 nodes.

Chapter 9

# Adding a node to a cluster

The system you add to the cluster must meet the hardware and software requirements.

<span id="page-146-2"></span>See ["Hardware requirements"](#page-20-0) on page 21.

[Table 9-1](#page-146-2) specifies the tasks that are involved in adding a cluster. The example demonstrates how to add a node saturn to already existing nodes, galaxy and nebula.

Table 9-1 Tasks that are involved in adding a node to a cluster

| <b>Task</b>          | Reference                                  |
|----------------------|--------------------------------------------|
| Set up the hardware. | See "Setting up the hardware" on page 148. |

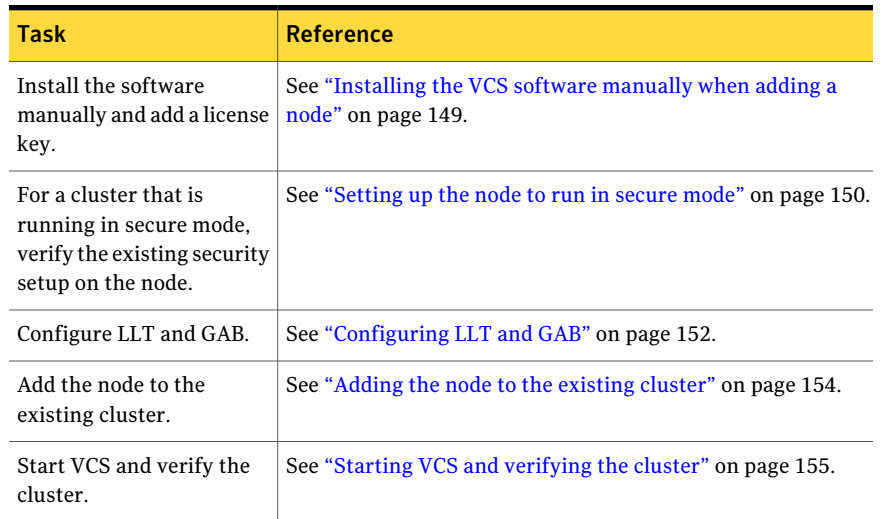

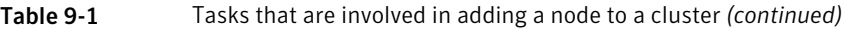

# Setting up the hardware

<span id="page-147-0"></span>[Figure 9-1](#page-148-1) shows that before you configure a new system on an existing cluster, you must physically add the system to the cluster.

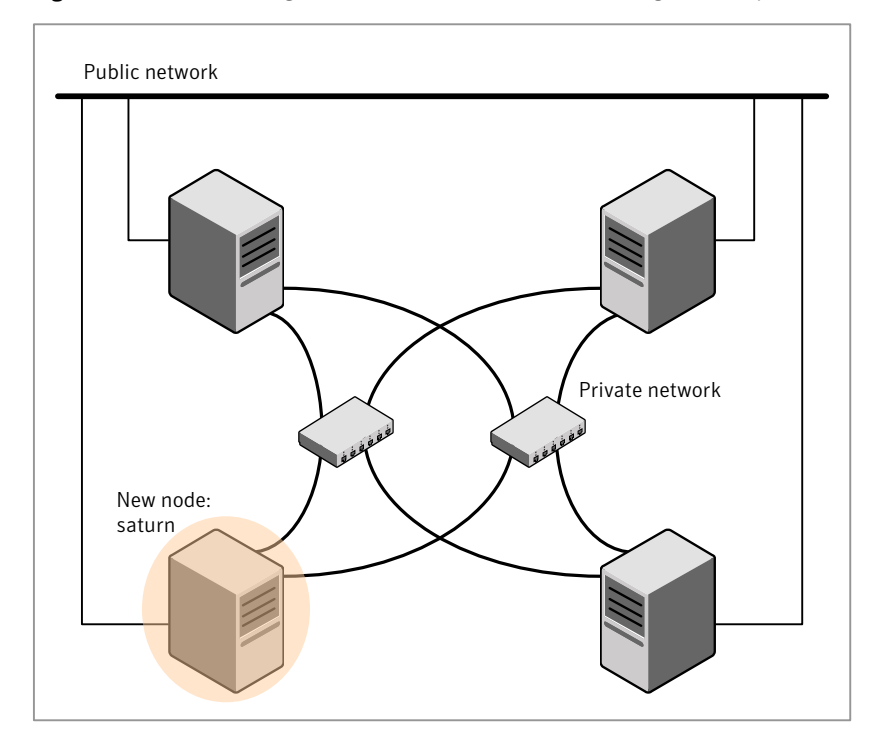

#### <span id="page-148-1"></span>Figure 9-1 Adding a node to a three-node cluster using two independent hubs

#### To set up the hardware

1 Connect the VCS private Ethernet controllers.

Perform the following tasks as necessary:

- When you add nodes to a two-node cluster, use independent switches or hubs for the private network connections. You can only use crossover cables for a two-node cluster, so you might have to swap out the cable for a switch or hub.
- If you already use independent hubs, connect the two Ethernet controllers on the new node to the independent hubs.

<span id="page-148-0"></span>[Figure 9-1](#page-148-1) illustrates a new node being added to an existing three-node cluster using two independent hubs.

2 Connect the system to the shared storage, if required.

# Installing the VCS software manually when adding a node

Install the VCS 5.0 MP3 filesets manually and add a license key.

For more information, see the following:

- See ["Installing](#page-79-0) VCS software manually" on page 80.
- <span id="page-149-0"></span>■ See "Adding a license key for a manual [installation"](#page-82-0) on page 83.

### Setting up the node to run in secure mode

You must follow this procedure only if you are adding a node to a cluster that is running in secure mode. If you are adding a node to a cluster that is not running in a secure mode, proceed with configuring LLT and GAB.

See ["Configuring](#page-151-0) LLT and GAB" on page 152.

<span id="page-149-1"></span>[Table](#page-149-1) 9-2 uses the following information for the following command examples.

| <b>Name</b>     | <b>Fully-qualified host name Function</b><br>(FQHN) |                                                     |
|-----------------|-----------------------------------------------------|-----------------------------------------------------|
| saturn          | saturn.nodes.example.com                            | The new node that you are<br>adding to the cluster. |
| RB1             | RB1.brokers.example.com                             | The root broker for the<br>cluster                  |
| RB <sub>2</sub> | RB2.brokers.example.com                             | Another root broker, not the<br>cluster's RB        |

Table 9-2 The command examples definitions

#### To verify the existing security setup on the node

1 If node saturn is configured as an authentication broker (AB) belonging to a root broker, perform the following steps. Else, proceed to configuring the authentication broker on node saturn.

See "Configuring the [authentication](#page-150-0) broker on node saturn" on page 151.

2 Find out the root broker to which the node saturn belongs using the following command.

```
# vssregctl -l -q -b \
"Security\Authentication\Authentication Broker" \
-k "BrokerName"
```
3 If the node saturn already belongs to root broker RB1, it is configured as part of the cluster. Proceed to setting up VCS related security configuration.

See "Setting up VCS related security [configuration"](#page-151-1) on page 152.

- 4 If the node saturn belongs to a different root broker (for example RB2), perform the following steps to remove the security credentials from node saturn.
	- Kill /opt/VRTSat/bin/vxatd process.
	- Remove the credential that RB2 has given to AB on node saturn.

```
# vssat deletecred --domain type:domainname \
--prplname prplname
```
#### For example:

```
# vssat deletecred --domain vx:root@RB2.brokers.example.com \
--prplname saturn.nodes.example.com
```
#### Configuring the authentication broker on node saturn

Configure a new authentication broker (AB) on node saturn. This AB belongs to root broker RB1.

#### To configure the authentication broker on node saturn

1 Create a principal for node saturn on root broker RB1. Execute the following command on root broker RB1.

```
# vssat addprpl --pdrtype root --domain domainname \
--prplname prplname --password password \
--prpltype service
```
#### For example:

```
# vssat addprpl --pdrtype root \
--domain root@RB1.brokers.example.com \
--prplname saturn.nodes.example.com \
--password flurbdicate --prpltype service
```
- 2 Ensure that there is no clock skew between the times on node saturn and RB1.
- 3 Copy the /opt/VRTSat/bin/root\_hash file from RB1 to node saturn.

4 Configure AB on node saturn to talk to RB1.

```
# vxatd -o -a -n prplname -p password -x vx -y domainname -q \
rootbroker -z 2821 -h roothash_file_path
```
#### For example:

```
# vxatd -o -a -n saturn.nodes.example.com -p flurbdicate \
-x vx -y root@RB1.brokers.example.com -q RB1 \
-z 2821 -h roothash_file_path
```
- <span id="page-151-1"></span>5 Verify that AB is configured properly.
	- # **vssat showbrokermode**

The command should return 1, indicating the mode to be AB.

#### Setting up VCS related security configuration

Perform the following steps to configure VCS related security settings.

#### Setting up VCS related security configuration

- 1 Start /opt/VRTSat/bin/vxatd process.
- 2 Create HA\_SERVICES domain for VCS.
	- # **vssat createpd --pdrtype ab --domain HA\_SERVICES**
- 3 Add VCS and webserver principal to AB on node saturn.

```
# vssat addprpl --pdrtype ab --domain HA_SERVICES --prplname
webserver_VCS_prplname --password new_password --prpltype
service --can proxy
```
- <span id="page-151-0"></span>4 Create /etc/VRTSvcs/conf/config/.secure file.
	- # **touch /etc/VRTSvcs/conf/config/.secure**

#### Configuring LLT and GAB

Create the LLT and GAB configuration files on the new node and update the files on the existing nodes.

#### To configure LLT

1 Create the file /etc/llthosts on the new node. You must also update it on each of the current nodes in the cluster.

For example, suppose you add saturn to a cluster consisting of galaxy and nebula:

- If the file on one of the existing nodes resembles:
	- 0 galaxy 1 nebula
- Update the file for all nodes, including the new one, resembling:
	- 0 galaxy 1 nebula 2 saturn
- 2 Create the file /etc/llttab on the new node, making sure that line beginning "set-node" specifies the new node.

The file /etc/llttab on an existing node can serve as a guide.

The following example describes a system where node saturn is the new node on cluster number 2:

```
set-node saturn
set-cluster 2
link en2 /dev/dlpi/en:2 - ether - -
link en3 /dev/dlpi/en:3 - ether - -
```
3 On the new system, run the command:

```
# /sbin/lltconfig -c
```
#### To configure GAB

- 1 Create the file /etc/gabtab on the new system.
	- If the /etc/gabtab file on the existing nodes resembles:

/sbin/gabconfig -c

The file on the new node should be the same. Symantec recommends that you use the -c -n*N* option, where *N* is the number of cluster nodes.

■ If the /etc/gabtab file on the existing nodes resembles:

/sbin/gabconfig -c -n2

The file on all nodes, including the new node, should change to reflect the change in the number of cluster nodes. For example, the new file on each node should resemble:

```
/sbin/gabconfig -c -n3
```
The -n flag indicates to VCS the number of nodes that must be ready to form a cluster before VCS starts.

2 On the new node, run the command, to configure GAB:

```
# /sbin/gabconfig -c
```
#### To verify GAB

1 On the new node, run the command:

```
# /sbin/gabconfig -a
```
The output should indicate that port a membership shows all nodes including the new node. The output should resemble:

```
GAB Port Memberships
====================================
Port a gen a3640003 membership 012
```
See ["Verifying](#page-118-0) GAB" on page 119.

2 Run the same command on the other nodes (galaxy and nebula) to verify that the port a membership includes the new node:

```
# /sbin/gabconfig -a
GAB Port Memberships
====================================
Port a gen a3640003 membership 012
Port h gen fd570002 membership 01
Port h gen fd570002 visible ; 2
```
# Adding the node to the existing cluster

Perform the tasks on one of the existing nodes in the cluster.

#### To add the new node to the existing cluster

- 1 Enter the command:
	- # **haconf -makerw**
- 2 Add the new system to the cluster:

```
# hasys -add saturn
```
- 3 Stop VCS on the new node:
	- # **hastop -sys saturn**
- 4 Copy the main.cf file from an existing node to your new node:
	- # **rcp /etc/VRTSvcs/conf/config/main.cf \ saturn:/etc/VRTSvcs/conf/config/**
- 5 Start VCS on the new node:
	- # **hastart**
- 6 If necessary, modify any new system attributes.
- <span id="page-154-1"></span>7 Enter the command:
	- # **haconf -dump -makero**

#### Starting VCS and verifying the cluster

Start VCS after adding the new node to the cluster and verify the cluster.

#### To start VCS and verify the cluster

- 1 From the new system, start VCS with the new system added to the cluster:
	- # **hastart**
- 2 Run the GAB configuration command on each node to verify that port a and port h include the new node in the membership:

#### <span id="page-154-0"></span># **/sbin/gabconfig -a** GAB Port Memberships =================================== Port a gen a3640003 membership 012 Port h gen fd570002 membership 012

# Removing a node from a cluster

[Table](#page-155-0) 9-3 specifies the tasks that are involved in removing a node from a cluster. In the example procedure, the cluster consists of nodes A, B, and C; node C is to leave the cluster.

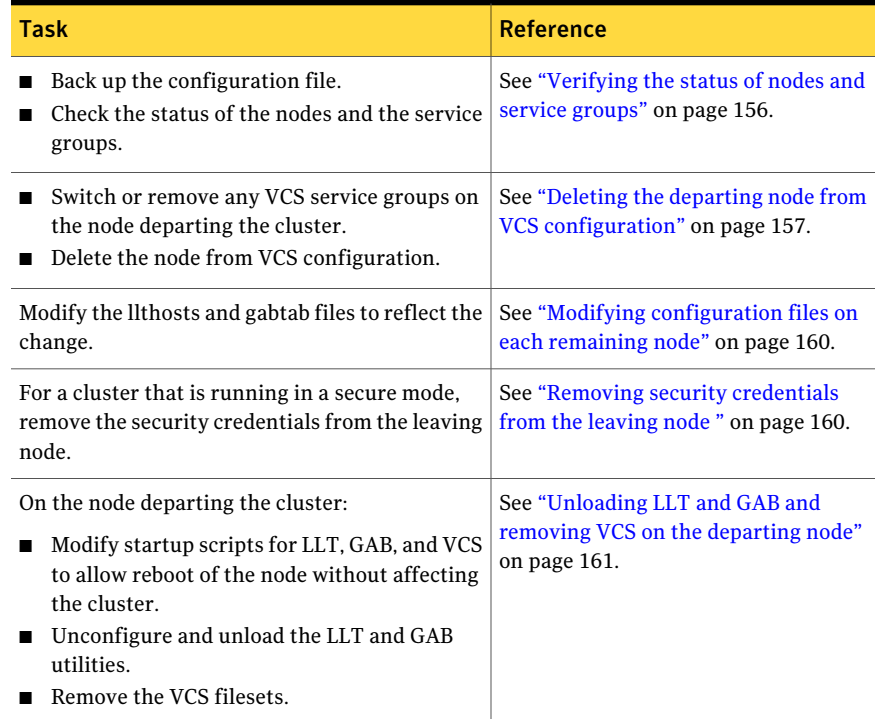

<span id="page-155-0"></span>Table 9-3 Tasks that are involved in removing a node

# Verifying the status of nodes and service groups

<span id="page-155-1"></span>Start by issuing the following commands from one of the nodes to remain, node A or node B.

#### To verify the status of the nodes and the service groups

1 Make a backup copy of the current configuration file, main.cf.

# **cp -p /etc/VRTSvcs/conf/config/main.cf**\ **/etc/VRTSvcs/conf/config/main.cf.goodcopy**

2 Check the status of the systems and the service groups.

```
# hastatus -summary
```
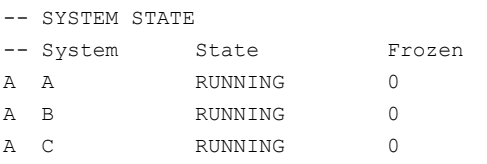

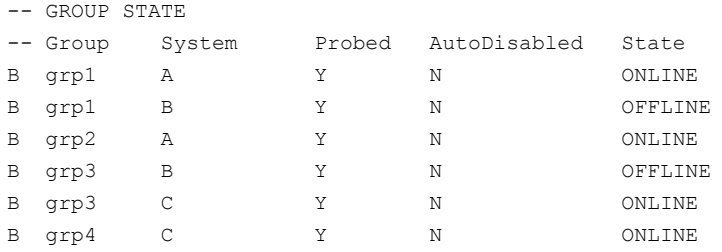

<span id="page-156-0"></span>The example output from the hastatus command shows that nodes A, B, and C are the nodes in the cluster. Also, service group grp3 is configured to run on node B and node C, the departing node. Service group grp4 runs only on node C. Service groups grp1 and grp2 do not run on node C.

#### Deleting the departing node from VCS configuration

Before you remove a node from the cluster you need to identify the service groups that run on the node.

You then need to perform the following actions:

- Remove the service groups that other service groups depend on, or
- Switch the service groups to another node that other service groups depend on.

To remove or switch service groups from the departing node

1 Switch failover service groups from the departing node. You can switch grp3 from node C to node B.

```
# hagrp -switch grp3 -to B
```
2 Check for any dependencies involving any service groups that run on the departing node; for example, grp4 runs only on the departing node.

# **hagrp -dep**

3 If the service group on the departing node requires other service groups—if it is a parent to service groups on other nodes—unlink the service groups.

```
# haconf -makerw
# hagrp -unlink grp4 grp1
```
These commands enable you to edit the configuration and to remove the requirement grp4 has for grp1.

4 Stop VCS on the departing node:

# **hastop -sys C**

5 Check the status again. The state of the departing node should be EXITED. Make sure that any service group that you want to fail over is online on other nodes.

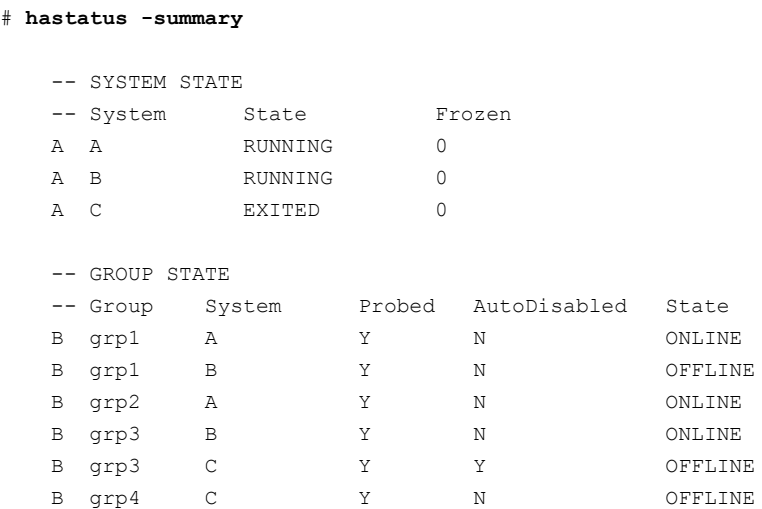

6 Delete the departing node from the SystemList of service groups grp3 and grp4.

```
# hagrp -modify grp3 SystemList -delete C
# hagrp -modify grp4 SystemList -delete C
```
7 For the service groups that run only on the departing node, delete the resources from the group before you delete the group.

```
# hagrp -resources grp4
   processx_grp4
   processy_grp4
# hares -delete processx_grp4
# hares -delete processy_grp4
```
8 Delete the service group that is configured to run on the departing node.

```
# hagrp -delete grp4
```
9 Check the status.

#### # **hastatus -summary**

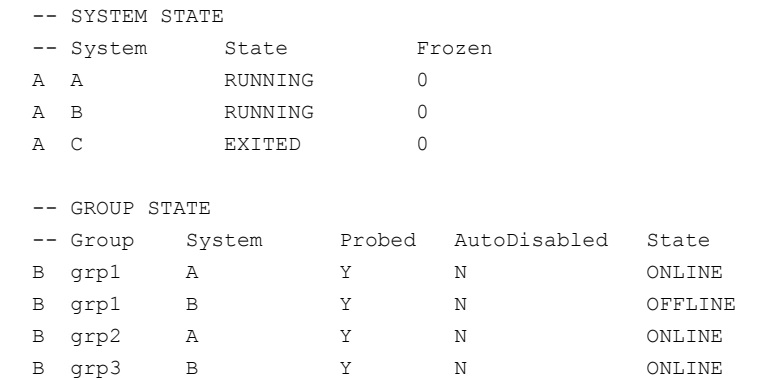

10 Delete the node from the cluster.

# **hasys -delete C**

11 Save the configuration, making it read only.

```
# haconf -dump -makero
```
# Modifying configuration files on each remaining node

<span id="page-159-0"></span>Perform the following tasks on each of the remaining nodes of the cluster.

#### To modify the configuration files on a remaining node

1 If necessary, modify the /etc/gabtab file.

No change is required to this file if the /sbin/gabconfig command has only the argument -c. Symantec recommends using the -n*N* option, where *N* is the number of cluster systems.

If the command has the form /sbin/gabconfig -c -n*N*, where *N* is the number of cluster systems, make sure that *N* is not greater than the actual number of nodes in the cluster. When *N* is greater than the number of nodes, GAB does not automatically seed.

Note: Symantec does not recommend the use of the  $-c$  -x option for /sbin/gabconfig. The Gigabit Ethernet controller does not support the use of  $-c$   $-x$ .

2 Modify /etc/llthosts file on each remaining nodes to remove the entry of the departing node.

For example, change:

<span id="page-159-1"></span>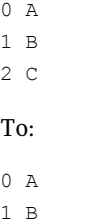

# Removing security credentials from the leaving node

If the leaving node is part of a cluster that is running in a secure mode, you must remove the security credentials from node C. Perform the following steps.

#### To remove the security credentials

- 1 Kill /opt/VRTSat/bin/vxatd process.
- 2 Remove the root credentials on node C.

```
# vssat deletecred --domain type:domainname --prplname prplname
```
# Unloading LLT and GAB and removing VCS on the departing node

<span id="page-160-0"></span>On the node departing the cluster, unconfigure and unload the LLT and GAB utilities, and remove the VCS filesets.

See ["Removing VCS filesets manually"](#page-175-0) on page 176.

162 | Adding and removing cluster nodes Removing a node from a cluster

# $\blacksquare$  10

# Installing VCS on a single node

This chapter includes the following topics:

- About installing VCS on a single node
- [Creating a single-node cluster using the installer program](#page-162-1)
- <span id="page-162-0"></span>[Creating a single-node cluster manually](#page-164-0)
- [Adding a node to a single-node cluster](#page-165-0)

# About installing VCS on a single node

You can install VCS 5.0 MP3 on a single node. You can subsequently add another node to the single-node cluster to form a multinode cluster. You can also prepare a single node cluster for addition into a multi-node cluster. Single node clusters can be used for testing as well.

<span id="page-162-1"></span>You can install VCS onto a single node using the installer program or you can add it manually.

See ["Creating a single-node cluster using the installer program"](#page-162-1) on page 163.

See ["Creating a single-node cluster manually"](#page-164-0) on page 165.

# Creating a single-node cluster using the installer program

[Table 10-1](#page-163-0) specifies the tasks that are involved to install VCS on a single node using the installer program.

| <b>Task</b>                                                       | <b>Reference</b>                                                         |
|-------------------------------------------------------------------|--------------------------------------------------------------------------|
| Prepare for installation.                                         | See "Preparing for a single node installation" on page 164.              |
| Install the VCS software on<br>the system using the<br>installer. | See "Starting the installer for the single node cluster"<br>on page 164. |

<span id="page-163-0"></span>Table 10-1 Tasks to create a single-node cluster using the installer

# Preparing for a single node installation

<span id="page-163-1"></span>You can use the installer program to install a cluster on a single system for either of the two following purposes:

- To prepare the single node cluster to join a larger cluster
- To prepare the single node cluster to be a stand-alone single node cluster

When you prepare it to join a larger cluster, install it with LLT and GAB. For a stand-alone cluster, you do not need to enable LLT and GAB.

<span id="page-163-2"></span>For more information about LLT and GAB:

See ["About](#page-14-0) LLT and GAB" on page 15.

# Starting the installer for the single node cluster

When you install VCS on a single system, follow the instructions in this guide for installing VCS using the product installer.

See "Starting the software [installation"](#page-56-0) on page 57.

During the installation, you need to answer two questions specifically for single node installations. When the installer asks:

```
Enter the system names separated by spaces on which to install
VCS:
```
Enter a single system name. The installer now asks if you want to enable LLT and GAB:

If you plan to run VCS on a single node without any need for adding cluster node online, you have an option to proceed without starting GAB and LLT. Starting GAB and LLT is recommended. Do you want to start GAB and LLT?  $[y,n,q,?)$  (n)

Answer  $n$  if you want to use the single node cluster as a stand-alone cluster.

Answer  $\gamma$  if you plan to incorporate the single node cluster into a multi-node cluster in the future.

Continue with the installation.

<span id="page-164-0"></span>See ["Licensing](#page-58-0) VCS" on page 59.

# Creating a single-node cluster manually

<span id="page-164-1"></span>[Table](#page-164-1) 10-2 specifies the tasks that you need to perform to install VCS on a single node.

| <b>Task</b>                                                                                                    | <b>Reference</b>                                                                         |
|----------------------------------------------------------------------------------------------------|------------------------------------------------------------------------------------------|
| Set the PATH variable                                                                                                    | See "Setting the path variable for a<br>manual single node installation"<br>on page 165. |
| Install the VCS software manually and add a<br>license kev                                                                              | See "Installing the VCS software<br>manually on a single node" on page 165.              |
| Remove any LLT or GAB configuration files and<br>rename LLT and GAB startup files.                                                      | See "Renaming the LLT and GAB<br>startup files" on page 166.                             |
| A single-node cluster does not require the<br>node-to-node communication service, LLT, or the<br>membership communication service, GAB. |                                                                                          |
| Create and modify the VCS configuration files.                                                                                          | See "Configuring VCS" on page 166.                                                       |
| Start VCS and verify single-node operation.                                                                                             | See "Verifying single-node operation"<br>on page 166.                                    |

Table 10-2 Tasks to create a single-node cluster manually

# Setting the path variable for a manual single node installation

<span id="page-164-3"></span><span id="page-164-2"></span>Set the path variable.

See "Setting the PATH [variable"](#page-40-0) on page 41.

# Installing the VCS software manually on a single node

Install the VCS 5.0 MP3 filesets manually and install the license key. Refer to the following sections:

■ See ["Installing](#page-79-0) VCS software manually" on page 80.

<span id="page-165-1"></span>■ See "Adding a license key for a manual [installation"](#page-82-0) on page 83.

# Renaming the LLT and GAB startup files

You may need the LLT and GAB startup files to upgrade the single-node cluster to a multiple-node cluster at a later time.

#### To rename the LLT and GAB startup files

- <span id="page-165-2"></span>Rename the LLT and GAB startup files.
	- # **mv /etc/rc2.d/S70llt /etc/rc2.d/X70llt**
	- # **mv /etc/rc2.d/S92gab /etc/rc2.d/X92gab**

# Configuring VCS

<span id="page-165-3"></span>You now need to configure VCS.

See ["Configuring](#page-86-0) VCS" on page 87.

### Verifying single-node operation

After successfully creating a single-node cluster, start VCS and verify the cluster.

#### To verify single-node cluster

- **1** Bring up VCS manually as a single-node cluster using hastart with the -onenode option:
	- # **hastart -onenode**
- <span id="page-165-0"></span>2 Verify that the had and hashadow daemons are running in single-node mode:

# **ps -ef | grep ha** root 285 1 0 14:49:31 ? 0:02 /opt/VRTSvcs/bin/had -onenode root 288 1 0 14:49:33 ? 0:00 /opt/VRTSvcs/bin/hashadow

# Adding a node to a single-node cluster

All nodes in the new cluster must run the same version of VCS. The example procedure refers to the existing single-node VCS node as Node A. The node that is to join Node A to form a multiple-node cluster is Node B.

[Table](#page-166-0) 10-3 specifies the activities that you need to perform to add nodes to a single-node cluster.

| <b>Task</b>                                                                                                    | <b>Reference</b>                                                                                       |
|----------------------------------------------------------------------------------------------------|----------------------------------------------------------------------------------------------------|
| Set up Node B to be compatible with<br>Node A.                                                                                                    | See "Setting up a node to join the single-node<br>cluster" on page 167.                                |
| Add Ethernet cards for private<br>п<br>heartheat network for Node B.<br>If necessary, add Ethernet cards for<br>private heartbeat network for Node<br>A.<br>Make the Ethernet cable<br>connections between the two nodes. | See "Installing and configuring Ethernet cards<br>for private network" on page 168.                    |
| Connect both nodes to shared storage.                                                                                                    | See "Configuring the shared storage" on page 169.                                                      |
| Bring up VCS on Node A.<br>■<br>Edit the configuration file.                                                                                                    | See "Bringing up the existing node" on page 169.                                                       |
| If necessary, install VCS on Node B and<br>add a license key.                                                                                                    | See "Installing the VCS software manually when<br>adding a node to a single node cluster" on page 170. |
| Make sure Node B is running the same<br>version of VCS as the version on Node<br>А.                                                                                                    |                                                                                                    |
| Edit the configuration files on Node B.                                                                                                    | See "Creating configuration files" on page 170.                                                        |
| Start LLT and GAB on Node B.                                                                                                    | See "Starting LLT and GAB" on page 170.                                                                |
| Start LLT and GAB on Node A.<br>■<br>Restart VCS on Node A.<br>Modify service groups for two<br>nodes.                                                                                                    | See "Reconfiguring VCS on the existing node"<br>on page 171.                                           |
| Start VCS on Node B.<br>Verify the two-node cluster.<br>■                                                                                                    | See "Verifying configuration on both nodes"<br>on page 172.                                            |

<span id="page-166-0"></span>Table 10-3 Tasks to add a node to a single-node cluster

# Setting up a node to join the single-node cluster

<span id="page-166-1"></span>The new node to join the existing single node running VCS must run the same version of operating system and patch level.

#### To set up a node to join the single-node cluster

- 1 Do one of the following tasks:
	- If VCS is not currently running on Node B, proceed to step [2.](#page-167-1)
- $\blacksquare$  If the node you plan to add as Node B is currently part of an existing cluster, remove the node from the cluster. After you remove the node from the cluster, remove the VCS filesets and configuration files. See ["Removing](#page-154-0) a node from a cluster" on page 155.
- If the node you plan to add as Node B is also currently a single VCS node, uninstall VCS.

See ["Removing](#page-175-0) VCS filesets manually" on page 176.

- If you renamed the LLT and GAB startup files, remove them. See ["Renaming](#page-165-1) the LLT and GAB startup files" on page 166.
- <span id="page-167-2"></span><span id="page-167-1"></span>2 If necessary, install VxVM and VxFS.

See "Installing VxVM or VxFS if [necessary"](#page-167-2) on page 168.

#### Installing VxVM or VxFS if necessary

If you have either VxVM or VXFS with the cluster option installed on the existing node, install the same version on the new node.

<span id="page-167-0"></span>Refer to the appropriate documentation for VxVM and VxFS to verify the versions of the installed products. Make sure the same version runs on all nodes where you want to use shared storage.

# Installing and configuring Ethernet cards for private network

Both nodes require Ethernet cards (NICs) that enable the private network. If both Node A and Node B have Ethernet cards installed, you can ignore this step.

For high availability, use two separate NICs on each node. The two NICs provide redundancy for heartbeating.

See "Setting up the private [network"](#page-35-0) on page 36.

#### To install and configure Ethernet cards for private network

- 1 Shut down VCS on Node A.
	- # **hastop -local**
- 2 Shut down the nodes.
	- # **shutdown -F**
- 3 Install the Ethernet card on Node A.

If you want to use aggregated interface to set up private network, configure aggregated interface.

4 Install the Ethernet card on Node B.

If you want to use aggregated interface to set up private network, configure aggregated interface.

- 5 Configure the Ethernet card on both nodes.
- 6 Make the two Ethernet cable connections from Node A to Node B for the private networks.
- <span id="page-168-0"></span>7 Restart the nodes.

### Configuring the shared storage

<span id="page-168-1"></span>Make the connection to shared storage from Node B. Configure VxVM on Node B and reboot the node when you are prompted.

See "Setting up shared [storage"](#page-38-0) on page 39.

# Bringing up the existing node

Bring up the node.

#### To bring up the node

- 1 Log in as superuser.
- 2 Make the VCS configuration writable.

# **haconf -makerw**

3 Display the service groups currently configured.

# **hagrp -list**

4 Freeze the service groups.

# **hagrp -freeze** *group* **-persistent**

Repeat this command for each service group in step 4.

5 Make the configuration read-only.

# **haconf -dump -makero**

- 6 Stop VCS on Node A.
	- # **hastop -local -force**
- <span id="page-169-0"></span>7 Rename the GAB and LLT startup files so they can be used.
	- # **mv /etc/rc2.d/X92gab /etc/rc2.d/S92gab**
	- # **mv /etc/rc2.d/X70llt /etc/rc2.d/S70llt**

# Installing the VCS software manually when adding a node to a single node cluster

Install the VCS 5.0 MP3 filesets manually and install the license key. Refer to the following sections:

- <span id="page-169-1"></span>■ See ["Installing](#page-79-0) VCS software manually" on page 80.
- See "Adding a license key for a manual [installation"](#page-82-0) on page 83.

# Creating configuration files

Create the configuration files for your cluster.

#### To create the configuration files

- 1 Create the file /etc/llttab that lists both the nodes. See "Setting up /etc/llttab for a manual [installation"](#page-84-0) on page 85.
- 2 Create the file /etc/llthosts. Set up /etc/llthosts for a two-node cluster. See "Setting up /etc/llthosts for a manual [installation"](#page-83-0) on page 84.
- <span id="page-169-2"></span>3 Create the file /etc/gabtab.

See ["Configuring](#page-85-0) GAB for a manual installation" on page 86.

#### Starting LLT and GAB

On the new node, start LLT and GAB.

#### To start LLT and GAB

- 1 Start LLT on Node B.
	- # **/etc/init.d/llt.rc start**
- <span id="page-170-0"></span>2 Start GAB on Node B.
	- # **/etc/init.d/gab.rc start**

# Reconfiguring VCS on the existing node

Reconfigure VCS on the existing nodes.

#### To reconfigure VCS on existing nodes

- 1 On Node A, create the files /etc/llttab, /etc/llthosts, and /etc/gabtab. Use the files that are created on Node B as a guide, customizing the /etc/llttab for Node A.
- 2 Start LLT on Node A.

# **/etc/init.d/llt.rc start**

- 3 Start GAB on Node A.
	- # **/etc/init.d/gab.rc start**
- 4 Check the membership of the cluster.

# **gabconfig -a**

- 5 Start VCS on Node A.
	- # **hastart**
- 6 Make the VCS configuration writable.
	- # **haconf -makerw**
- 7 Add Node B to the cluster.
	- # **hasys -add sysB**
- 8 Add Node B to the system list of each service group.
	- List the service groups.

```
# hagrp -list
```
<span id="page-171-0"></span>■ For each service group that is listed, add the node.

```
# hagrp -modify group SystemList -add sysB 1
```
# Verifying configuration on both nodes

Verify the configuration for the nodes.

#### To verify the nodes' configuration

1 On Node B, check the cluster membership.

# **gabconfig -a**

- 2 Start the VCS on Node B.
	- # **hastart**
- 3 Verify that VCS is up on both nodes.
	- # **hastatus**
- 4 List the service groups.
	- # **hagrp -list**
- 5 Unfreeze the service groups.
	- # **hagrp -unfreeze** *group* **-persistent**
- 6 Implement the new two-node configuration.

```
# haconf -dump -makero
```
# Uninstalling VCS

This chapter includes the following topics:

- About the uninstallvcs program
- [Prerequisites for using the uninstallvcs program](#page-172-1)
- <span id="page-172-0"></span>[Uninstalling VCS 5.0 MP3](#page-173-0)
- [Removing VCS filesets manually](#page-175-0)

# About the uninstallvcs program

You can uninstall VCS from all nodes in the cluster or from specific nodes in the cluster using the uninstallvcs program. The uninstallvcs program does not automatically uninstall VCS enterprise agents, but offers uninstallation if proper filesets dependencies on VRTSvcs are found.

11

<span id="page-172-1"></span>If uninstallvcs program does not remove an enterprise agent, see the documentation for the specific enterprise agent for instructions on how to remove it.

# Prerequisites for using the uninstallvcs program

Review the following prerequisites before you uninstall VCS:

- Before you remove VCS from any node in the cluster, shut down the applications that depend on VCS. For example, applications such as Java Console or any high availability agents for VCS.
- Before you remove VCS from fewer than all nodes in a cluster, stop the service groups on the nodes from which you uninstall VCS. You must also reconfigure VCS on the remaining nodes.

See ["About adding and removing nodes"](#page-146-0) on page 147.

■ If you have manually edited any of the VCS configuration files, you need to reformat them.

<span id="page-173-0"></span>See ["Reformatting](#page-53-0) VCS configuration files on a stopped cluster" on page 54.

# Uninstalling VCS 5.0 MP3

You must meet the following conditions to use the uninstallvcs program to uninstall VCS on all nodes in the cluster at one time:

- Make sure that the communication exists between systems. By default, the uninstaller uses ssh.
- **■** Make sure you can execute  $\sin$  or  $r \sin$  commands as superuser on all nodes in the cluster.
- $\blacksquare$  Make sure that the ssh or rsh is configured to operate without requests for passwords or passphrases.

If you cannot meet the prerequisites, then you must run the uninstallvcs program on each node in the cluster.

The example demonstrates how to uninstall VCS using the uninstallvcs program. The uninstallvcs program uninstallsVCS on two nodes: galaxy nebula.The example procedure uninstalls VCS from all nodes in the cluster.

# Removing VCS 5.0 MP3 filesets

The program stops the VCS processes that are currently running during the uninstallation process.

#### To uninstall VCS

- 1 Log in as superuser from the node where you want to uninstall VCS.
- 2 Start uninstallvcs program.
	- # **cd /opt/VRTS/install**
	- # **./uninstallvcs**

The program specifies the directory where the logs are created. The program displays a copyright notice and a description of the cluster:

VCS configuration files exist on this system with the following information:

Cluster Name: VCS\_cluster2 Cluster ID Number: 7 Systems: galaxy nebula Service Groups: ClusterService groupA groupB

3 Answer the prompt to proceed with uninstalling the software.

Select one of the following:

- To uninstall VCS on all nodes, press Enter.
- To uninstall VCS only on specific nodes, enter n.

Do you want to uninstall VCS from these systems?  $[y,n,q]$  (y)

4 If the uninstallvcs program prompts, enter a list of nodes from which you want to uninstall VCS.

The uninstallvcs program prompts this information in one of the following conditions:

- You enter n.
- The program finds no VCS configuration files on the local node.
- 5 Review the output as the uninstallvcs program continues to do the following:
	- Verifies the communication between systems
	- Checks the installations on each system to determine the filesets to be uninstalled
- 6 If filesets, such as enterprise agents, are found to be dependent on a VCS fileset, the uninstaller prompt you on whether you want them removed. Enter  $y$  to remove the designated filesets.
- 7 Review the uninstaller report after the verification.
- 8 Press Enter to uninstall the VCS filesets.

Are you sure you want to uninstall VCS *filesets*? [y,n,q] (y)

- 9 Review the output as the uninstaller stops processes, unloads kernel modules, and removes the filesets.
- 10 Note the location of summary and log files that the uninstaller creates after removing all the filesets.

### Running uninstallvcs from the VCS 5.0 MP3 disc

You may need to use the uninstallvcs program on the VCS 5.0 MP3 disc in one of the following cases:

- <span id="page-175-0"></span>■ You need to uninstall VCS after an incomplete installation.
- The uninstallvcs program is not available in /opt/VRTS/install.

# Removing VCS filesets manually

You must remove the VCS filesets from each node in the cluster to uninstall VCS.

#### To manually remove VCS packages on a node

- 1 Shut down VCS on the local system using the hastop command.
	- # **hastop -local**
- 2 Unconfigure the GAB and the LLT utilities.
	- # **/sbin/gabconfig -U**
	- # **/sbin/lltconfig -U**
- 3 Unload the GAB driver:
	- # **/opt/VRTSgab/gabext -u**
- 4 Unload the LLT driver:
	- # **strload -u -d /usr/lib/drivers/pse/llt**

5 Before you can remove VRTSveki, you need to remove these filesets if they exist: VRTSalloc, VRTSvxfs, VRTSvxvm.

```
# installp -u VRTSalloc
# installp -u VRTSvxfs
# installp -u VRTSvxvm
```
6 Remove the VCS 5.0 MP3 filesets in the following order:

```
# installp -u VRTScmccc
# installp -u VRTScmcs
# installp -u VRTScscm
# installp -u VRTScssim
# installp -u VRTSvcsmn
# installp -u VRTSacclib
# installp -u VRTSweb
# installp -u VRTScscw
# installp -u VRTScutil
# installp -u VRTSjre15
# installp -u VRTSvcsmg
# installp -u VRTSvcsag
# installp -u VRTSvcs
# installp -u VRTSvxfen
# installp -u VRTSgab
# installp -u VRTSllt
# installp -u VRTSveki
# installp -u VRTSspt
# installp -u VRTSat
# installp -u VRTSpbx
# installp -u VRTSicsco
# installp -u VRTSvlic
# installp -u VRTSperl
```
178 | Uninstalling VCS Removing VCS filesets manually

# **Appendix**

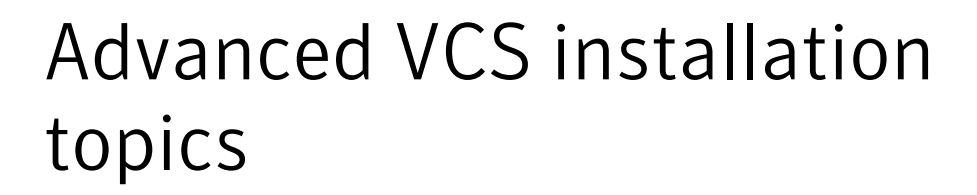

This appendix includes the following topics:

- [Changing](#page-178-0) NFS server major numbers for VxVM volumes
- [Using](#page-179-0) the UDP layer for LLT
- <span id="page-178-0"></span>**Performing automated VCS [installations](#page-186-0)**
- [Installing](#page-194-0) VCS with a response file where ssh or rsh are disabled

# Changing NFS server major numbers for VxVM volumes

Use the haremajor command to determine and reassign the major number that a system uses for shared VxVM volume block devices. For Veritas Volume Manager, the major number is set to the  $vxi \circ d$  river number. To be highly available, each NFS server in a VCS cluster must have the same  $vxi \circ d$  driver number, or major number.

To list the major number currently in use on a system

Use the command:

```
# haremajor -v
55
```
Run this command on each cluster node. If major numbers are not the same on each node, you must change them on the nodes so that they are identical.

#### To list the available major numbers for a system

Use the command:

```
# haremajor -a
54,56..58,60,62..
```
The output shows the numbers that are not in use on the system where the command is issued.

#### To reset the major number on a system

<span id="page-179-0"></span>You can reset the major number to an available number on a system. For example, to set the major number to 75 type:

```
# haremajor -s 75
```
# Using the UDP layer for LLT

VCS 5.0 MP3 provides the option of using LLT over the UDP (User Datagram Protocol) layer for clusters using wide-area networks and routers. UDP makes LLT packets routable and thus able to span longer distances more economically.

Note: LLT over UDP is not supported on IPv6.

#### When to use LLT over UDP

Use LLT over UDP in the following situations:

- LLT must be used over WANs
- When hardware, such as blade servers, do not support LLT over Ethernet

LLT over UDP is slower that LLT over Ethernet. Only use LLT over UDP when the hardware configuration makes it necessary.

#### Configuring LLT over UDP

The following checklist is to configure LLT over UDP:

■ Make sure that the LLT private links are on different physical networks. If the LLT private links are not on different physical networks, then make sure that the links are on separate subnets. Set the broadcast address in /etc/llttab explicitly depending on the subnet for each link.

See ["Broadcast](#page-180-0) address in the /etc/llttab file" on page 181.
- $\blacksquare$  Make sure that each NIC has an IP address that is configured before configuring LLT.
- Make sure the IP addresses in the /etc/llttab files are consistent with the IP addresses of the network interfaces.
- Make sure that each link has a unique not well-known UDP port. See ["Selecting](#page-181-0) UDP ports" on page 182.
- Set the broadcast address correctly for direct-attached (non-routed) links.
- For the links that cross an IP router, disable broadcast features and specify the IP address of each link manually in the /etc/llttab file. See "Sample [configuration:](#page-184-0) links crossing IP routers" on page 185.

### Broadcast address in the /etc/llttab file

The broadcast address is set explicitly for each link in the following example.

```
# cat /etc/llttab
set-node Node0
set-cluster 1
link link1 /dev/xti/udp - udp 50000 - 10.20.30.1 10.20.30.255
link link2 /dev/xti/udp - udp 50001 - 10.20.31.1 10.20.31.255
```
Verify the subnet mask using the ifconfig command to ensure that the two links are on separate subnets.

### The link command in the /etc/llttab file

Review the link command information in this section for the /etc/llttab file. See the following information for sample configurations:

- See "Sample configuration: [direct-attached](#page-183-0) links" on page 184.
- See "Sample [configuration:](#page-184-0) links crossing IP routers" on page 185.

<span id="page-180-0"></span>Note that some of the fields in Table  $A-1$  on page 181. differ from the command for standard LLT links.

Table A-1 describes the fields of the link command that are shown in the /etc/llttab file examples.

Table A-1 Field description for link command in /etc/llttab

| Field    | <b>Description</b>                                                        |
|----------|---------------------------------------------------------------------------|
| tag-name | A unique string that is used as a tag by LLT; for example link1,<br>link2 |

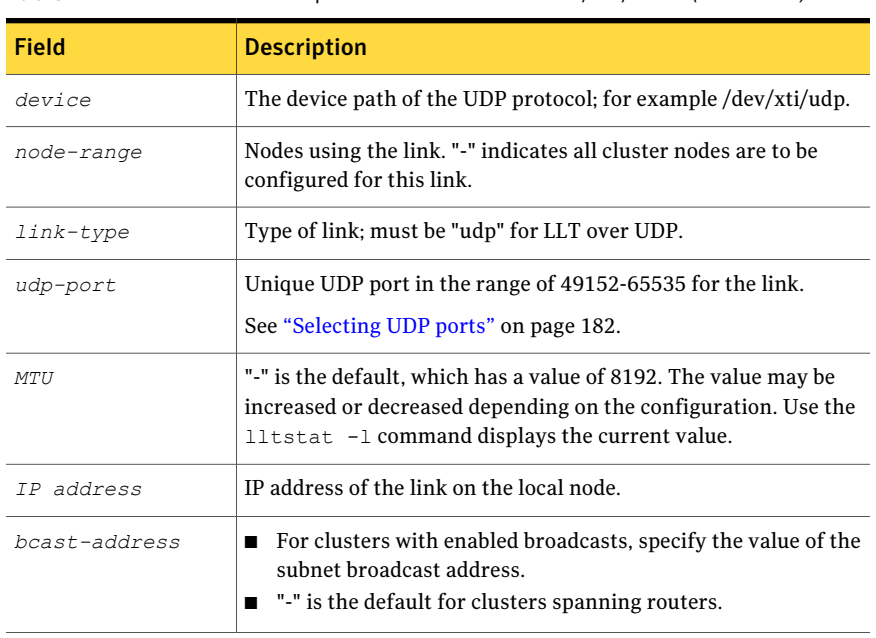

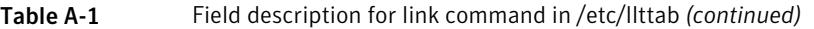

# The set-addr command in the /etc/llttab file

The set-addr command in the /etc/llttab file is required when the broadcast feature of LLT is disabled, such as when LLT must cross IP routers.

<span id="page-181-1"></span>See "Sample [configuration:](#page-184-0) links crossing IP routers" on page 185.

[Table](#page-181-1) A-2 describes the fields of the set-addr command.

<span id="page-181-0"></span>

| <b>Field</b>  | <b>Description</b>                                                           |
|---------------|------------------------------------------------------------------------------|
| node-id       | The ID of the cluster node; for example, 0.                                  |
| link tag-name | The string that LLT uses to identify the link; for example link1,<br>$link2$ |
| address       | IP address assigned to the link for the peer node.                           |

Table A-2 Field description for set-addr command in /etc/llttab

# Selecting UDP ports

When you select a UDP port, select an available 16-bit integer from the range that follows:

- Use available ports in the private range 49152 to 65535
- Do not use the following ports:
	- Ports from the range of well-known ports, 0 to 1023
	- Ports from the range of registered ports, 1024 to 49151

To check which ports are defined as defaults for a node, examine the file /etc/services. You should also use the netstat command to list the UDP ports currently in use. For example:

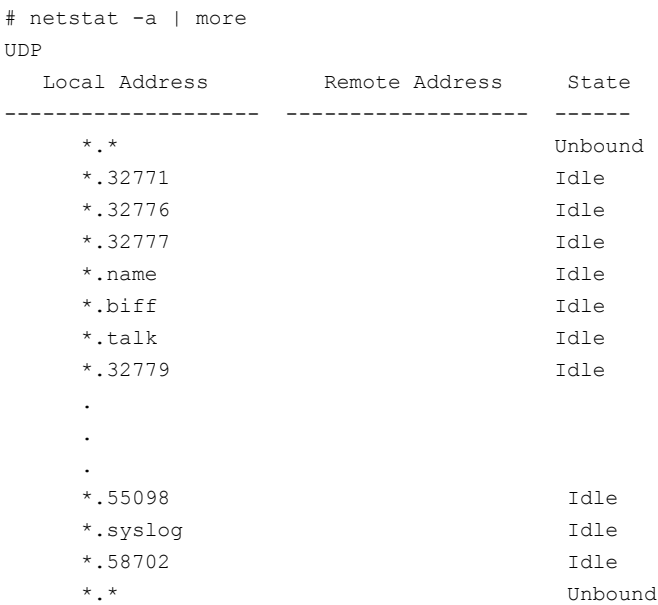

Look in the UDP section of the output; the UDP ports that are listed under Local Address are already in use. If a portis listed in the /etc/services file, its associated name is displayed rather than the port number in the output.

#### Configuring the netmask for LLT

For nodes on different subnets, set the netmask so that the nodes can access the subnets in use.

For example, with the following interfaces:

■ For first network interface

```
IP address=192.168.30.1, Broadcast address=192.168.30.255,
Netmask=255.255.255.0
```
■ For second network interface

```
IP address=192.168.31.1, Broadcast address=192.168.31.255,
Netmask=Mask:255.255.255.0
```
### Configuring the broadcast address for LLT

For nodes on different subnets, setthe broadcast address in /etc/llttab depending on the subnet that the links are on.

An example of a typical /etc/llttab file when nodes are on different subnets. Note the explicitly set broadcast address for each link.

```
# cat /etc/llttab
set-node nodexyz
set-cluster 100
link link1 /dev/xti/udp - udp 50000 - 192.168.30.1
192.168.30.255
link link2 /dev/xti/udp - udp 50001 - 192.168.31.1
192.168.31.255
```
### <span id="page-183-0"></span>Sample configuration: direct-attached links

<span id="page-183-1"></span>[Figure](#page-183-1) A-1 depicts a typical configuration of direct-attached links employing LLT over UDP.

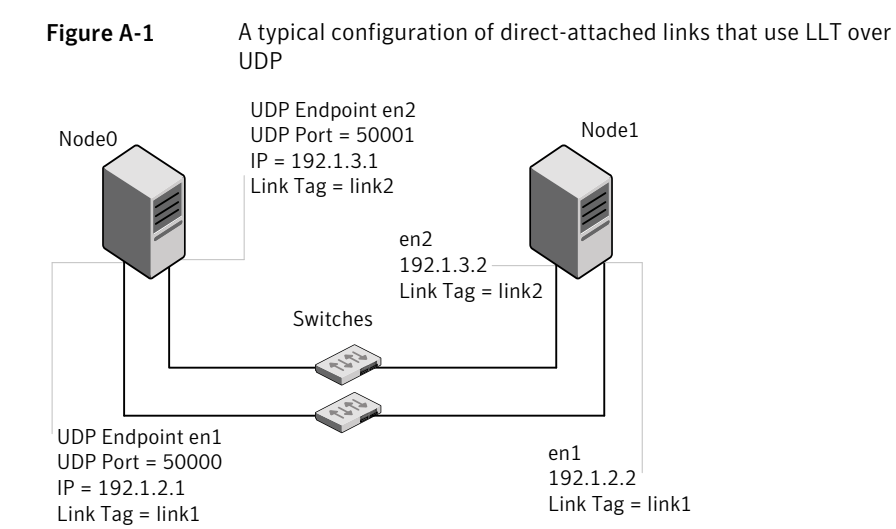

The configuration that the /etc/llttab file for Node 0 represents has directly attached crossover links. It might also have the links that are connected through a hub or switch. These links do not cross routers.

LLT broadcasts requests peer nodes to discover their addresses. So the addresses of peer nodes do not need to be specified in the /etc/llttab file using the set-addr command. For direct attached links, you do need to set the broadcast address of the links in the /etc/llttab file. Verify that the IP addresses and broadcast addresses are set correctly by using the ifconfig -a command.

```
set-node Node0
set-cluster 1
#configure Links
#link tag-name device node-range link-type udp port MTU \
IP-address bcast-address
link link1 /dev/xti/udp - udp 50000 - 192.1.2.1 192.1.2.255
link link2 /dev/xti/udp - udp 50001 - 192.1.3.1 192.1.3.255
```
#### The file for Node 1 resembles:

```
set-node Node1
set-cluster 1
# configure Links
# link tag-name device node-range link-type udp port MTU \
IP-address bcast-address
link link1 /dev/xti/udp - udp 50000 - 192.1.2.2 192.1.2.255
link link2 /dev/xti/udp - udp 50001 - 192.1.3.2 192.1.3.255
```
#### <span id="page-184-0"></span>Sample configuration: links crossing IP routers

Figure A-2 depicts a typical configuration of links crossing an IP router employing LLT over UDP. The illustration shows two nodes of a four-node cluster.

<span id="page-185-0"></span>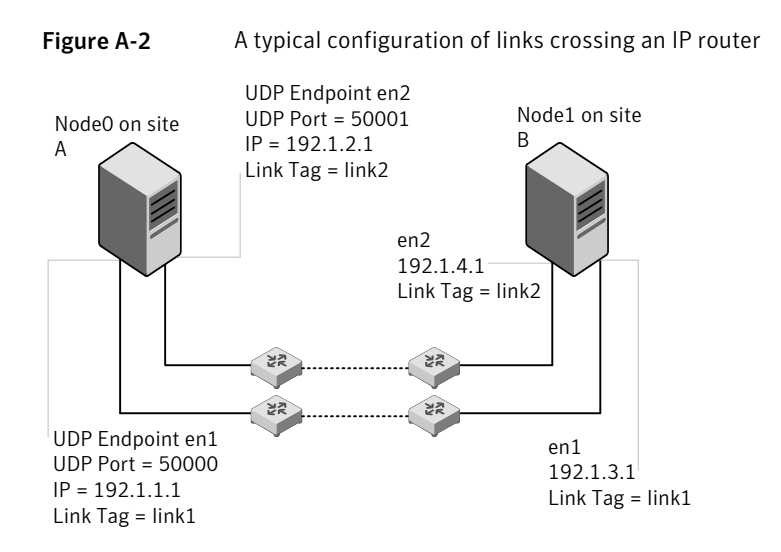

The configuration that the following /etc/llttab file represents for Node 1 has links crossing IP routers. Notice that IP addresses are shown for each link on each peer node. In this configuration broadcasts are disabled. Hence, the broadcast address does not need to be set in the  $\frac{1}{2}$  ink command of the /etc/llttab file.

```
set-node Node1
set-cluster 1
link link1 /dev/xti/udp - udp 50000 - 192.1.3.1 -
link link2 /dev/xti/udp - udp 50001 - 192.1.4.1 -
#set address of each link for all peer nodes in the cluster
#format: set-addr node-id link tag-name address
set-addr 0 link1 192.1.1.1
set-addr 0 link2 192.1.2.1
set-addr 2 link1 192.1.5.2
set-addr 2 link2 192.1.6.2
set-addr 3 link1 192.1.7.3
set-addr 3 link2 192.1.8.3
#disable LLT broadcasts
set-bcasthb 0
set-arp 0
```
The /etc/llttab file on Node 0 resembles:

set-node Node0 set-cluster 1

```
link link1 /dev/xti/udp - udp 50000 - 192.1.1.1 -
link link2 /dev/xti/udp - udp 50001 - 192.1.2.1 -
#set address of each link for all peer nodes in the cluster
#format: set-addr node-id link tag-name address
set-addr 1 link1 192.1.3.1
set-addr 1 link2 192.1.4.1
set-addr 2 link1 192.1.5.2
set-addr 2 link2 192.1.6.2
set-addr 3 link1 192.1.7.3
set-addr 3 link2 192.1.8.3
#disable LLT broadcasts
set-bcasthb 0
set-arp 0
```
# Performing automated VCS installations

Using installvcs program with the -responsefile option is useful not only for installing and configuring VCS within a secure environment. This option is also usefulfor conducting unattended installations to other clusters as well. Typically, you can use the response file generated during the installation of VCS on one cluster to installVCS on other clusters. You can copy the file to a system in another cluster and manually edit the file to contain appropriate values.

When the systems are set up and meet the requirements for installation, you can perform an unattended installation. You perform the installation from one of the cluster systems where you have copied the response file.

#### To perform unattended installation

1 Navigate to the folder containing the installvcs program.

```
# cd /cdrom/cluster_server
```
2 Start the installation from one of the cluster systems where you have copied the response file.

```
# ./installvcs -responsefile /tmp/response_file
```
Where /tmp/response file is the response file's full path name.

# Syntax in the response file

The syntax of the Perl statements that are included in the response file varies. It can depend on whether the variables require scalar or list values.

For example,

\$CFG{*Scalar\_variable*}="*value*";

or, in the case of an integer value:

\$CFG{*Scalar\_variable*}=123;

or, in the case of a list:

```
$CFG{List_variable}=["value", "value", "value"];
```
### Example response file

The example response file resembles the file that installvcs creates after the example VCS installation. The file is a modified version of the response file generated on vcs\_cluster2 that you can use to install VCS on vcs\_cluster3. Review the variables that are required for installation.

See "Response file variable [definitions"](#page-188-0) on page 189.

```
#
# installvcs configuration values:
#
$CPI::CFG{AT_ROOTDOMAIN}="root\@east.symantecexample.com";
$CPI::CFG{CMC_CC_CONFIGURED}=1;
$CPI::CFG{CMC_CLUSTERID}{east}=1146235600;
$CPI::CFG{CMC_MSADDR}{east}="mgmtserver1";
$CPI::CFG{CMC_MSADDR}{west}="mgmtserver1";
$CPI::CFG{CMC_MS_ROOT_HASH}="758a33dbd6fae716...3deb54e562fe98";
$CPI::CFG{CMC_SERVICE_PASSWORD}="U2FsdVkX18v...n0hTSWwodThc+rX";
$CPI::CFG{ENCRYPTED}="U2FsdGVkX1+k2DHcnW7b6...ghdh+zW4G0WFIJA=";
$CPI::CFG{KEYS}{east}=[ qw(XXXX-XXXX-XXXX-XXXX-XXXX-XXX) ];
$CPI::CFG{KEYS}{west}=[ qw(XXXX-XXXX-XXXX-XXXX-XXXX-XXX) ];
$CPI::CFG{OBC_IGNOREWARNINGS}=0;
$CPI::CFG{OBC_MODE}="STANDALONE";
$CPI::CFG{OPT}{INSTALL}=1;
$CPI::CFG{OPT}{NOEXTRAPKGS}=1;
$CPI::CFG{OPT}{RSH}=1;
$CPI::CFG{SYSTEMS}=[ qw(east west) ];
$CPI::CFG{UPI}="VCS";
$CPI::CFG{VCS_ALLOWCOMMS}="Y";
```

```
$CPI::CFG{VCS_CLUSTERID}=13221;
$CPI::CFG{VCS_CLUSTERNAME}="vcs_cluster3";
$CPI::CFG{VCS_CSGNETMASK}="255.255.240.0";
$CPI::CFG{VCS_CSGNIC}{ALL}="en0 and en1";
$CPI::CFG{VCS_CSGVIP}="10.10.12.1";
$CPI::CFG{VCS_LLTLINK1}{east}="en2";
$CPI::CFG{VCS_LLTLINK1}{west}="en2";
$CPI::CFG{VCS_LLTLINK2}{east}="en3";
$CPI::CFG{VCS_LLTLINK2}{west}="en3";
$CPI::CFG{VCS_SMTPRECP}=[ qw(earnie@symantecexample.com) ];
$CPI::CFG{VCS_SMTPRSEV}=[ qw(SevereError) ];
$CPI::CFG{VCS_SMTPSERVER}="smtp.symantecexample.com";
$CPI::CFG{VCS_SNMPCONS}=[ qw(neptune) ];
$CPI::CFG{VCS_SNMPCSEV}=[ qw(SevereError) ];
$CPI::CFG{VCS_SNMPPORT}=162;
```
# Response file variable definitions

<span id="page-188-0"></span>Note that some optional variables make it necessary to define other optional variables. For example, all the variables that are related to the cluster service group (CSGNIC, CSGVIP, and CSGNETMASK) must be defined if any are defined. The same is true for the SMTP notification (SMTPSERVER, SMTPRECP, and SMTPRSEV), the SNMP trap notification (SNMPPORT, SNMPCONS, and SNMPCSEV), and the GlobalCluster Option(CGONIC, GCOVIP, and GCONETMASK).

<span id="page-188-1"></span>Table A-3 lists the variables that the response file uses and the variable definitions.

| <b>NUMBER OF STREET</b>      |                                                                                                    |
|------------------------------|----------------------------------------------------------------------------------------------------|
| <b>Variable</b>              | <b>Description</b>                                                                                    |
| \$CPI::CFG{OPT}{INSTALL}     | Installs and configures VCS.                                                                          |
|                              | List or scalar: scalar                                                                                |
|                              | Optional or required: required                                                                        |
| \$CPI::CFG{OPT}{INSTALLONLY} | Installs VCS filesets. Configuration can be performed<br>at a later time using the -configure option. |
|                              | List or scalar: scalar                                                                                |
|                              | Optional or required: optional                                                                        |

Table A-3 Response file variables

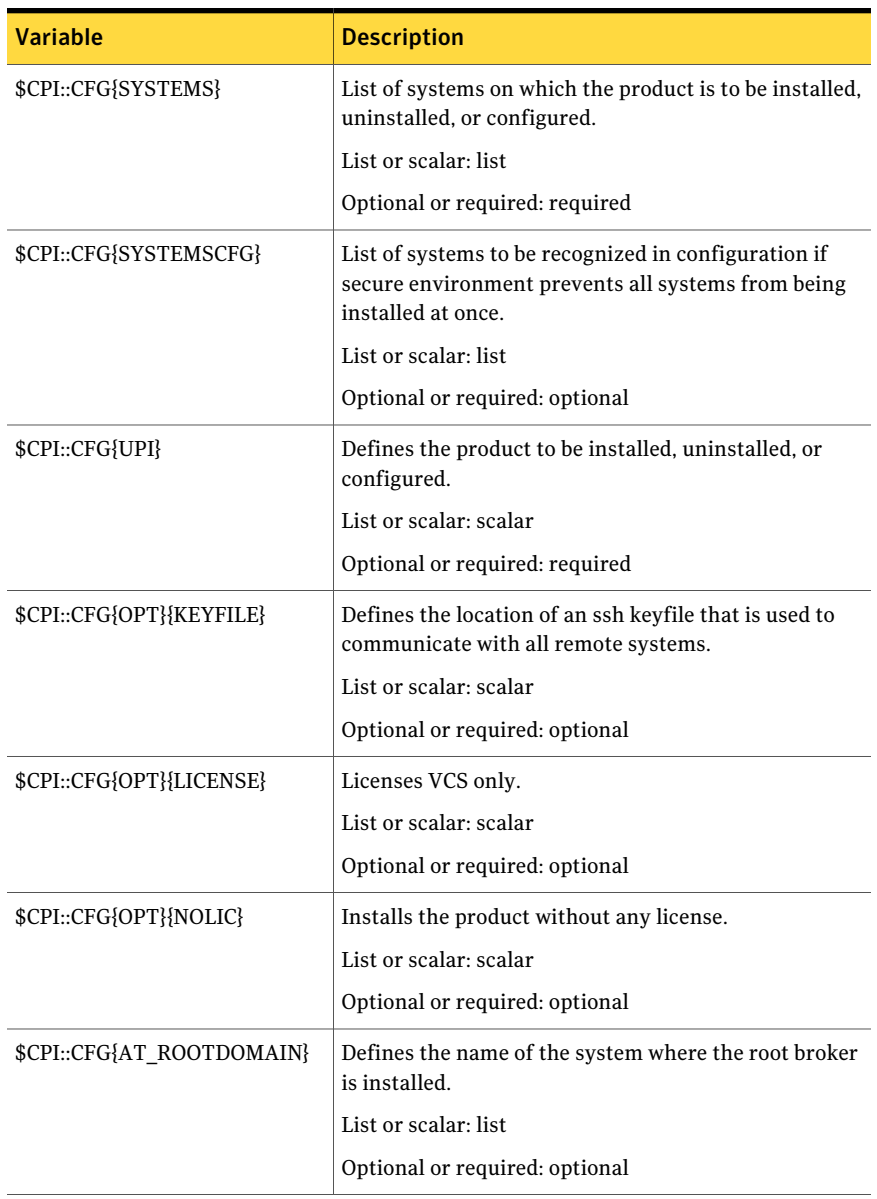

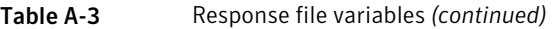

| <b>Variable</b>                              | <b>Description</b>                                                                                                    |
|----------------------------------------------|----------------------------------------------------------------------------------------------------|
| \$CPI::CFG{OPT}{PATCHPATH}                   | Defines a location, typically an NFS mount, from which<br>all remote systems can install product patches. The<br>location must be accessible from all target systems.                    |
|                                              | List or scalar: scalar                                                                                                    |
|                                              | Optional or required: optional                                                                                                    |
| \$CPI::CFG{OPT}{PKGPATH}                     | Defines a location, typically an NFS mount, from which<br>all remote systems can install product depots. The<br>location must be accessible from all target systems.                     |
|                                              | List or scalar: scalar                                                                                                    |
|                                              | Optional or required: optional                                                                                                    |
| \$CPI::CFG{OPT}{TMPPATH}                     | Defines the location where a working directory is<br>created to store temporary files and the depots that are<br>needed during the install. The default location is<br>$\sqrt{var}/tmp.$ |
|                                              | List or scalar: scalar                                                                                                    |
|                                              | Optional or required: optional                                                                                                    |
| \$CPI::CFG{OPT}{RSH}                         | Defines that rsh must be used instead of ssh as the<br>communication method between systems.                                                                                             |
|                                              | List or scalar: scalar                                                                                                    |
|                                              | Optional or required: optional                                                                                                    |
| \$CPI::CFG{DONOTINSTALL}<br><b>{FILESET}</b> | Instructs the installation to not install the optional<br>filesets in the list.                                                                                                    |
|                                              | List or scalar: list                                                                                                    |
|                                              | Optional or required: optional                                                                                                    |
| \$CPI::CFG{DONOTREMOVE}<br>{FILESET}         | Instructs the uninstallation to not remove the optional<br>filesets in the list.                                                                                                    |
|                                              | List or scalar: list                                                                                                    |
|                                              | Optional or required: optional                                                                                                    |
| \$CPI::CFG{VCS_CLUSTERNAME}                  | Defines the name of the cluster.                                                                                                    |
|                                              | List or scalar: scalar                                                                                                    |
|                                              | Optional or required: required                                                                                                    |

Table A-3 Response file variables *(continued)*

| <b>Variable</b>                           | <b>Description</b>                                                                                                    |
|-------------------------------------------|----------------------------------------------------------------------------------------------------|
| \$CPI::CFG{VCS_CLUSTERID}                 | An integer between 0 and 65535 that uniquely identifies<br>the cluster.                                                                                                    |
|                                           | List or scalar: scalar                                                                                                    |
|                                           | Optional or required: required                                                                                                    |
| \$CPI::CFG{KEYS}                          | List of keys to be registered on the system.                                                                                                    |
| {SYSTEM}                                  | List or scalar: scalar                                                                                                    |
|                                           | Optional or required: optional                                                                                                    |
| \$CPI::CFG{OPT LOGPATH}                   | Mentions the location where the log files are to be.<br>copied. The default location is /opt/VRTS/install/logs.                                                                         |
|                                           | List or scalar: scalar                                                                                                    |
|                                           | Optional or required: optional                                                                                                    |
| \$CPI::CFG{CONFIGURE}                     | Performs the configuration if the filesets are already<br>installed using the -installonly option.                                                                                      |
|                                           | List or scalar: scalar                                                                                                    |
|                                           | Optional or required: optional                                                                                                    |
| \$CPI::CFG{VCS LLTLINK#}<br>{SYSTEM}      | Defines the NIC to be used for a private heartbeat link<br>on each system. Two LLT links are required per system<br>(LLTLINK1 and LLTLINK2). Up to four LLT links can be<br>configured. |
|                                           | List or scalar: scalar                                                                                                    |
|                                           | Optional or required: required                                                                                                    |
| \$CPI::CFG{VCS LLTLINKLOWPRI}<br>{SYSTEM} | Defines a low priority heartbeat link. Typically,<br>LLTLINKLOWPRI is used on a public network link to<br>provide an additional layer of communication.                                 |
|                                           | List or scalar: scalar                                                                                                    |
|                                           | Optional or required: optional                                                                                                    |
| \$CPI::CFG{VCS_CSGNIC}                    | Defines the NIC for Cluster Management Console to use<br>on a system. 'ALL' can be entered as a system value if<br>the same NIC is used on all systems.                                 |
|                                           | List or scalar: scalar                                                                                                    |
|                                           | Optional or required: optional                                                                                                    |

Table A-3 Response file variables *(continued)*

| <b>Variable</b>            | <b>Description</b>                                                                                                    |
|----------------------------|----------------------------------------------------------------------------------------------------|
| \$CPI::CFG{CSGVIP}         | Defines the virtual IP address that the Cluster<br>Management Console uses.                                                                                                    |
|                            | List or scalar: scalar                                                                                                    |
|                            | Optional or required: optional                                                                                                    |
| \$CPI::CFG{VCS_CSGNETMASK} | Defines the Netmask of the virtual IP address that the<br>Cluster Management Console uses.                                                                                                    |
|                            | List or scalar: scalar                                                                                                    |
|                            | Optional or required: optional                                                                                                    |
| \$CPI::CFG{VCS_SMTPSERVER} | Defines the domain-based hostname (example:<br>smtp.symantecexample.com) of the SMTP server to be<br>used for Web notification.                                                                                                    |
|                            | List or scalar: scalar                                                                                                    |
|                            | Optional or required: optional                                                                                                    |
| \$CPI::CFG{VCS_SMTPRECP}   | List of full email addresses (example:<br>user@symantecexample.com) of SMTP recipients.                                                                                                    |
|                            | List or scalar: list                                                                                                    |
|                            | Optional or required: optional                                                                                                    |
| \$CPI::CFG{VCS_SMTPRSEV}   | Defines the minimum severity level of messages<br>(Information, Warning, Error, SevereError) that listed<br>SMTP recipients are to receive. Note that the ordering<br>of severity levels must match that of the addresses of<br>SMTP recipients. |
|                            | List or scalar: list                                                                                                    |
|                            | Optional or required: optional                                                                                                    |
| \$CPI::CFG{VCS_SNMPPORT}   | Defines the SNMP trap daemon port (default=162).                                                                                                    |
|                            | List or scalar: scalar                                                                                                    |
|                            | Optional or required: optional                                                                                                    |
| \$CPI::CFG{VCS_SNMPCONS}   | List of SNMP console system names                                                                                                    |
|                            | List or scalar: list                                                                                                    |
|                            | Optional or required: optional                                                                                                    |

Table A-3 Response file variables *(continued)*

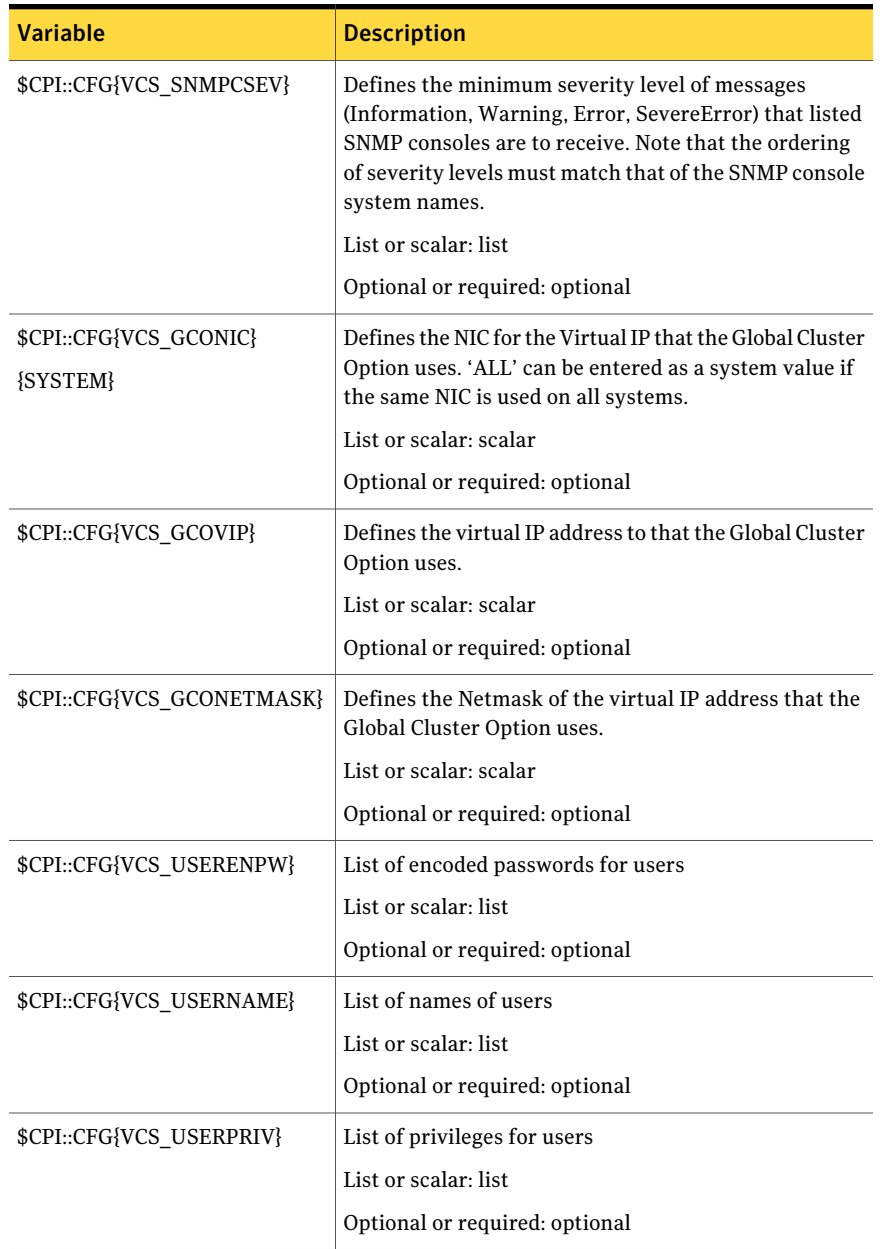

#### Table A-3 Response file variables *(continued)*

| <u>Response inc</u> variables (continued) |                                                |  |
|-------------------------------------------|------------------------------------------------|--|
| <b>Variable</b>                           | <b>Description</b>                             |  |
| \$CPI::CFG{OPT}{UNINSTALL}                | List of systems where VCS must be uninstalled. |  |
|                                           | List or scalar: scalar                         |  |
|                                           | Optional or required: optional                 |  |
|                                           |                                                |  |

Table A-3 Response file variables *(continued)*

# Installing VCS with a response file where ssh or rsh are disabled

In secure enterprise environments, ssh or rsh communication is not allowed between systems. In such cases, the installvcs program can install and configure VCS only on systems with which it can communicate—most often the local system only. When installation is complete, VCS creates a response file.

See ["Example](#page-187-0) response file" on page 188.

The response file that the installvcs program generates contains descriptions and explanations of the variables and their values. You copy this file to the other systems in the cluster, and edit it to reflect the current local system. You can use the installation program with the -responsefile option to install and configure VCS identically on each system without being prompted.

#### To use installvcs in a secure environment

- 1 On one node in the cluster, start VCS installation using the installvcs program. See "Starting the software [installation"](#page-56-0) on page 57.
- 2 Review the output as the installer performs the initial system checks.

The installer detects the inability to communicate between systems.

3 Press the Enter key to install VCS on one system and create a response file with which you can install on other systems.

```
Would you like to install Cluster Server on systems galaxy only
and create a responsefile for systems nebula? [y, n, q] (y)
```
4 Enter all cluster information. Proceed with the installation and configuration tasks.

See "Installing and [configuring](#page-54-0) VCS 5.0 MP3" on page 55.

The installvcs program installs and configures VCS on systems where communication is possible.

5 After the installation is complete, review the installer report.

The installer stores the installvcs-*universaluniqueidentifier* response file in the /opt/VRTS/install/logs/installvcs-*universaluniqueidentifier*/.response directory where *universaluniqueidentifier* is a variable to uniquely identify the file.

6 If you startVCS beforeVCS is installed and started on all nodes in the cluster, you see the output similar to:

VCS:11306:Did not receive cluster membership, manual intervention may be needed for seeding

- <span id="page-195-0"></span>7 Use a method of your choice (for example, by using NFS,ftp, or a floppy disk). Place a copy of the response file in a directory such as  $/\text{tmp}$  on the next system to install VCS.
- 8 On the next system, edit the response file.

For the variables in the example, change the name of the system to reflect the current local system:

```
.
$CFG{SYSTEMS} = ["east"];
.
.
$CFG{KEYS}{east} = ["XXXX-XXXX-XXXX-XXXX-XXXX-XXX"];
.
```
<span id="page-195-1"></span>For demo or site licenses, the license key need not be changed. When license keys are "node-locked" to specific cluster nodes, you must edit the license key.

- 9 On the next system, perform the following:
	- Mount the product disc. See ["Mounting](#page-41-0) the product disc" on page 42.
	- Start the software installation using the installvcs -responsefile option.

```
# ./installvcs -responsefile /tmp/installvcs-uui.response
```
Where uui is the Universal Unique Identifier that the installer automatically assigned to the response file.

See ["Starting the software installation"](#page-56-0) on page 57.

10 Repeat step [7](#page-195-0) through step [9](#page-195-1) until VCS has been installed on all nodes in the cluster.

198 | Advanced VCS installation topics Installing VCS with a response file where ssh or rsh are disabled

# **A**

about global clusters [17](#page-16-0) adding ClusterService group [89](#page-88-0)  users [66](#page-65-0)  adding node to a one-node cluster [166](#page-165-0) attributes UseFence [104](#page-103-0) 

# **B**

bundled agents types.cf file [87](#page-86-0) 

# **C**

cables cross-over Ethernet [149](#page-148-0) cabling shared devices [40](#page-39-0)  cluster creating a single-node cluster installer [163](#page-162-0) manual [165](#page-164-0) four-node configuration [14](#page-13-0) removing a node from [155](#page-154-0)  verifying [75](#page-74-0) verifying operation [120](#page-119-0) Cluster Management Console [20](#page-19-0)  Cluster Manager installing Java Console [74](#page-73-0)  ClusterService group adding manually [89](#page-88-0)  cold start running VCS [16](#page-15-0)  commands gabconfig [86](#page-85-0), [119](#page-118-0) hastart [155](#page-154-1)  hastatus [120](#page-119-0) hastop [176](#page-175-0) hasys [121](#page-120-0) 

commands *(continued)* lltconfig [109](#page-108-0) lltstat [117](#page-116-0) vxdisksetup (initializing disks) [97](#page-96-0)  vxlicinst [76–77](#page-75-0), [83](#page-82-0)  vxlicrep [76](#page-75-1), [84](#page-83-0) communication channels [15](#page-14-0) communication disk [15](#page-14-0) configuration files types.cf [88](#page-87-0)  configuring GAB [86](#page-85-0) hardware [21](#page-20-0) LLT manual [84](#page-83-1) private network [36](#page-35-0) ssh [37](#page-36-0) switches [36](#page-35-0)  configuring VCS adding users [66](#page-65-0) event notification [66,](#page-65-1) [68](#page-67-0) global clusters [69](#page-68-0) overview [56](#page-55-0) secure mode [64](#page-63-0) starting [61](#page-60-0) controllers private Ethernet [36](#page-35-0) coordinator disks DMP devices [92](#page-91-0) for I/O fencing [92](#page-91-0) setting up [103](#page-102-0) 

# **D**

data disks for I/O fencing [92](#page-91-1) demo key [90](#page-89-0) directives LLT [85](#page-84-0) disk space directories [21](#page-20-0)  language pack [21](#page-20-0)

disk space *(continued)* required [21](#page-20-0) disks adding and initializing [97](#page-96-0) coordinator [103](#page-102-0) testing with vxfentsthdw [99](#page-98-0)  verifying node access [100](#page-99-0) documentation accessing [77](#page-76-0)

### **E**

eeprom parameters [36](#page-35-0) Ethernet controllers [36](#page-35-0), [149](#page-148-0) 

# **F**

fibre channel [21](#page-20-0)

# **G**

GAB description [15](#page-14-1) manual configuration [86](#page-85-0)  port membership information [119](#page-118-0) starting [89](#page-88-1) verifying [119](#page-118-0) gabconfig command [86,](#page-85-0) [119](#page-118-0) -a (verifying GAB) [119](#page-118-0)  gabtab file creating [86](#page-85-0) verifying after installation [109](#page-108-0)  global clusters [17](#page-16-0) configuration [69](#page-68-0) 

#### **H**

hardware configuration [14](#page-13-1) configuring network and storage [21](#page-20-0) hastart [155](#page-154-1) hastatus -summary command [120](#page-119-0) hastop command [176](#page-175-0) hasys -display command [121](#page-120-0) hubs [36](#page-35-0) independent [149](#page-148-0)

#### **I**

I/O fencing checking disks [99](#page-98-0)  I/O fencing *(continued)* setting up [102](#page-101-0) shared storage [99](#page-98-0)  installing manual [79](#page-78-0) post [72](#page-71-0) required disk space [21](#page-20-0)  Root Broker [29](#page-28-0) installing and configuring VCS overview [56](#page-55-0) installing VCS choosing depots [59](#page-58-0) choosing filesets [59](#page-58-0)  choosing packages [59](#page-58-0)  choosing RPMs [59](#page-58-0) licensing [59](#page-58-1) overview [56](#page-55-0) required information [46](#page-45-0) starting [57](#page-56-1) utilities [45](#page-44-0) installvcs options [49](#page-48-0) installvcs prompts b [50](#page-49-0) n [50](#page-49-0) y [50](#page-49-0)

#### **J**

Java Console installing [74](#page-73-0) installing on UNIX [74](#page-73-0) 

#### **L**

language packages disk space [21](#page-20-0) license keys adding with vxlicinst [76](#page-75-0), [83](#page-82-0)  obtaining [35](#page-34-0) replacing demo key [77,](#page-76-1) [90](#page-89-0)  licenses information about [76](#page-75-1) showing information [84](#page-83-0) licensing commands vxlicinst [35](#page-34-1) vxlicrep [35](#page-34-2) vxlictest [35](#page-34-3) licensing VCS [59](#page-58-1)

links private network [109](#page-108-0) LLT description [15](#page-14-1) directives [85](#page-84-0) interconnects [42](#page-41-1) manual configuration [84](#page-83-1)  starting [88](#page-87-1) verifying [117](#page-116-0) LLT directives link [85](#page-84-0) link-lowpri [85](#page-84-0) set-cluster [85](#page-84-0) set-node [85](#page-84-0) lltconfig command [109](#page-108-0) llthosts file verifying after installation [109](#page-108-0) lltstat command [117](#page-116-0) llttab file verifying after installation [109](#page-108-0) 

### **M**

MAC addresses [36](#page-35-0) main.cf file contents after installation [112](#page-111-0) MANPATH variable setting [41](#page-40-0) manual installation preparing [81](#page-80-0) media speed [42](#page-41-1)  optimizing [42](#page-41-2) membership information [119](#page-118-0)  minimal downtime upgrade [127](#page-126-0) example [128](#page-127-0) mounting software disc [42](#page-41-3)

# **N**

network partition preexisting [16](#page-15-1)  protecting against [14](#page-13-2)  Network partitions protecting against [15](#page-14-2)  network switches [36](#page-35-0) NFS [13](#page-12-0)

# **O**

optimizing media speed [42](#page-41-2)  overview VCS [13](#page-12-0)

# **P**

parameters eeprom [36](#page-35-0) PATH variable setting [41](#page-40-1) VCS commands [116](#page-115-0) persistent reservations SCSI-3 [39](#page-38-0) pkgadd command [79](#page-78-0) port a membership [119](#page-118-0) port h membership [119](#page-118-0) port membership information [119](#page-118-0) preparing manual installation [81](#page-80-0) prerequisites uninstalling [173](#page-172-0)  private network configuring [36](#page-35-0)

# **R**

RAM installation requirement [21](#page-20-0) removing a system from a cluster [155](#page-154-0) remsh [58,](#page-57-0) [62](#page-61-0) requirements Ethernet controllers [21](#page-20-0) fibre channel [21](#page-20-0) hardware [21](#page-20-0) RAM Ethernet controllers [21](#page-20-0) SCSI host bus adapter [21](#page-20-0) Root Broker [19](#page-18-0) installing [29](#page-28-0) rsh [37](#page-36-1), [58,](#page-57-0) [62](#page-61-0)

# **S**

SCSI changing initiator IDs [39](#page-38-1)  SCSI host bus adapter [21](#page-20-0)

SCSI ID changing [40](#page-39-1) verifying [40](#page-39-1) SCSI-3 persistent reservations [39](#page-38-0) SCSI-3 persistent reservations verifying [102](#page-101-0) seeding [16](#page-15-1) automatic [16](#page-15-0) manual [16](#page-15-0) setting MANPATH variable [41](#page-40-0) PATH variable [41](#page-40-1) setup cabling shared devices [40](#page-39-0)  SCSI Initiator ID [39](#page-38-1) Shared storage Fibre Channel [39](#page-38-1) shared storage setting SCSI initiator ID [39](#page-38-2) single-node cluster adding a node to [166](#page-165-0) single-system cluster creating [163,](#page-162-0) [165](#page-164-0) SMTP email notification [66](#page-65-1)  SNMP trap notification [68](#page-67-0) ssh [37](#page-36-1), [58,](#page-57-0) [62](#page-61-0) configuring [37](#page-36-0) starting configuration installvcs program [62](#page-61-0)  Veritas product installer [61](#page-60-1)  starting installation installvcs program [58](#page-57-1)  Veritas product installer [57](#page-56-2)  starting VCS [71](#page-70-0)  starting VCS after manual upgrade [88](#page-87-2) starting VCS after rpm -i [89](#page-88-2) storage fully shared vs. distributed [14](#page-13-1) shared [14](#page-13-1) switches [36](#page-35-0) Symantec Product Authentication Service [19](#page-18-0), [29](#page-28-0), [64](#page-63-0)  system communication using rsh ssh [37](#page-36-1) system state attribute value [120](#page-119-0) 

#### **T**

types.cf [87](#page-86-0) bundled agents [87](#page-86-0)  types.cf file [88](#page-87-0) 

#### **U**

uninstalling prerequisites [173](#page-172-0)  VCS [173](#page-172-1) uninstallvcs [173](#page-172-1) upgrade minimal downtime [127](#page-126-0)  upgrading minimal downtime [127](#page-126-0) 

#### **V**

variables MANPATH [41](#page-40-0) PATH [41](#page-40-1) VCS basics [13](#page-12-0) command directory path variable [116](#page-115-0)  configuration files main.cf [111](#page-110-0) coordinator disks [103](#page-102-0) documentation [77](#page-76-0) manually installing [79](#page-78-0) replicated states on each system [14](#page-13-2) starting [88–89](#page-87-2) VCS installation verifying cluster operations [116](#page-115-0)  GAB operations [116](#page-115-0) LLT operations [116](#page-115-0) verifying cluster [75](#page-74-0) vxdisksetup command [97](#page-96-0) vxlicinst [35](#page-34-1) vxlicinst command [76](#page-75-0), [83](#page-82-0)  vxlicrep [35](#page-34-2) vxlicrep command [76](#page-75-1), [84](#page-83-0)  vxlictest [35](#page-34-3)